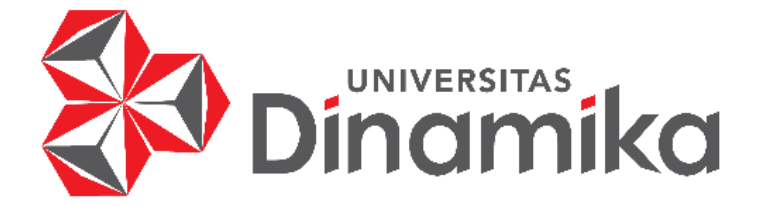

### **RANCANG BANGUN LAYANAN MODIFIKASI AUDIO MOBIL BERBASIS WEBSITE**

**TUGAS AKHIR** 

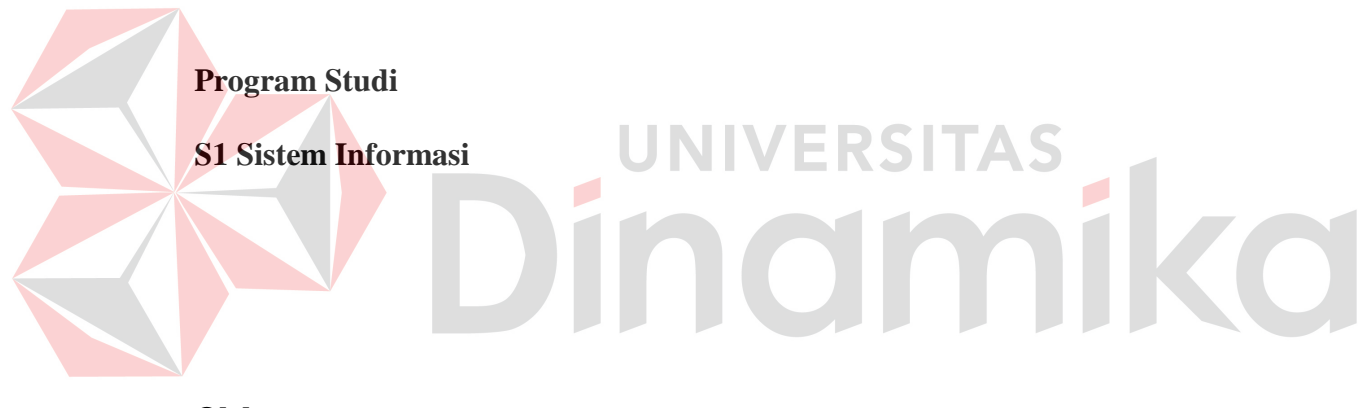

**Oleh :** 

**IRFAN RIZKI HERYANTO** 

**16410100158**

**FAKULTAS TEKNOLOGI INFORMATIKA UNIVERSITAS DINAMIKA 2024**

#### **RANCANG BANGUN LAYANAN MODIFIKASI AUDIO MOBIL BERBASIS WEBSITE**

Diajukan sebagai salah satu syarat untuk menyelesaikan

Program Sarjana Komputer

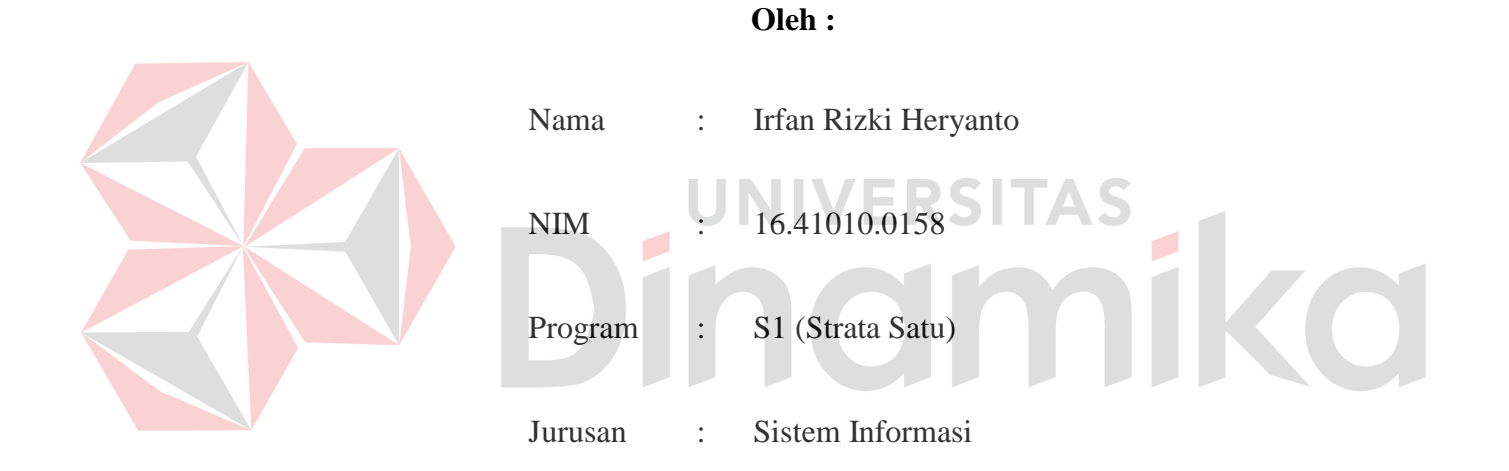

#### **FAKULTAS TEKNOLOGI DAN INFORMATIKA**

#### **UNIVERSITAS DINAMIKA**

**2024** 

#### **TUGAS AKHIR**

#### RANCANG BANGUN LAYANAN MODIFIKASI AUDIO MOBIL **BERBASIS WEBSITE**

Diajukan sebagai syarat untuk mengerjakan Tugas Akhir

Oleh:

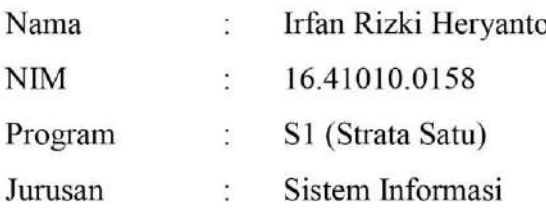

Surabaya, 15 Maret 2024

Disetujui:

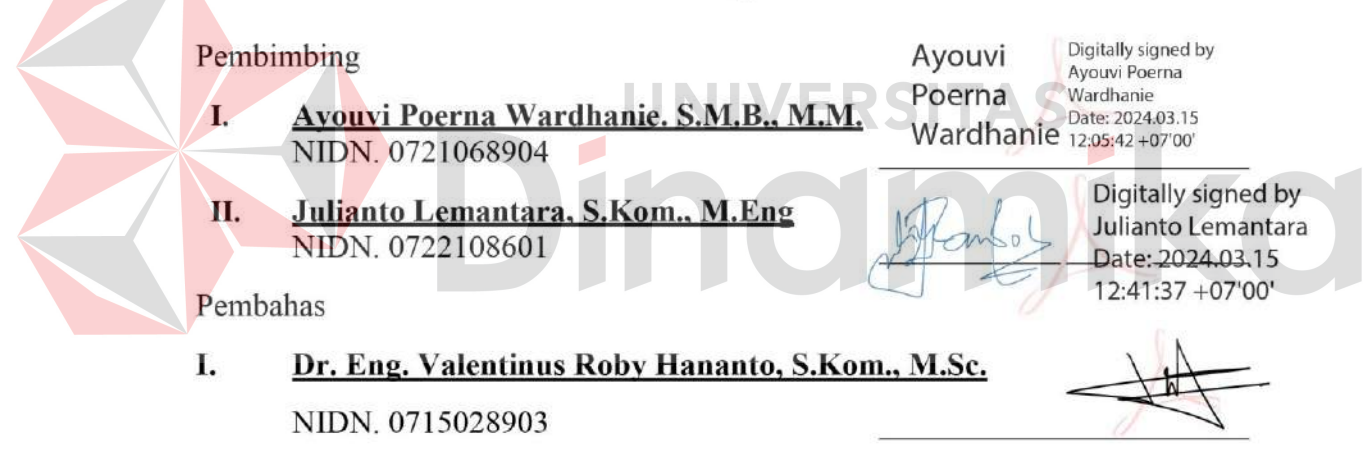

Tugas Akhir ini telah diterima sebagai salah satu persyaratan

untuk memperoleh gelar Sarjana

Digitally signed by Anjik Sukmaaji Date: 2024.03.18 Dr. Anjik Sukmazji, S. Kon, NROng.07'00' NIDN: 0731057301 Dekan Fakultas Teknologi dan Informatika UNIVERSITAS DINAMIKA

#### **PERNYATAAN**

#### PERSETUJUAN PUBLIKASI DAN KEASLIAN KARYA ILMIAH

Sebagai mahasiswa Universitas Dinamika, saya:

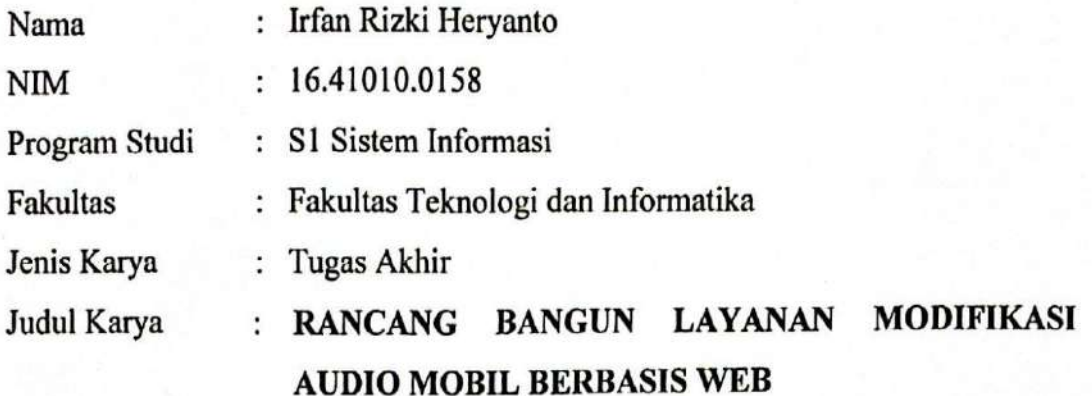

Menyatakan dengan sesungguhnya bahwa:

- 1. Demi pengembangan Ilmu Pengetahuan, Teknologi dan Seni, saya menyetujui memberikan kepada Universitas Dinamika Hak Bebas Royalti Non-Eksklusif (Non-Exclusive Royalti Free Right) atas seluruh isi/ sebagian karya ilmiah saya tersebut di atas untuk disimpan, dialihmediakan dan dikelola dalam bentuk pangkalan data (database) untuk selanjutnya didistribusikan atau dipublikasikan demi kepentingan akademis dengan tetap mencantumkan nama saya sebagai penulis atau pencipta dan sebagai pemilik Hak Cipta
- 2. Karya tersebut di atas adalah karya asli saya, bukan plagiat baik sebagian maupun keseluruhan. Kutipan, karya atau pendapat orang lain yang ada dalam karya ilmiah ini adalah semata hanya rujukan yang dicantumkan dalam Daftar Pustaka saya
- 3. Apabila dikemudian hari ditemukan dan terbukti terdapat tindakan plagiat pada karva ilmiah ini, maka saya bersedia untuk menerima pencabutan terhadap gelar kesarjanaan yang telah diberikan kepada saya.

Demikian surat pernyataan ini saya buat dengan sebenarnya.

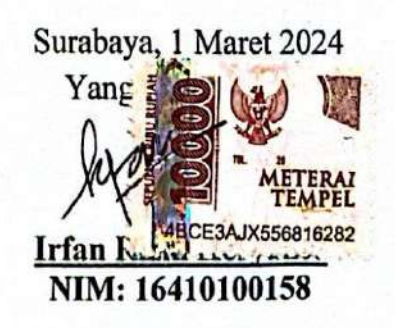

#### ABSTRAK

Maraknya jasa modifikasi mobil membuat Perfect Garage yang merupakan jasa modifikasi dan berdiri pada tahun 2022 mengalami beberapa permasalahan dalam menjalankan proses bisnisnya. Permasalahan pada jasa modifikasi Perfect Garage membutuhkan waktu yang cukup lama dalam berkonsultasi dikarenakan harus datang ke tempat dan pelanggan kesulitan dalam menentukan audio sesuai dengan *budget* yang dimiliki. Tujuan dibuatnya penelitian ini yaitu menghasilkan aplikasi layanan modifikasi audio mobil untuk dapat memberikan informasi dan menyaring audio sesuai dengan keinginan pelanggan. Solusi yang ditawarkan dengan membuat aplikasi pemesanan layanan pemasangan audio dengan dilengkapi *filter* untuk menentukan jenis audio dan *budget* yang dimiliki, sehingga akan menampilkan data audio sesuai dengan *filter* yang telah diisi dengan menggunakan metode pengembangan SDLC. Hasil dari penelitian ini adalah aplikasi dapat digunakan untuk melakukan pemesanan pamasangan audio, terdapat fitur live chat untuk berkonsultasi, dan filtering untuk menampilkan produk sesuai keinginan.Pengujian pada penelitian ini menggunakan *blackbox testing* dengan menguji keseluruhan fungsi sistem serta menyebarkan kuesioner kepada 15 pelanggan. Hasil pengujian menggunakan UAT pengguna menghasilkan skor total 79,2%, sehingga aplikasi dikatakan berhasil dikarenakan persentase yang didapat masuk dalam kriteria "Baik".

Kata Kunci : *blackbox testing,* Audio Mobil, SDLC, *filter,* Modifikasi

 $\overline{\phantom{a}}$ 

#### **KATA PENGANTAR**

<span id="page-5-0"></span>Puji Syukur kehadirat Allah Subhanahu Wa Ta'ala atas segala anugerah rahmat serta inayah-Nya, Penulis dapat menyelesaikan penelitian dan menyusun sebuah Laporan Tugas Akhir dengan judul "Rancang Bangun Layanan Modifikasi Audio Bebasis Website". Laporan Tugas Akhir ini disusun dalam rangka penulisan laporan untuk persyaratan menyelesaikan Program Sarjana Komputer pada Program Studi S1 Sistem Informasi Universitas Dinamika. Kesempatan ini, penulis menyampaikan ucapan terima kasih sebesar-besarnya kepada semua pihak yang telah membantu dalam menyelesaikan Laporan Tugas Akhir ini, terutama kepada:

- 1. Ibu dan Bapak tercinta yang selalu mendukung, mendoakan, dan memberikan semangat kepada Penulis untuk menyelesaikan Tugas Akhir ini.
- 2. Bapak Prof. Dr. Budi Jatmiko, M.Pd. selaku Rektor Universitas Dinamika Surabaya.
- 3. Bapak Dr. Anjik Sukmaaji, S.Kom., M.Eng. selaku Dekan Fakultas Teknologi dan Informatika.
- 4. Bapak Julianto Lemantara, S.Kom., M.Eng selaku Ketua Program Studi Sistem Informasi Universitas Dinamika Surabaya dosen pembimbing kedua yang telah memberikan saran dan arahan, motivasi, dan dukungan dalam proses penyelesaian Tugas Akhir.
- 5. Ibu Ayouvi Poerna Wardhanie. S.M.B., M.M. selaku dosen pembimbing pertama yang telah memberikan saran dan arahan, motivasi, dan dukungan dalam proses penyelesaian Tugas Akhir.
- 6. Bapak Dr. Eng. Valentinus Roby Hananto, S.Kom., M.Sc. selaku dosen pembahas yang telah memberikan saran dan arahan, motivasi, dan dukungan dalam proses penyelesaian Tugas Akhir.

Semoga laporan Tugas Akhir ini dapat diterima dengan baik dan bermanfaat bagi penulis maupun semua pihak. Semoga Allah Subhanahu wa Ta'ala membalas semua kebaikan yang telah diberikan untuk membantu penulis.

Surabaya, 3 Februari 2024

Penulis

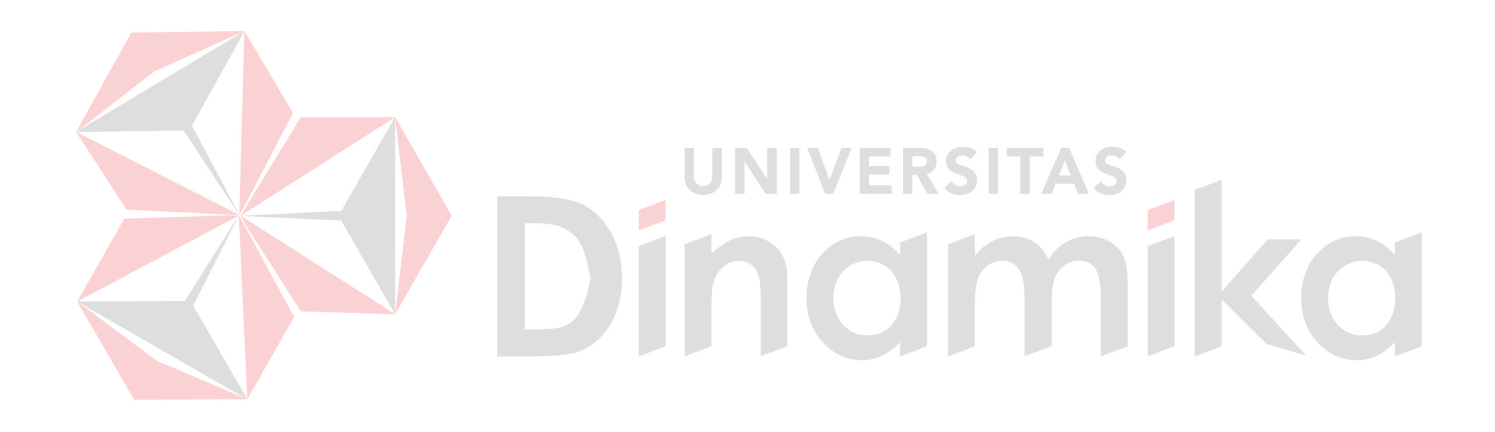

#### **DAFTAR ISI**

#### Halaman

<span id="page-7-0"></span>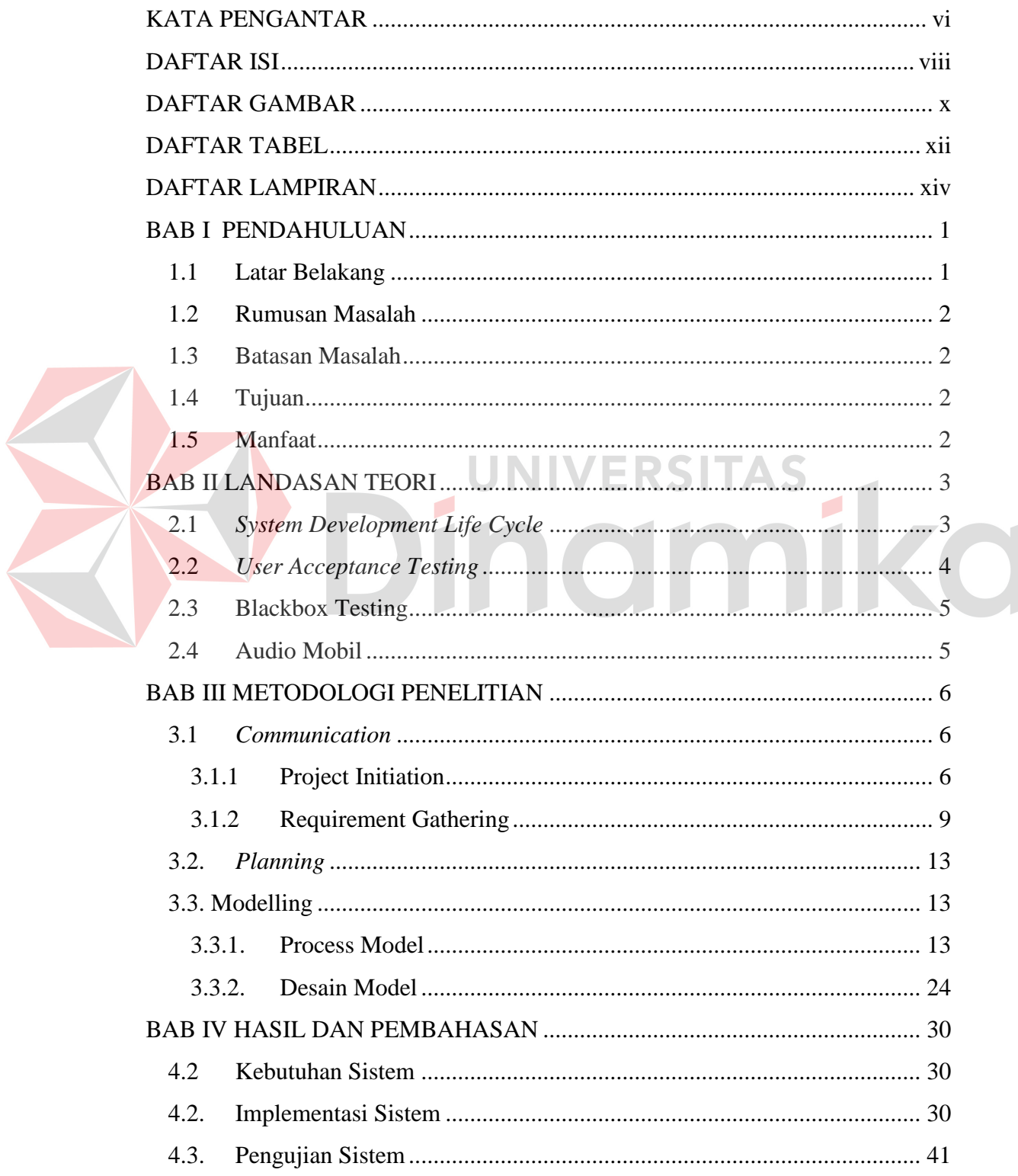

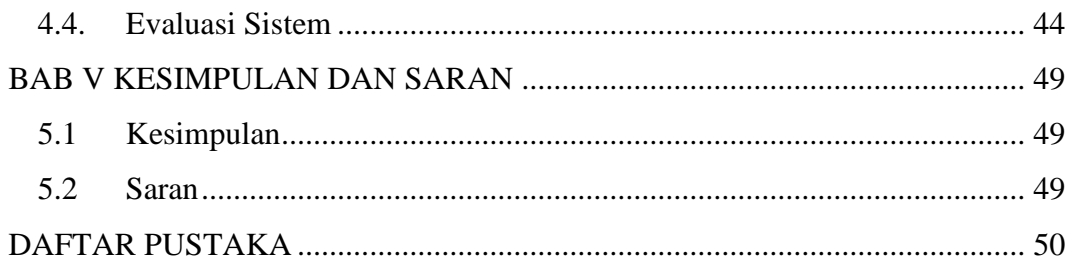

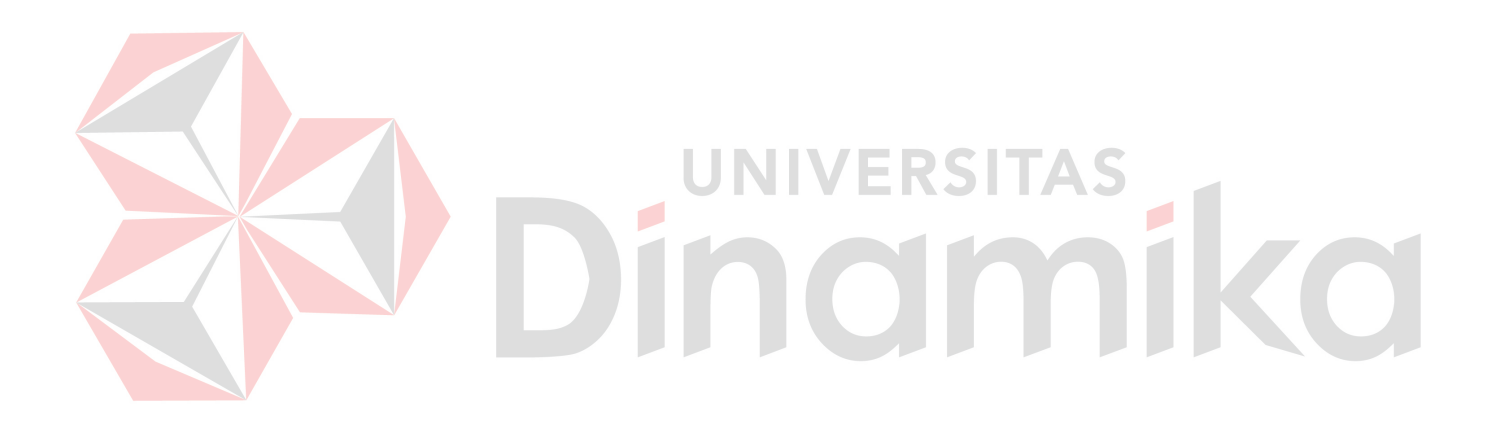

#### **DAFTAR GAMBAR**

<span id="page-9-0"></span>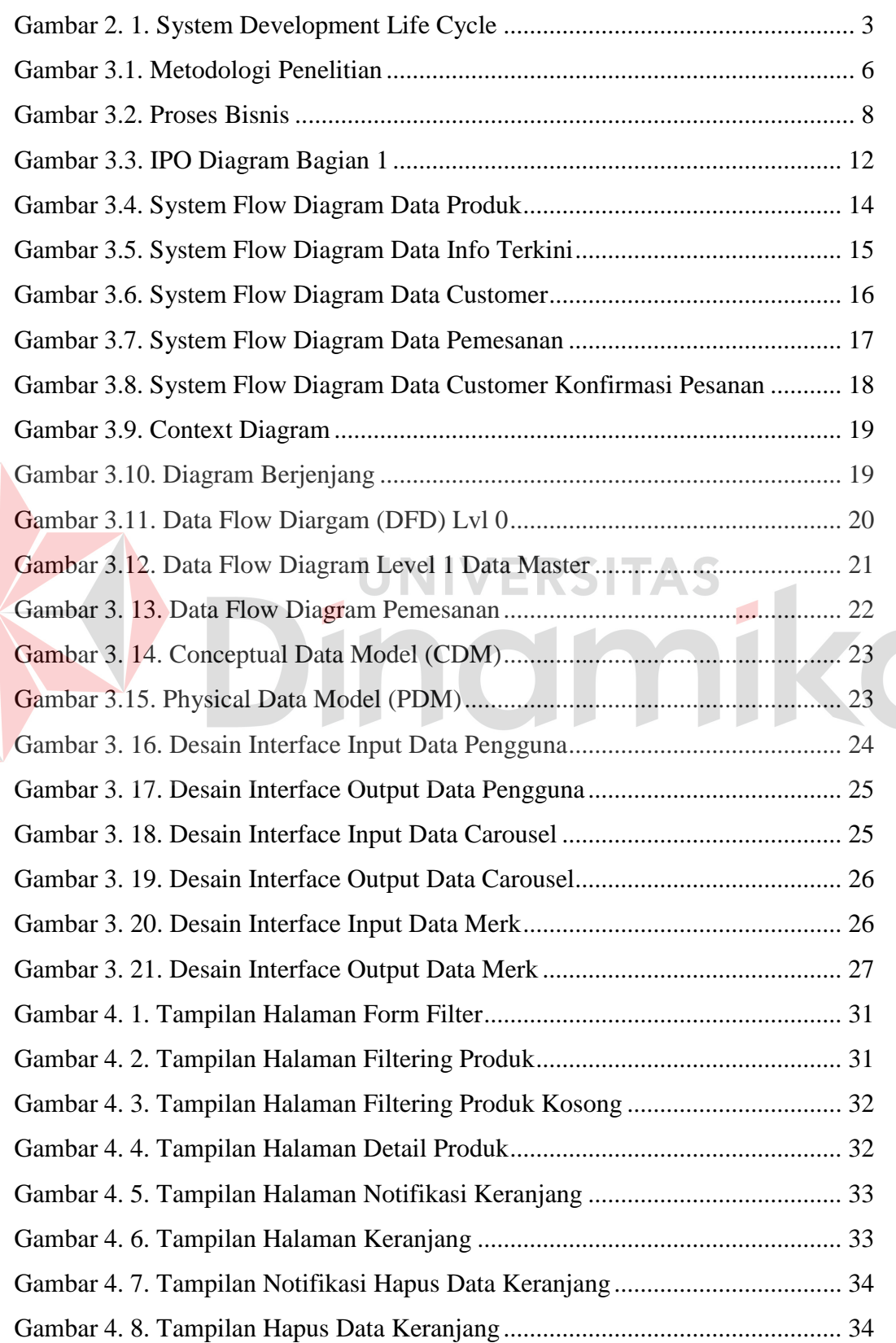

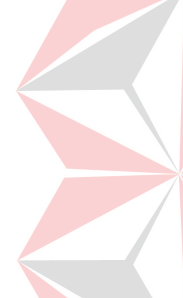

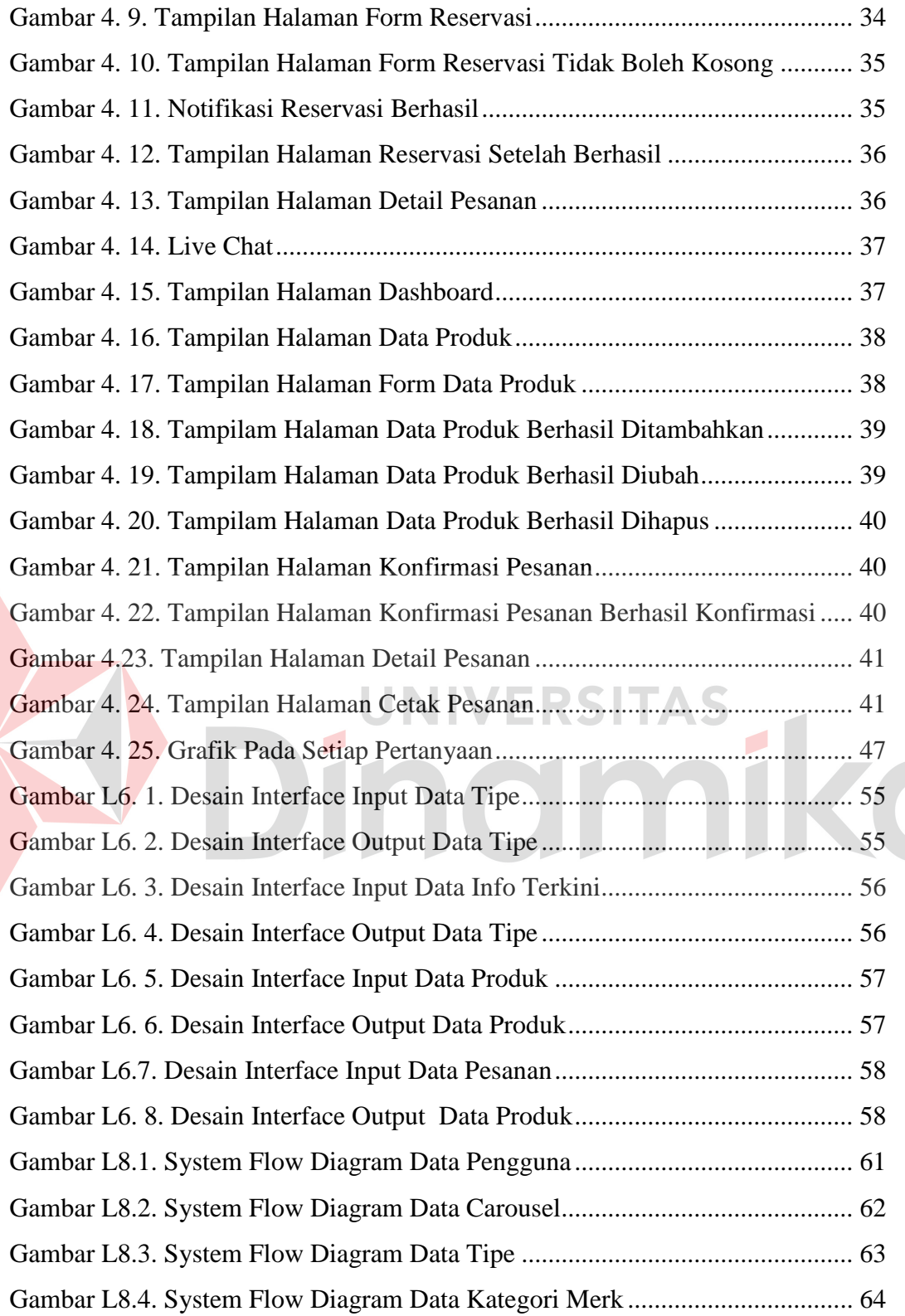

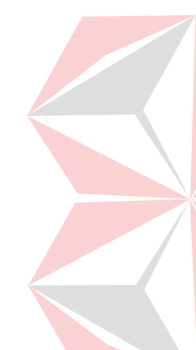

#### **DAFTAR TABEL**

Halaman

<span id="page-11-0"></span>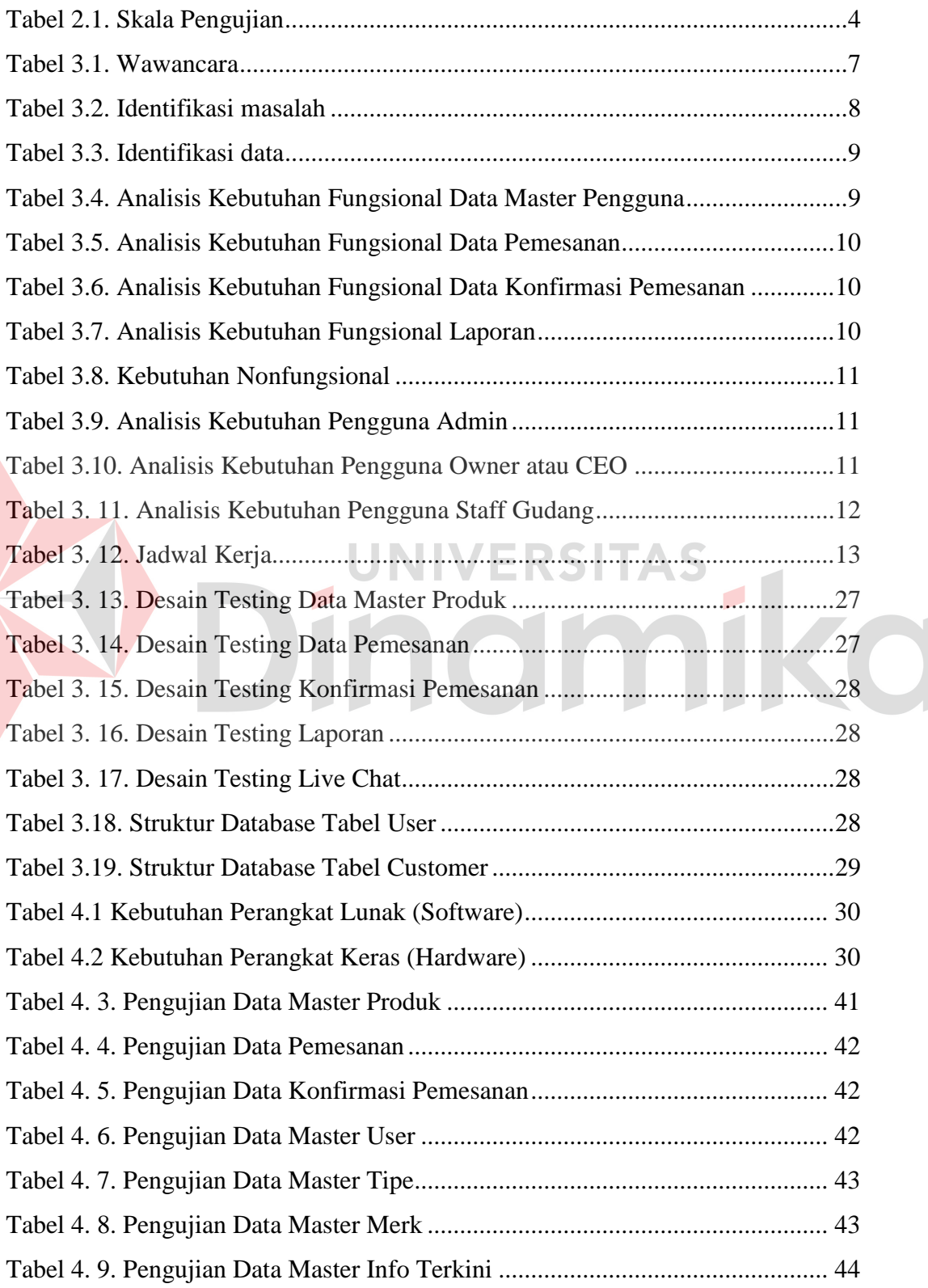

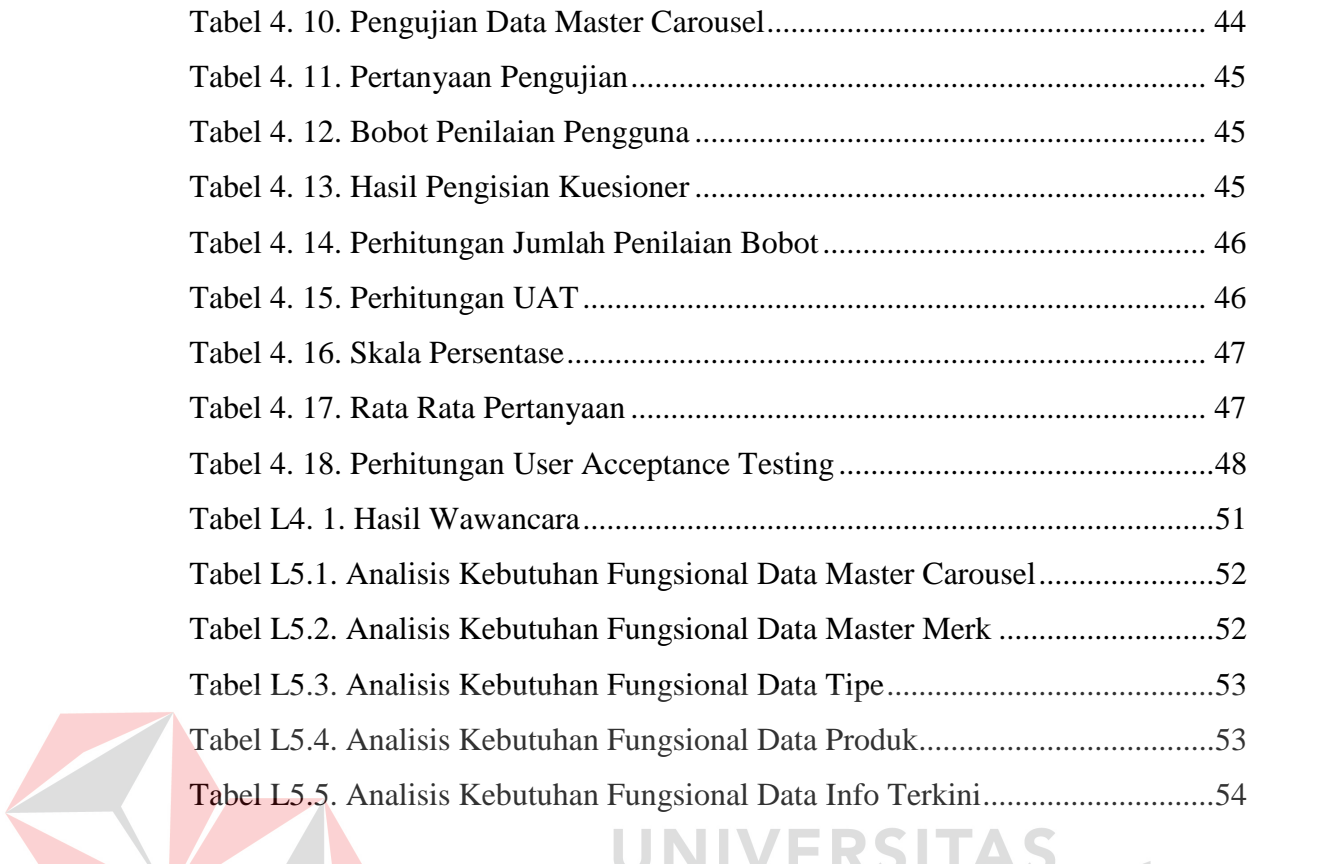

# Dinamika

#### **DAFTAR LAMPIRAN**

<span id="page-13-0"></span>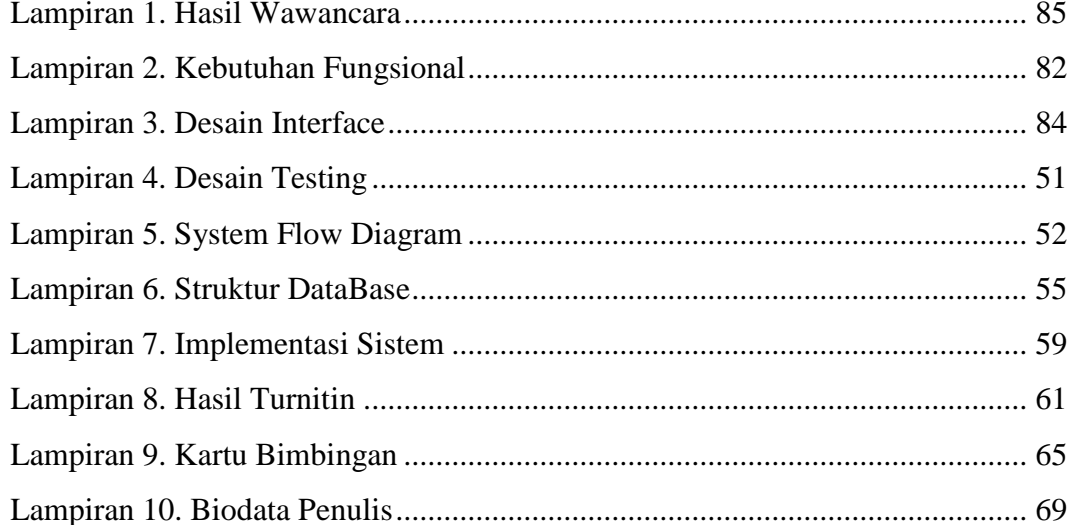

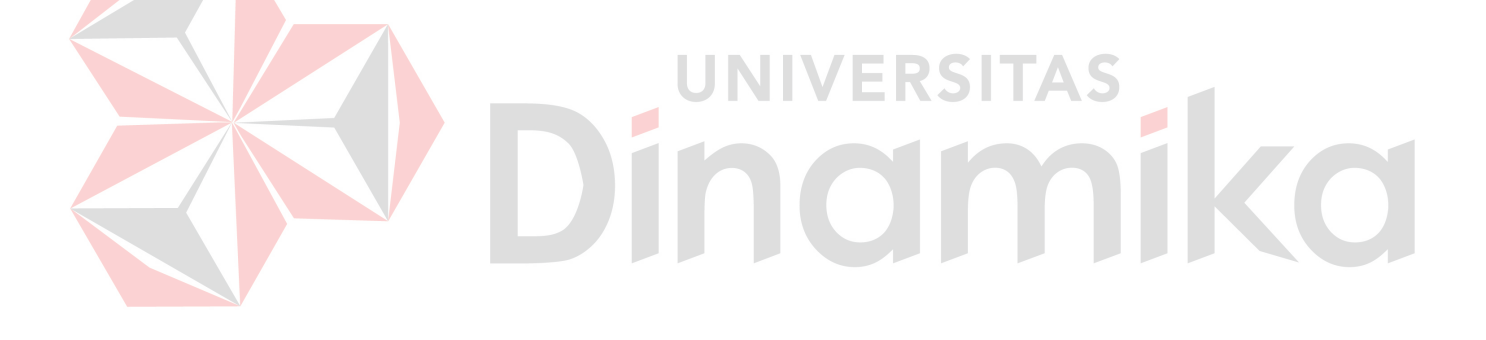

#### **BAB I PENDAHULUAN**

#### <span id="page-14-1"></span><span id="page-14-0"></span>**1.1 Latar Belakang**

Modifikasi mobil merupakan salah satu tren hobi yang banyak digemari di Indonesia. Modifikasi mobil sendiri adalah kegiatan mengubah ataupun menambahkan variasi desain interior maupun eksterior dari kendaraan (Astra Daihatsu, 2022). Kegiatan modifikasi berjalan mengikuti perkembangan jaman dan juga perkembangan ilmu pengetahuan dan teknologi. Ketua MPR RI sekaligus Ketua Umum Ikatan Motor Indonesia (IMI) Bambang Soesatyo mengatakan industri modifikasi di Indonesia telah mengalami peningkatan yang sangat pesat, bahkan industri modifikasi ini mampu membuka peluang bisnis yang sangat luas (Thoifur, 2022).Memodifikasi mobil merupakan seni dalam mendesain mobil dimana dilakukannya perubahan pada bagian – bagian mobil serta komponennya (Mujiburahim, Mulyadi, & Susanti, 2022). Maraknya jasa modifikasi mobil membuat Perfect Garage yang merupakan jasa modifikasi dan berdiri pada tahun 2022 mengalami beberapa permasalahan dalam menjalankan proses bisnisnya. Tujuan berdirinya Perfect Garage ini adalah membantu pelanggan yang mengalami kesulitan dalam memodifikasi mobil khususnya dalam bidang audio.

Proses bisnis Perfect Garage saat ini dimulai dengan pelanggan yang ingin melakukan modifikasi datang ke Perfect Garage dan berkonsultasi part yang ingin di modifikasi beserta biaya yang harus dikeluarkan, jika berminat maka mobil dapat diantar ke Perfect Garage. Setelah dilakukan modifikasi maka pelanggan dapat melakukan pembayaran untuk mengambil mobil yang telah di modifikasi. Permasalahan pada jasa modifikasi Perfect Garage adalah pelanggan yang ingin melakukan modifikasi mobil maupun ingin berkonsultasi mencari informasi terkait jasa modifikasi mobil harus datang ke tempat, sehingga hal tersebut memakan waktu yang cukup lama. Selain itu, terkadang pelanggan sering bingung pada banyaknya pilihan produk audio dan kesulitan menemukan harga yang sesuai

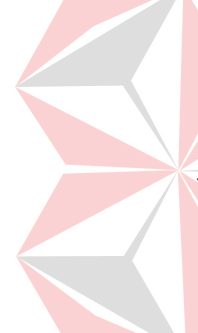

budget. Berdasarkan permasalahan di atas, maka solusi untuk pemecahan masalah tersebut adalah dengan dibangunnya aplikasi layanan part mobil berbasis website yang dapat menawarkan audio mobil sesuai dengan keinginan dan budget pelanggan. Dengan demikian, maka pelanggan dapat menghemat waktu dan biaya dalam proses pencarian part modifikasi mobil khususnya di bidang audio.

#### <span id="page-15-0"></span>**1.2 Rumusan Masalah**

Bedasarkan latar belakang masalah dapat diambil rumusan masalahnya yaitu, bagaimana cara membangun sistem aplikasi berbasis website layanan modifikasi audio mobil yang sesuai dengan budget sehingga didapatkan suatu keputusan yang tepat dan sesuai harapan.

#### <span id="page-15-1"></span>**1.3 Batasan Masalah**

Batasan masalah pada aplikasi layanan modifikasi audio mobil berbasis website sebagai berikut:

- a. Penelitian ini menggunakan sampel komponen modifikasi pada audio.
- b. Aplikasi tidak meliputi pencatatan keuangan ataupun laba dan rugi.
- c. Aplikasi ini hanya meliputi pemesanan pemasangan audio.

#### <span id="page-15-2"></span>**1.4 Tujuan**

Berdasarkan rumusan masalah yang didapatkan adalah maka tujuan yang ingin dicapai menghasilkan aplikasi layanan modifikasi audio mobil untuk dapat memberikan informasi dan menyaring audio sesuai dengan keinginan pelanggan.

#### <span id="page-15-3"></span>**1.5 Manfaat**

Manfaat yang didapatkan dalam pengembangan aplikasi layanan audio mobil memiliki manfaat sebagai berikut:

- 1. Menghasilkan data audio sebagai pendukung audio yang sesuai dengan keinginan masing-masing pelanggan.
- 2. Pelanggan dapat melakukan pemesanan jasa pemasangan home service atau dibengkel.
- 3. Pelanggan dapat mengetahui estimasi biaya sebelum melakukan pemasangan.

#### **BAB II LANDASAN TEORI**

#### <span id="page-16-1"></span><span id="page-16-0"></span> **2.1** *System Development Life Cycle*

*System Development Life Cycle* atau (SDLC) yang dapat disebut juga dengan model *waterfall* yang merupakan Model Air Terjun dan kadang dinamakan siklus hidup klasik (*classic life cycle*), hal ini menyampaikan pendekatan yang sistematis dan berurutan (sekuensial) pada pengembangan perangkat lunak (Pressman, 2015) yang dapat dilihat pada Gambar 1.

<span id="page-16-2"></span>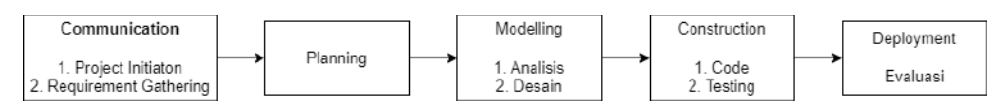

Gambar 2. 1. System Development Life Cycle

(Pressman, 2015)

Berikut ini adalah penjelasan dari tahap-tahap yang dilakukan didalam model *System Development Life Cycle* (Pressman, 2015):

A. *Communication* 

 Tahapan untuk analisis terhadap kebutuhan pengguna yang akan dibuat untuk pengumpulan data dengan proses wawancara maupun observasi.

B. *Planning* 

 Penetapan rencana kerja untuk pembuatan aplikasi sesuai dengan permintaan pengguna yang meliputi teknis yang akan dikerjakan.

C. *Modeling* 

 Pada tahapan ini melakukan rancang bangun syarat kebutuhan dari aplikasi yang akan dibuat. Proses ini berfokus pada rancangan struktur data, arsitektur *software*, representasi *interface*, dan detail (algoritma) procedural.

D. *Construction* 

 Pada tahapan ini melakukan proses pembuatan sistem dengan cara pengkodean atau *Coding* yang dapat dikenali oleh komputer. Penggunaan komputer akan dimaksimalkan pada tahapan ini.

#### E. *Deployment*

Tahapan ini adalah tahapan akhir atau *final* dalam pembuatan *software* 

atau sistem. Setelah melakukan analisis, desain, dan pengkodean maka sistem yang jadi dan siap digunakan oleh pengguna.

#### <span id="page-17-0"></span>**2.2** *User Acceptance Testing*

*User Acceptance Testing* (UAT) merupakan proses verifikasi bahwa solusi yang dibuat dalam sistem sudah sesuai untuk pengguna. Proses ini berbeda dengan pengujian sistem melainkan memastikan bahwa solusi dalam sistem tersebut akan bekerja untuk pengguna (yaitu, tes bahwa pengguna menerima solusi di dalam sistem) (Jimmy & Suwitno, 2023). UAT dilaksanakan pada akhir proses pengujian saat sistem siap digunakan. Tujuan utamanya adalah untuk mengembangkan perangkat lunak yang mampu memenuhi kebutuhan pengguna. Bukan hanya sekedar memenuhi spesifikasi sistem dan dapat digunakan saja, tetapi juga untuk memvalidasi apakah sistem dapat diterima atau tidak (Hady, Haryono, & Rahayu, 2020)

Pengujian UAT dilakukan dengan cara menyebarkan kuesioner kepada pengguna terhadap sistem yang telah dibangun, apakah sistem tersebut telah mengatasi seluruh masalah yang terdapat pada latar belakang penelitian. Pengujian yang dilakukan dengan memberikan angket kepada masyarakat untuk mencoba sistem tersebut dan mengetahui apakah sistem telah memenuhi tujuannya dengan baik. Hasil persentase dari tiap pertanyaan yang diberikan kepada responden memiliki 5 skala menggunakan skala Likert yang terdiri dari 10 pertanyaan. Menggunakan skala Likert dengan kriteria skor sebagai berikut yang dijelaskan pada Tabel 4-5.

<span id="page-17-1"></span>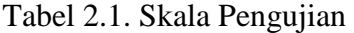

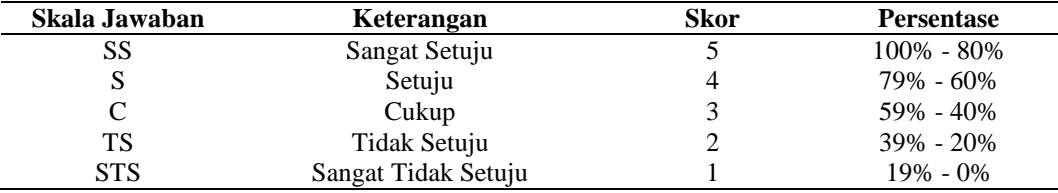

Data yang telah didapatkan kemudian akan dihitung presentasenya menggunakan rumus:

$$
P = \frac{s}{skor\,Ideal}\,X\,100\%
$$

Keterangan:

 $P =$ Nilai presentasi yang dicari

 $S =$  Jumlah frekuensi dikalikan dengan skor yang dimiliki tiap jawaban

Skor Ideal = Skor tertinggi dikalikan dengan jumlah sampel

#### <span id="page-18-0"></span>**2.3 Blackbox Testing**

Pengujian black box merupakan pengujian yang dilakukan dengan menguji fungsionalitas sistem tanpa berinteraksi dengan kode program system (Supriyono, 2020). Menurut Ni Nyoman Ayu Trisnawatia, I Made Suwija Putraa, dan A.A. Kompiang Oka Sudanaa (2021) Black Box testing atau yang sering dikenal dengan sebutan pengujian fungsional merupakan metode pengujian perangkat lunak yang digunakan untuk menguji perangkat lunak tanpa mengetahui struktur internal kode atau program. Tester menyadari apa yang harus dilakukan oleh program tetapi tidak memiliki pengetahuan tentang bagaimana melakukannya dalam pengujian black box.

UNIVERSITAS

#### <span id="page-18-1"></span>**2.4 Audio Mobil**

Audio adalah suara atau bunyi yang dihasilkan oleh getaran suatu benda (dalam hal ini peralatan elektronik) (Supardjan & Zakaria, 2015). Dalam sistem Audio mobil terdapat bermacam macam komponen, di antaranya: (1) head unit, yaitu bagian terpenting dalam sistem audio mobil, yang bertugas mengatur suara dan frekuensi suara yang akan di keluarkan oleh speaker. Tanpa didukung oleh Head Unit yang bagus suara yang dihasilkan tidak bisa maksimal dan jernih; (2) speaker, yang berfungsi untuk mengeluarkan suara vocal dan mid atau yang biasa disebut dengan suara frekuensi tinggi yang telah diolah oleh amplifier; (3) amplifier, yaitu alat pengolah suara, baik frekuensi suara tingi maupun frekuensi suara rendah yang diterima oleh head unit yang nantinya akan di keluarkan melalui speaker ataupun subwoofer. (4) subwoofer, yang berfungsi mengeluarkan suara bas atau yang biasa disebut dengan suara frekuensi rendah yang telah dikeluarkan oleh amplifier; (5) kapasitor Bank, yang berfungsi mengatur daya listrik dari aki ke amplifier supaya tetap stabil, sehingga suara yang dihasilkan jernih dan tidak mudah merusak komponen audio mobil (Santoso & Angga, 2011).

#### **BAB III METODOLOGI PENELITIAN**

<span id="page-19-0"></span>Dalam tugas akhir ini perancangan sistem yang dilakukan dalam terdiri dari *requirement analysis, system design, implementation,* dan *cef* yang mengacu kepada metode *System Development Life Cycle* (SDLC) *Waterfall*.

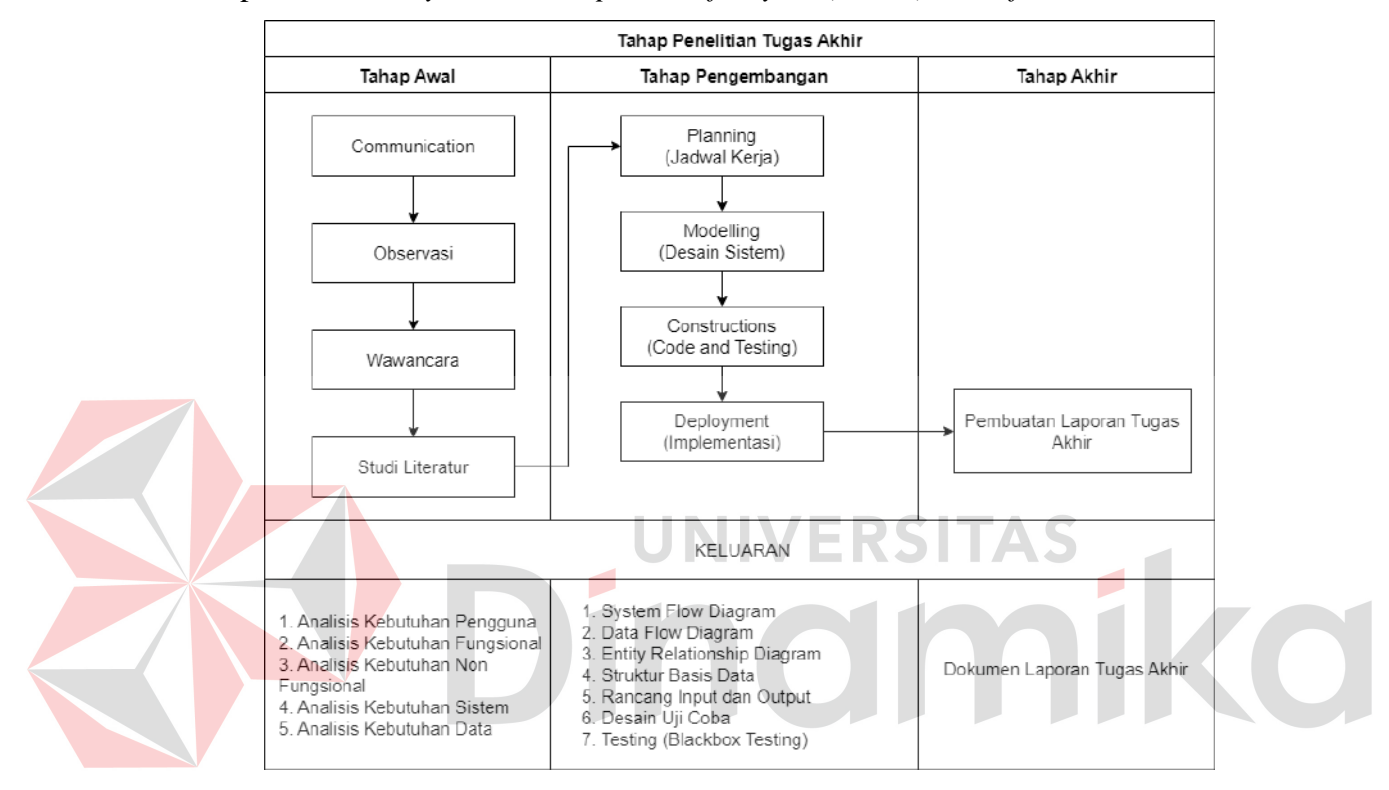

Gambar 3.1. Metodologi Penelitian

#### <span id="page-19-3"></span><span id="page-19-1"></span>**3.1** *Communication*

Pada tahapan ini dilakukan pengumpulan data yang digunakan dalam pengembangan. Dalam pengumpulan data ada beberapa tahapan yaitu project initiation dan requerment gathering.

#### <span id="page-19-2"></span>**3.1.1 Project Initiation**

#### A. Wawancara

Wawancara dilakukan dengan bertujuan untuk memperoleh penjelasan langsung tentang proses data, dan informasi yang berhubungan dengan perangkat lunak yang akan dibuat. Wawancara juga dimaksudkan untuk mengkonfirmasi hasil observasi yang telah dilakukan.

<span id="page-20-0"></span>Tabel 3.1. Wawancara

| No | Pertanyaan                                                                              |
|----|-----------------------------------------------------------------------------------------|
|    | Bagaimana proses jika customer ingin memodifikasi mobil?                                |
|    | Bagaimana cara menunjukkan <i>filtering</i> komponen modifikasi dengan merk yang bagus? |
| 3  | Bagaimana customer tau kalua mobil yang telah di modifikasi sudah selesai?              |
| 4  | Apakah pembayaran modifikasi dilakukan setelah modifikasi selesai?                      |
| 5  | Apakah pelanggan harus melakukan appointment dulu saat ingin mobilnya di modifikasi?    |

#### B. Observasi

Pada tahap ini peneliti melakukan observasi dengan mengamati proses transaksi dalam pengelolaan stok pada Perfect Garage. Hasil observasi digambarkan melalui proses bisnis untuk mengetahui proses transaksi modifikasi pada perfect garage.

#### C. Studi Literatur

Pada tahap studi literatur ini penulis melakukan pencarian referensi teori yang sesui dengan kasus dan permasalahan yang ditemukan. Referensi tersebut berisikan tentang : UNIVERSITAS

#### a. *User Acceptance Testing*

b. Metode Pengembangan Sistem yaitu *Software Development Life Cycle*  (SDLC)

#### D. Analisis Business Process Modeling Notation (BPMN)

Proses bisnis pada Perfect Garage dimulai dengan pelanggan datang ke bengkel setelah itu menceritakan atau berkonsultasi mengenai keinginan modifikasi pada mobil yang telah dibawa. Setelah berkonsultasi dilanjutkan dengan memberikan tawaran komponen yang ingin diganti dengan merk yang menurut pihak Perfect Garage bagus. Kemudian pelanggan memilih dan melakukan modifikasi serta pembayaran, setelah itu dilakukan proses modifikasi.

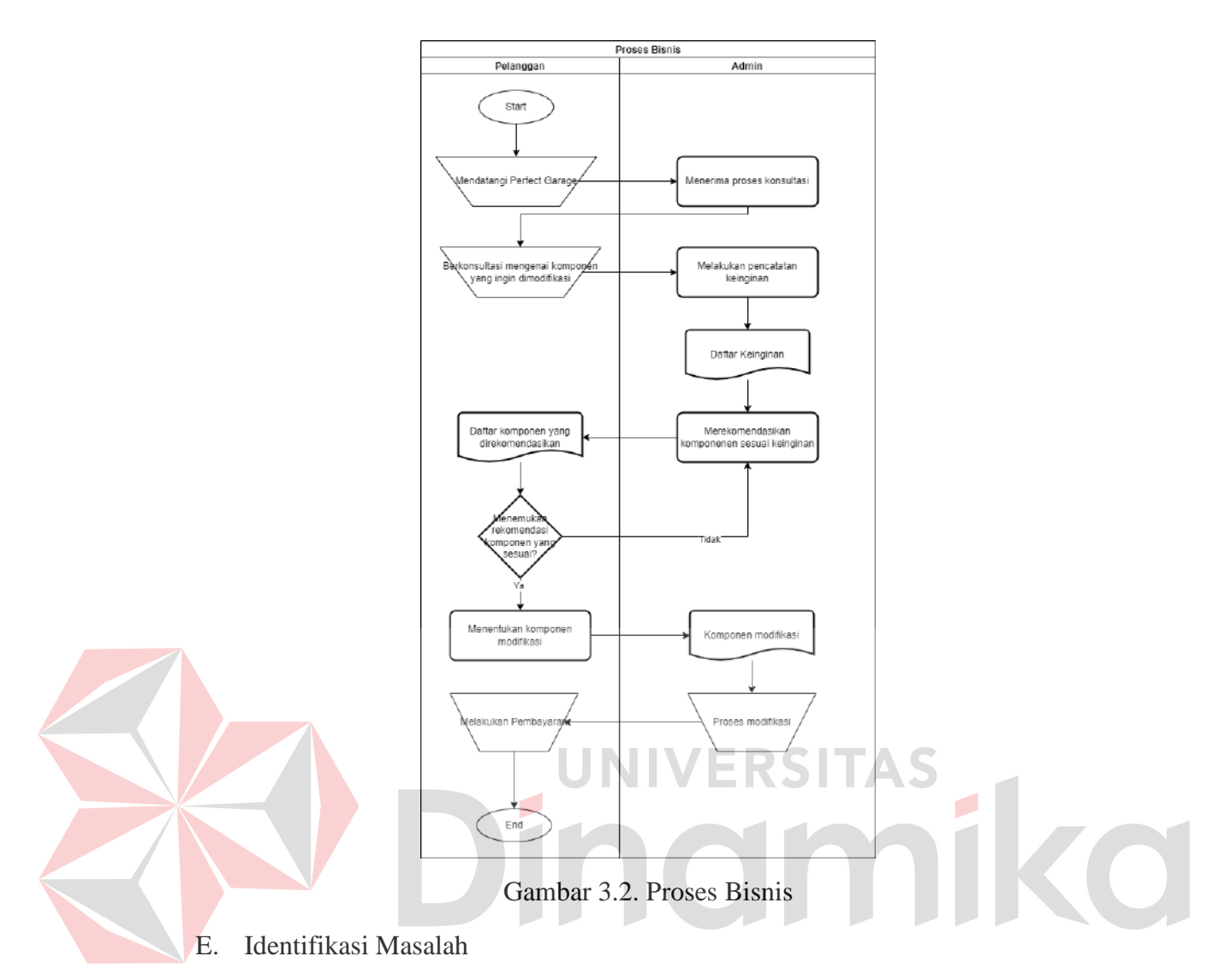

<span id="page-21-1"></span><span id="page-21-0"></span>Tabel 3.2. Identifikasi masalah

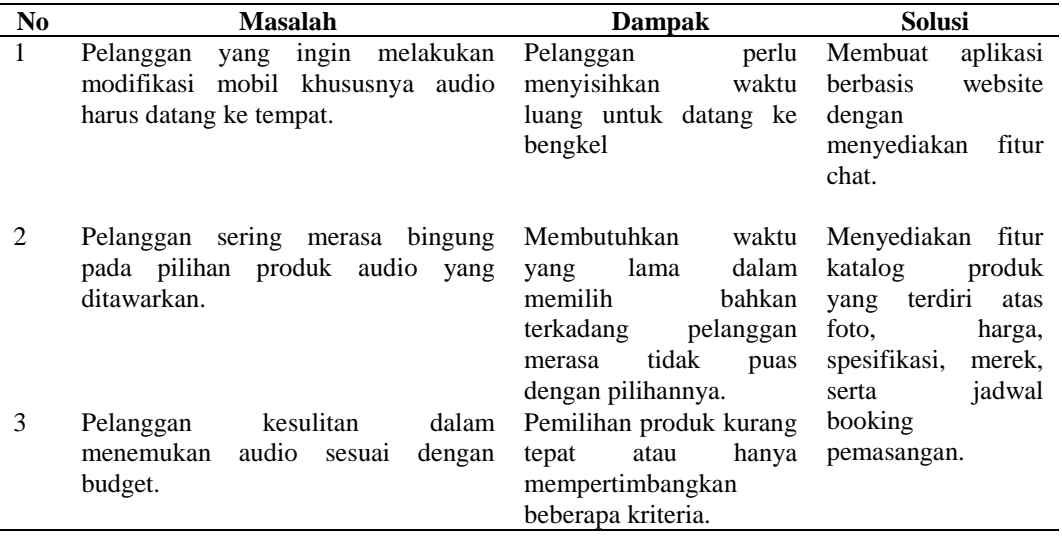

Tabel identifikasi masalah di atas, ditemukan beberapa masalah dan penyebabnya sehingga berakibat pada proses yang ada.

#### <span id="page-22-0"></span>**3.1.2 Requirement Gathering**

#### A. Identifikasi Data

Data-data yang dibutuhkan untuk pembuatan sistem penjualan produk semua jenis produk yang ingin dijual.

<span id="page-22-1"></span>Tabel 3.3. Identifikasi data

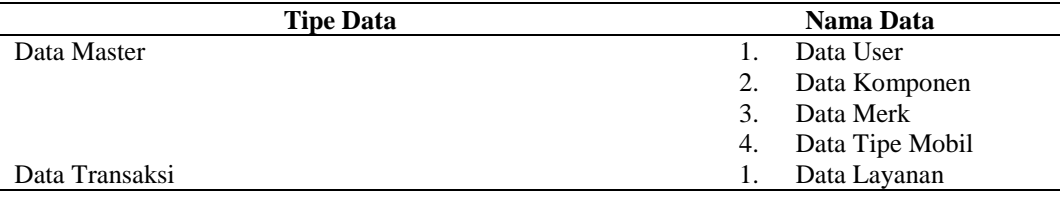

#### B. Analisis kebutuhan Fungsional

 Analisis kebutuhan pengguna ini digunakan untuk mengetahui semua kebutuhan pengguna dalam proses layanan modifikasi audio mobil Perfect Garage. W RS **International** 

1. Analisis Kebutuhan Fungsional Data Master Pengguna

<span id="page-22-2"></span>Tabel 3.4. Analisis Kebutuhan Fungsional Data Master Pengguna

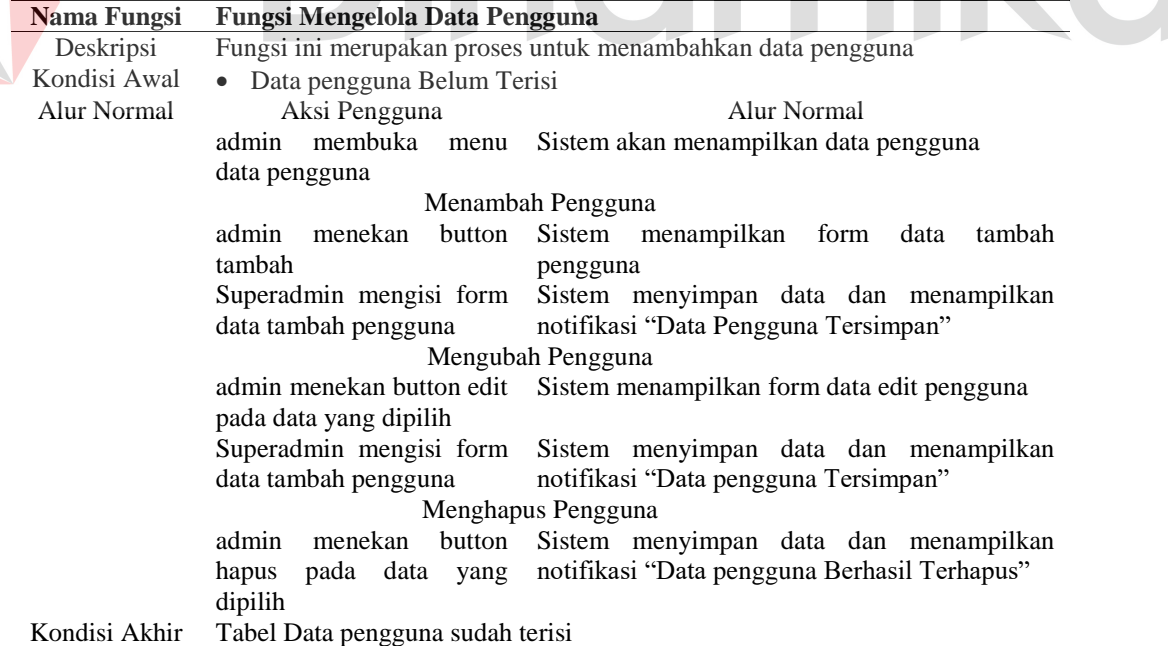

 $\overline{\phantom{a}}$ 

2. Analisis Kebutuhan Fungsional Data Pemesanan

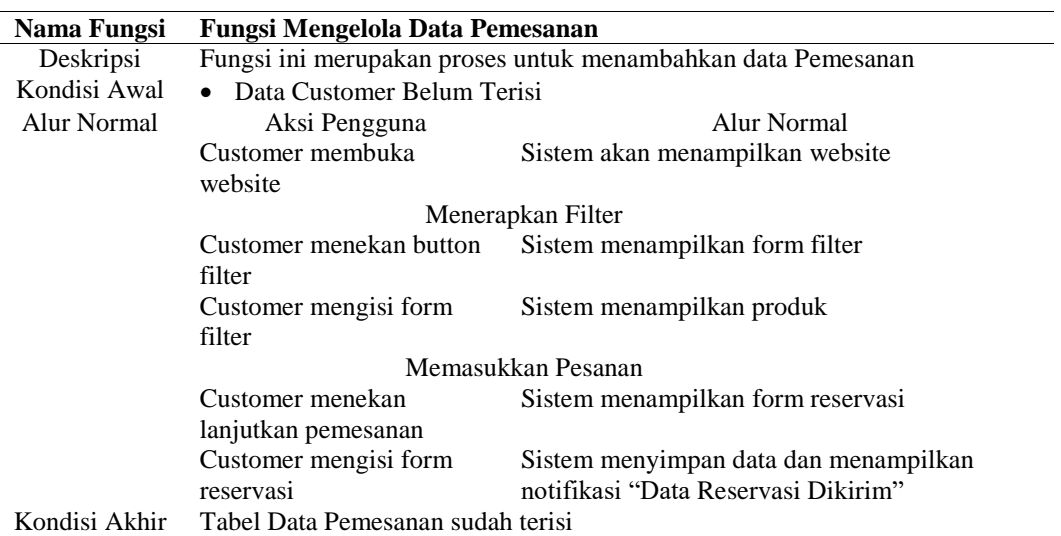

#### <span id="page-23-0"></span>Tabel 3.5. Analisis Kebutuhan Fungsional Data Pemesanan

#### 3. Analisis Kebutuhan Fungsional Data Konfirmasi Pemesanan

<span id="page-23-1"></span>Tabel 3.6. Analisis Kebutuhan Fungsional Data Konfirmasi Pemesanan

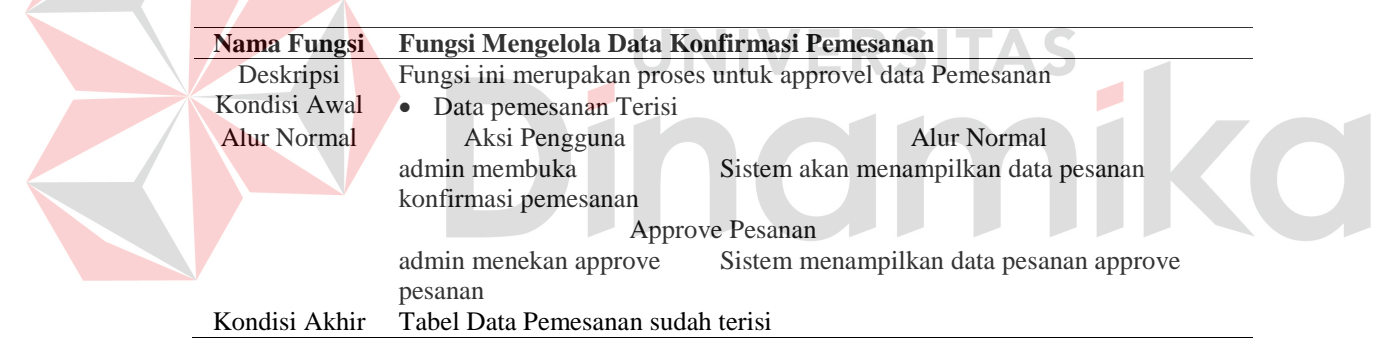

#### 4. Analisis Kebutuhan Fungsional Laporan

#### <span id="page-23-2"></span>Tabel 3.7. Analisis Kebutuhan Fungsional Laporan

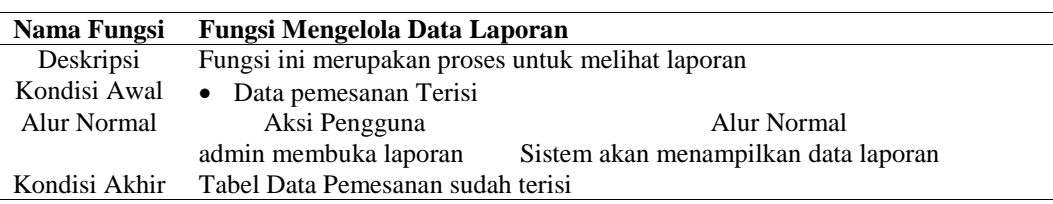

#### C. Analisis Kebutuhan Nonfungsional

Analisis Kebutuhan Nonfungsional dibawah ini adalah analisis kebutuhan

non fungsional yang diperlukan untuk membuat sistem.

| <b>Kebutuhan Non Fungsional</b> | Keterangan                                                 |  |  |  |  |  |
|---------------------------------|------------------------------------------------------------|--|--|--|--|--|
| Usability                       | Aplikasi ini dapat dengan mudah untuk digunak untuk        |  |  |  |  |  |
|                                 | melakukan pemesanan pemasangan audio.                      |  |  |  |  |  |
| Portability                     | Aplikasi ini menggunakan platform website sehingga         |  |  |  |  |  |
|                                 | mudah untuk digunakan menggunakan media apapun.            |  |  |  |  |  |
| Security                        | Aplikasi ini dilengkapi dengan keamanan yaitu dengan       |  |  |  |  |  |
|                                 | terdapat fitur login yang dilengkapi dengan memasukkan     |  |  |  |  |  |
|                                 | username dan Password sehingga pengguna masuk ke           |  |  |  |  |  |
|                                 | dalam aplikasi dengan benar.                               |  |  |  |  |  |
| Maintainability                 | Terdapat data <i>master</i> yang langsung terhubung dengan |  |  |  |  |  |
|                                 | data transaksi sehingga otomatis untuk melakukan           |  |  |  |  |  |
|                                 | perubahan.                                                 |  |  |  |  |  |

<span id="page-24-0"></span>Tabel 3.8. Kebutuhan Nonfungsional

#### D. Analisis Kebutuhan Data dan Informasi

Analisis kebutuhan pengguna ini digunakan untuk mengetahui semua kebutuhan pengguna dalam proses layanan modifikasi audio mobil Perfect Garage.

#### 1. Analisis Kebutuhan Pengguna Admin

Berikut merupakan kebutuhan fungsional pada setiap user atau pengguna pada aplikasi layanan modifikasi Audio part mobil pada user admin dimana dapat mengendalikan semua fitur pada aplikasi.

<span id="page-24-1"></span>Tabel 3.9. Analisis Kebutuhan Pengguna Admin

| <b>Kubutuhan Fungsi</b>       | <b>Kebutuhan Data</b>     | <b>Kebutuhan Informasi</b>  |
|-------------------------------|---------------------------|-----------------------------|
| Pengelolaan Data User         | Data User                 | Informasi Data User         |
| Pengelolaan Data Customer     | Data Customer             | Informasi Data Customer     |
| Pengelolaan Data Merk         | Data Merk                 | Informasi Data Merk         |
| Pengelolaan Data Tipe         | Data Tipe                 | Informasi Data Tipe         |
| Pengelolaan Data Carousel     | Data Carousel             | Informasi Data Carousel     |
| Pengelolaan Data Produk       | Data Produk               | Informasi Data Produk       |
| Pengelolaan Data Info Terkini | Data Info Terkini         | Informasi Data Info Terkini |
| Konfirmasi Pemesanan          | Data customer, Data Merk, | Infromasi<br>Approvel       |
|                               | Data Tipe, Data Produk    | Pemesanan                   |
| Laporan Pemesanan             | Data customer, Data Merk, | Laporan Pemesanan           |
|                               | Data Tipe, Data Produk    |                             |

#### 2. Analisis Kebutuhan *Owner atau CEO*

Berikut merupakan kebutuhan fungsional pada setiap user atau pengguna pada aplikasi layanan modifikasi Audio part mobil pada user owner atau CEO dimana dapat menerima beberapa laporan yang dihasilkan pada aplikasi.

<span id="page-24-2"></span>Tabel 3.10. Analisis Kebutuhan Pengguna Owner atau CEO

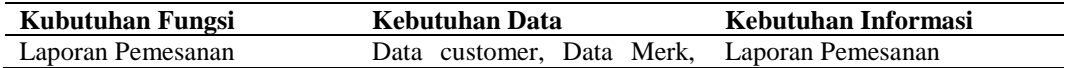

3. Analisis Kebutuhan Pengguna Pelanggan

Berikut merupakan kebutuhan fungsional pada setiap user atau pengguna pada aplikasi layanan modifikasi Audio part mobil. Pada user pelanggan dimana dapat menjalankan beberapa fitur yaitu fitur filtering dan pemesanan.

<span id="page-25-1"></span>Tabel 3. 11. Analisis Kebutuhan Pengguna Staff Gudang

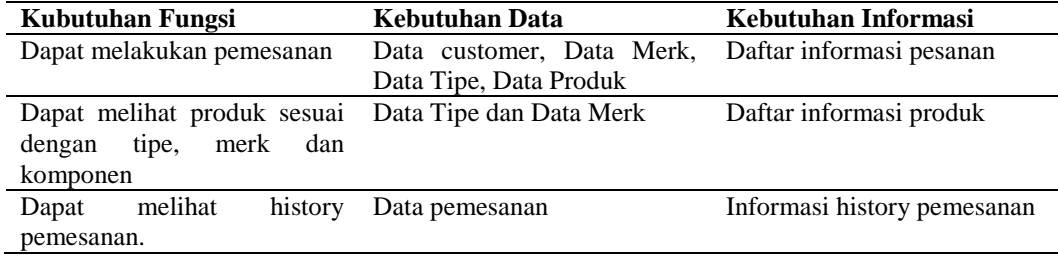

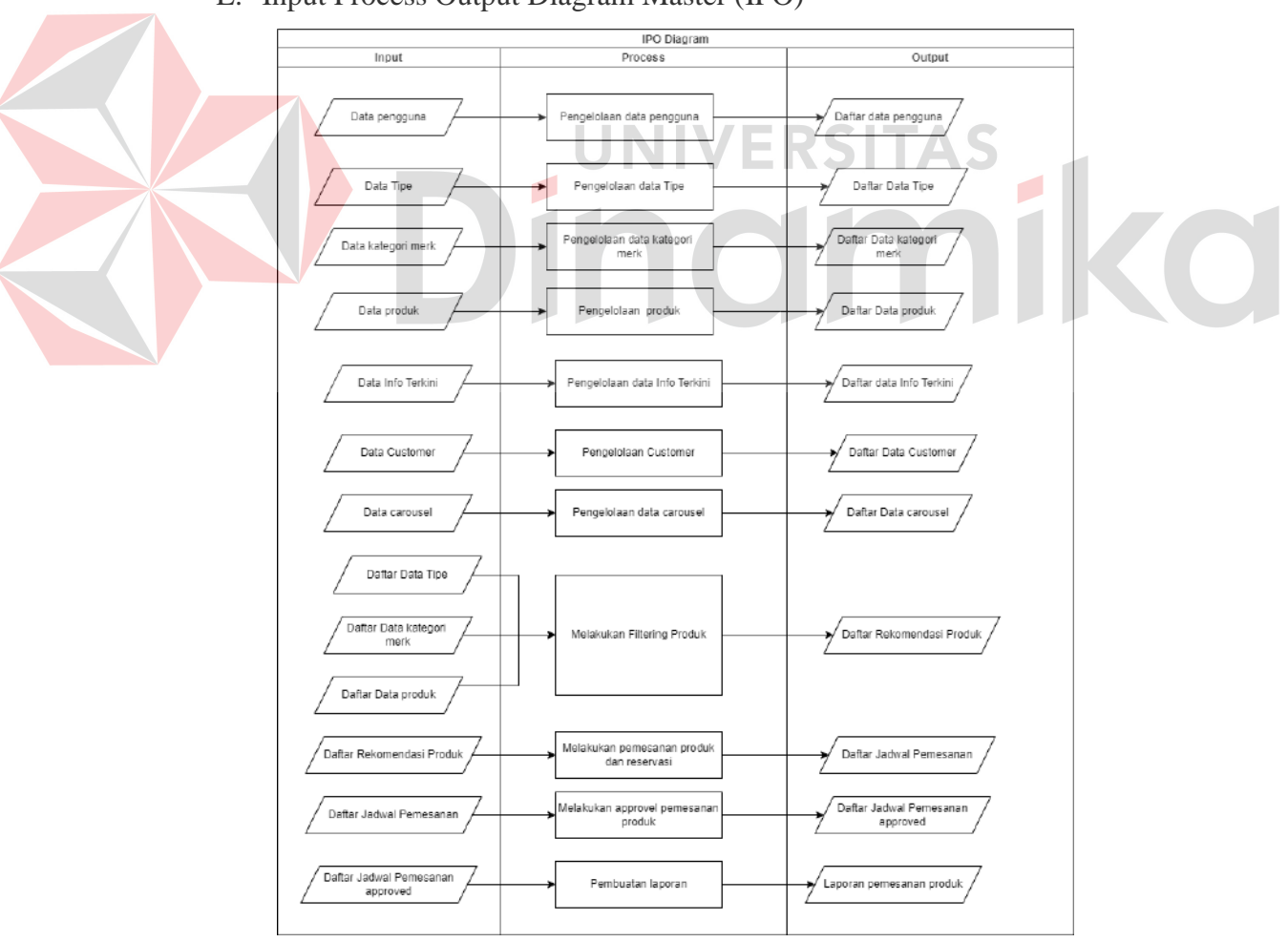

E. Input Process Output Diagram Master (IPO)

<span id="page-25-0"></span>Gambar 3.3. IPO Diagram Bagian 1

#### <span id="page-26-0"></span>**3.2.** *Planning*

Pada tahapan ini merupakan penetapan rencana kerja dari pembuatan aplikasi sesuai dengan permintaan dari pengguna yang meliputi teknis yang akan dikerjakan.

<span id="page-26-3"></span>Tabel 3. 12. Jadwal Kerja

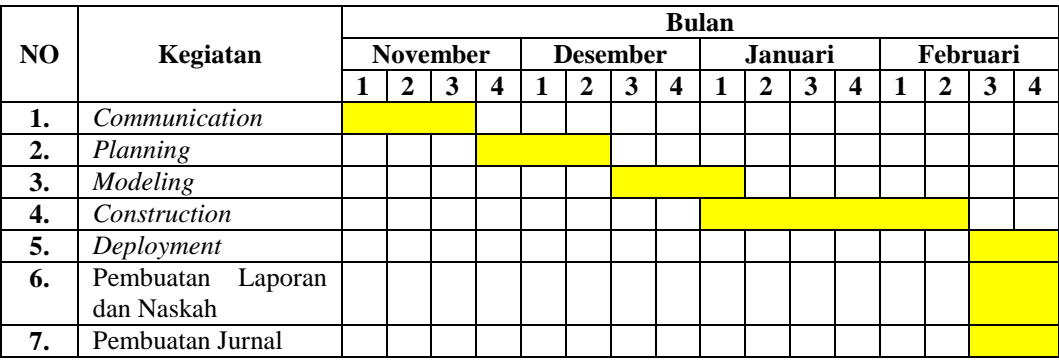

#### <span id="page-26-1"></span>**3.3. Modelling**

 Pada tahapan desain sistem terdapat pembuatan System Flow Diagram, Data Flow Diagram (DFD), Conceptual Data Model (CDM), dan Phisycal Data Model (PDM).

#### <span id="page-26-2"></span>**3.3.1. Process Model**

A. System Flow Diagram

System Flow Diagram merupakan diagram yang menggambarkan keseluruhan sistem dengan mendeskripsikan proses secara berurutan dalam sistem tersebut.

A5. *System Flow Diagram* Data Produk

*System flow diagram* data produk digunakan admin untuk menambahkan data produk. Data produk selain dapat ditambahkan juga dapat diubah dan dihapus.

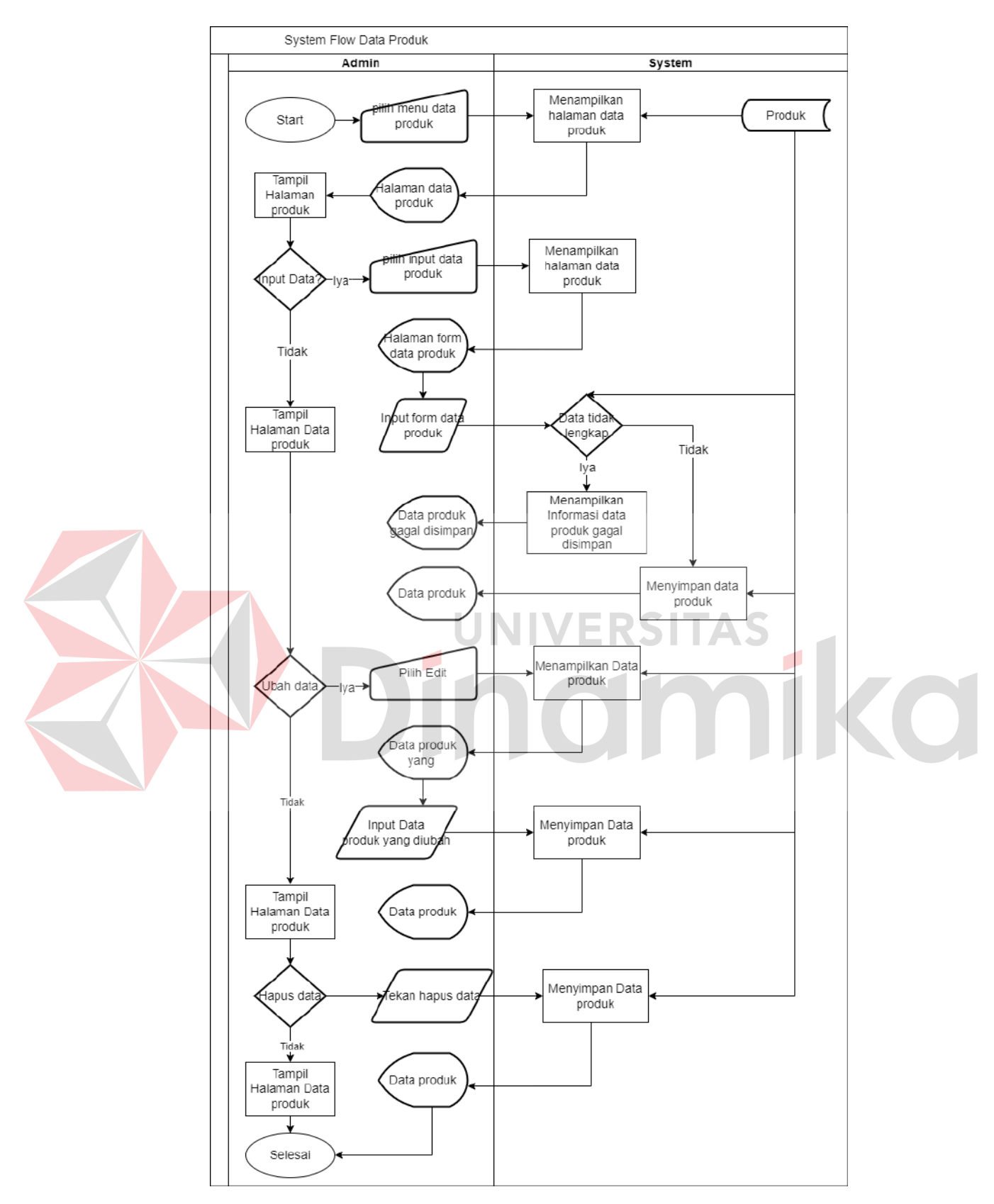

<span id="page-27-0"></span>Gambar 3.4. System Flow Diagram Data Produk

A6. System Flow Diagram Data Info Terkini

*System flow diagram* data info terkini digunakan admin untuk menambahkan data info terkini. Data info terkini selain dapat ditambahkan juga dapat diubah dan dihapus.

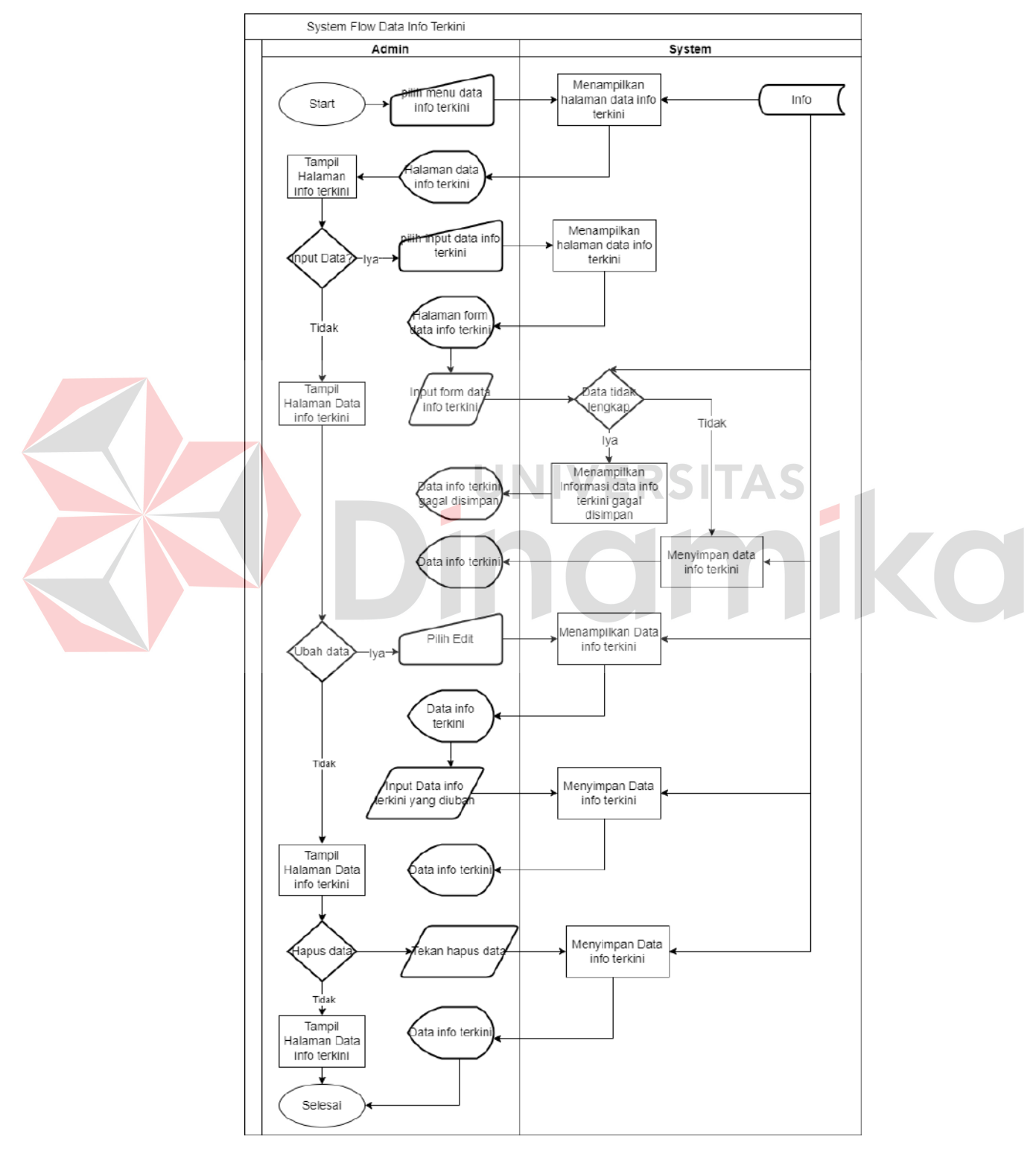

<span id="page-28-0"></span>Gambar 3.5. *System Flow Diagram* Data Info Terkini

A7. System Flow Diagram Data Customer

*System flow diagram* data customer digunakan admin untuk menambahkan data customer. Data customer selain dapat ditambahkan juga dapat diubah dan dihapus.

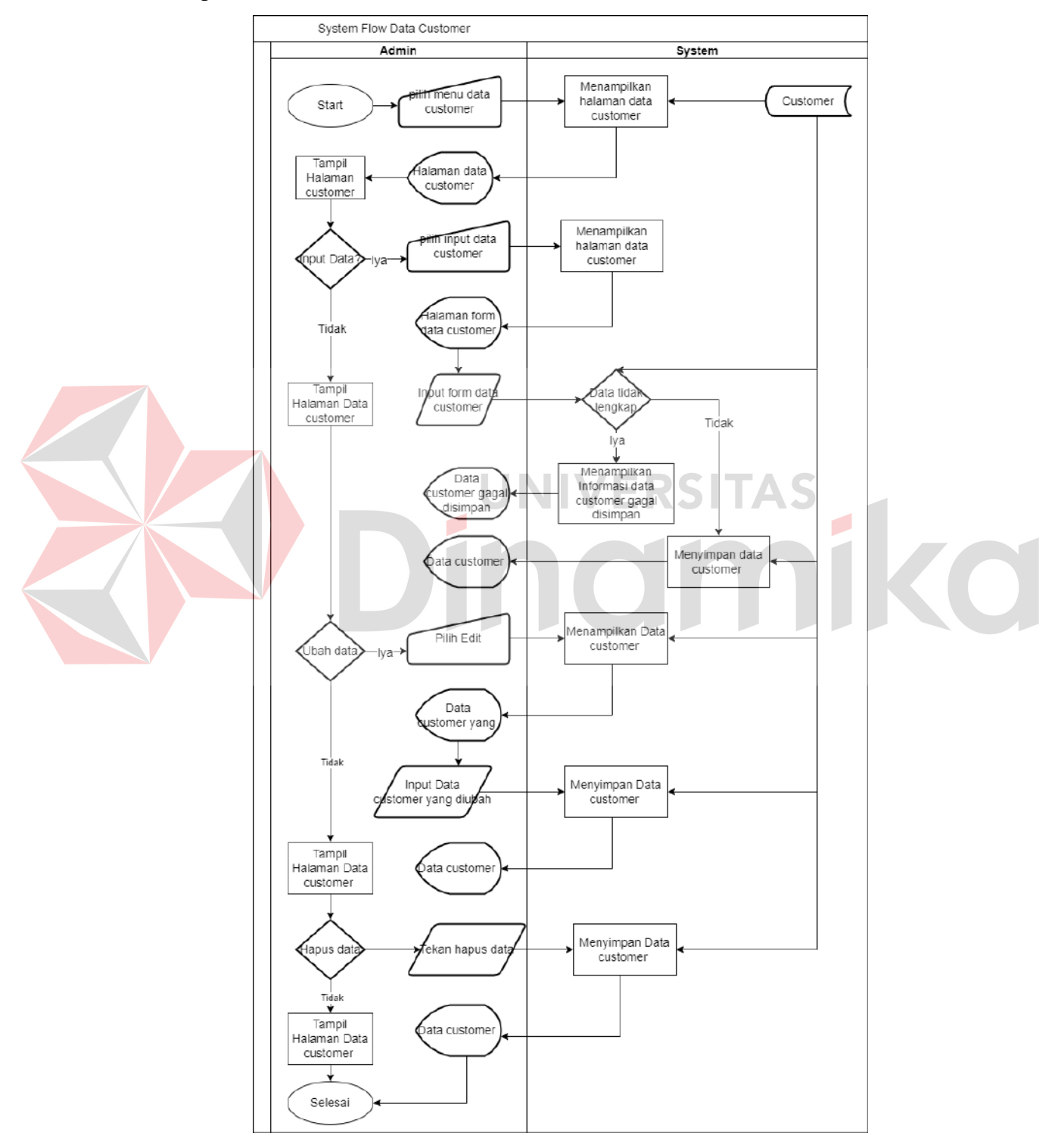

<span id="page-29-0"></span>Gambar 3.6. System Flow Diagram Data Customer

#### A8. *System Flow Diagram* Data Pemesanan

*System flow diagram* data pemesanan dilakukan oleh customer dengan melakukan filter terlebih dahulu. Setelah itu produk yang ditampilkan sesuai dengan filter yang dimasukkan. Kemudian customer dapat memilih produk tersebut dengan memasukkan kedalam keranjang lalu menekan tombol lanjutkan pesanan untuk reservasi.

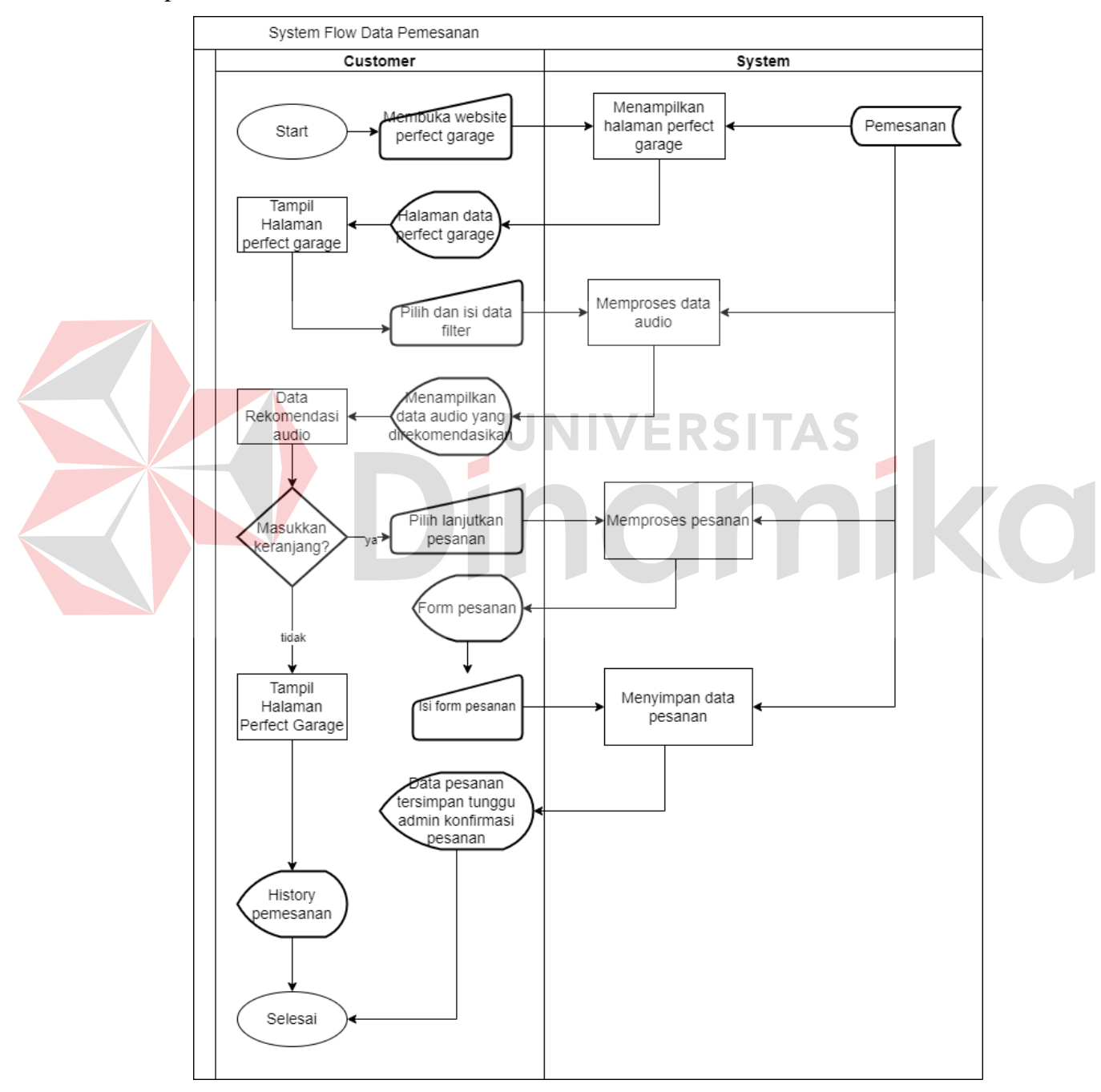

<span id="page-30-0"></span>Gambar 3.7. *System Flow Diagram* Data Pemesanan

#### A9. *System Flow Diagram* Data Customer Konfirmasi Pesanan

*System flow diagram* konfirmasi pesanan dilakukan oleh admin saat menerima pesanan reservasi. Admin dapat menerima atau menolak pesanan yang masuk kedalam sistem.

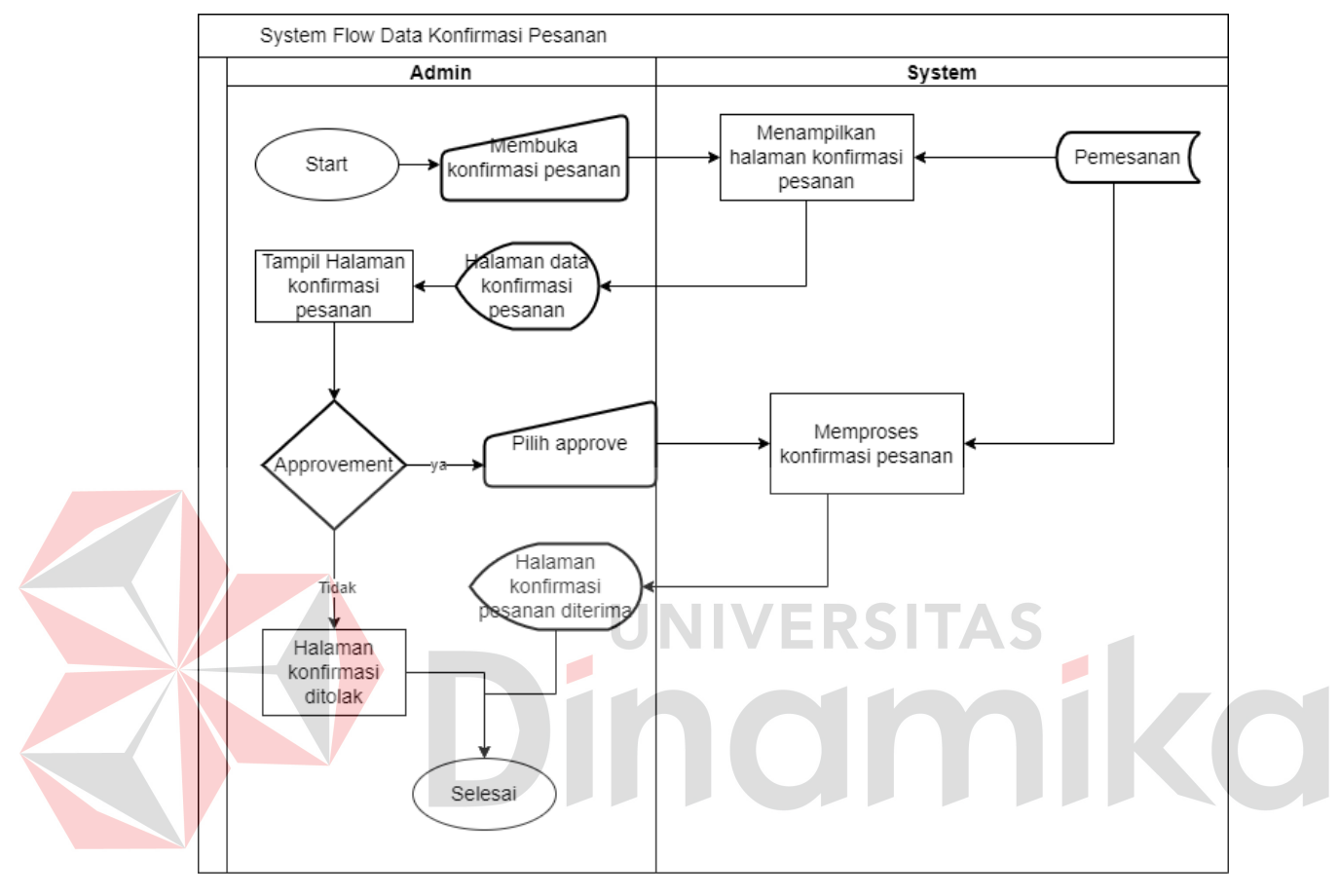

<span id="page-31-0"></span>Gambar 3.8. System Flow Diagram Data Customer Konfirmasi Pesanan

#### **B.** *Data Flow Diagram* **(DFD)**

Data Flow Diagram (DFD) merupakan diagram untuk menggambarkan aliran data dari sebuah sistem. Untuk Data Flow Diagram (DFD) dibuat mulai dari Data Flow Diagram level 0 yaitu; master, transaksi dan laporan hingga DFD Level 1.

#### B1. Data Flow Diagram (DFD) Context Diagram

Pada Context Diagram dijelaskan yaitu terdapat 3 user yaitu admin, pelanggan dan pemilik. User harus melakukan login terlebih dahulu yang sebelumnya telah terdaftar dengan memasukan id dan password.

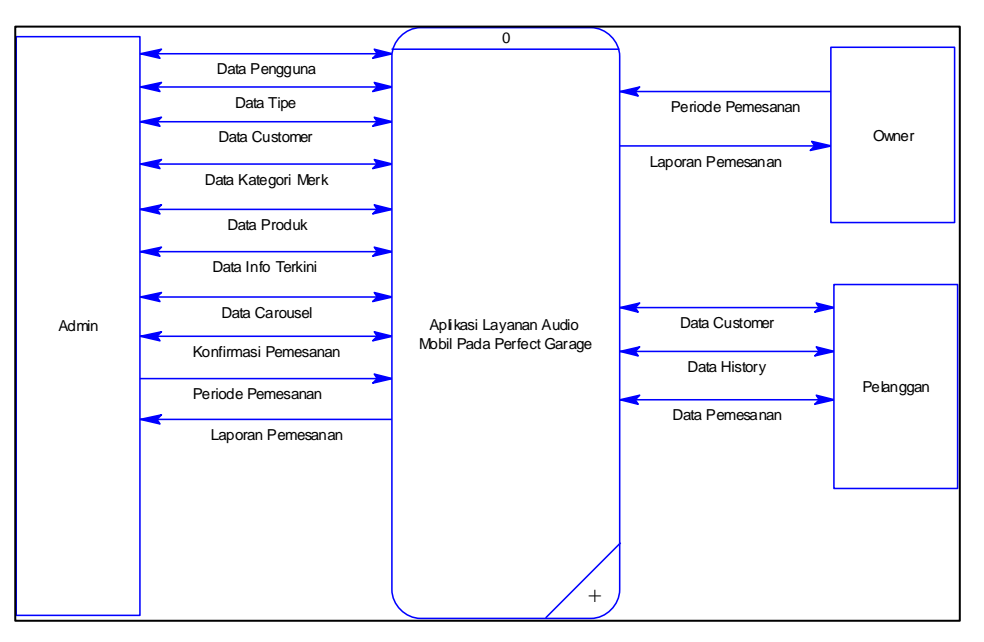

Gambar 3.9. *Context Diagram*

#### <span id="page-32-0"></span>B2. Diagram Berjenjang

Diagram berjenjang berfungsi untuk menentukan level pada data flow diagram diagram yang menggambarkan urutan- urutan proses yang terdapat atau yang telah digambarkan pada diagram konteks sistem.

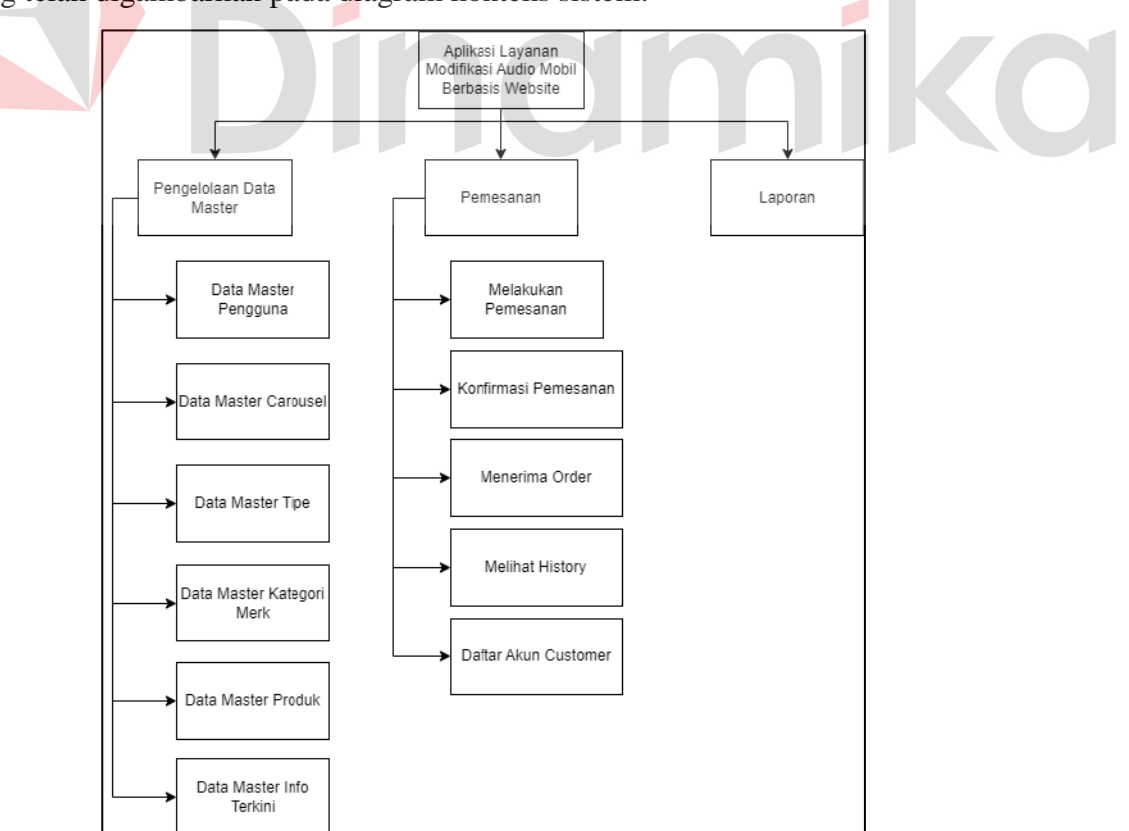

<span id="page-32-1"></span>Gambar 3.10. Diagram Berjenjang

#### B3*. Data Flow Diagram* (DFD) Level 0

Diagram konteks atau level 0 merupakan diagram dengan tingkatan paling rendah, dimana menggambarkan sistem berinteraksi dengan entitas eksternal. Terdapat

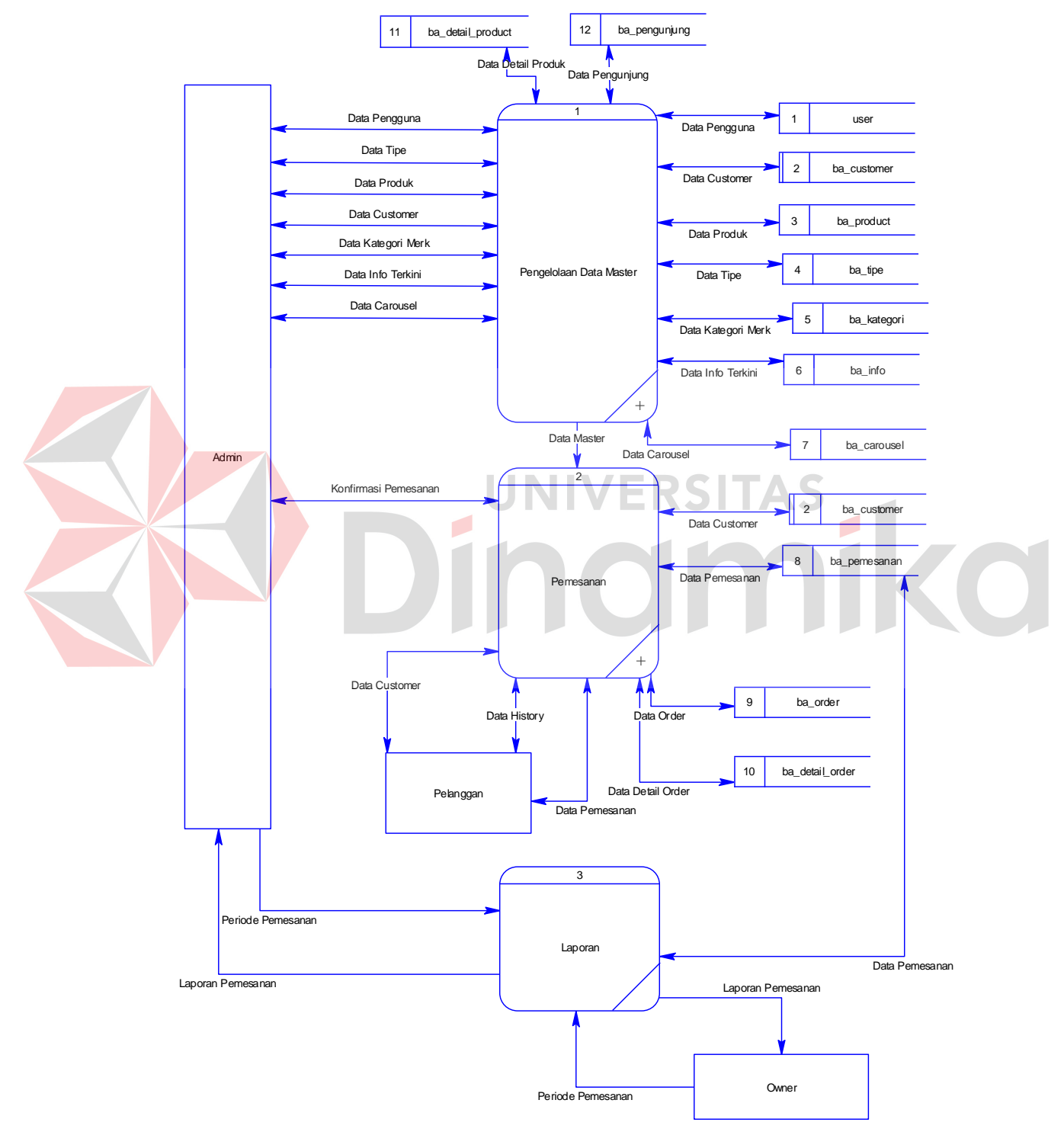

Gambar 3.11. Data Flow Diargam (DFD) Lvl 0

<span id="page-33-0"></span>B4. Data Flow Diagram Level 1 Data Master

DFD level 1 data master merupakan lanjutan dari diagram konteks dan DFD level 0 karena setiap proses yang berjalan akan diperinci pada tingkatan ini sehingga proses utama akan dipecah menjadi sub-sub proses yang lebih kecil lagi.

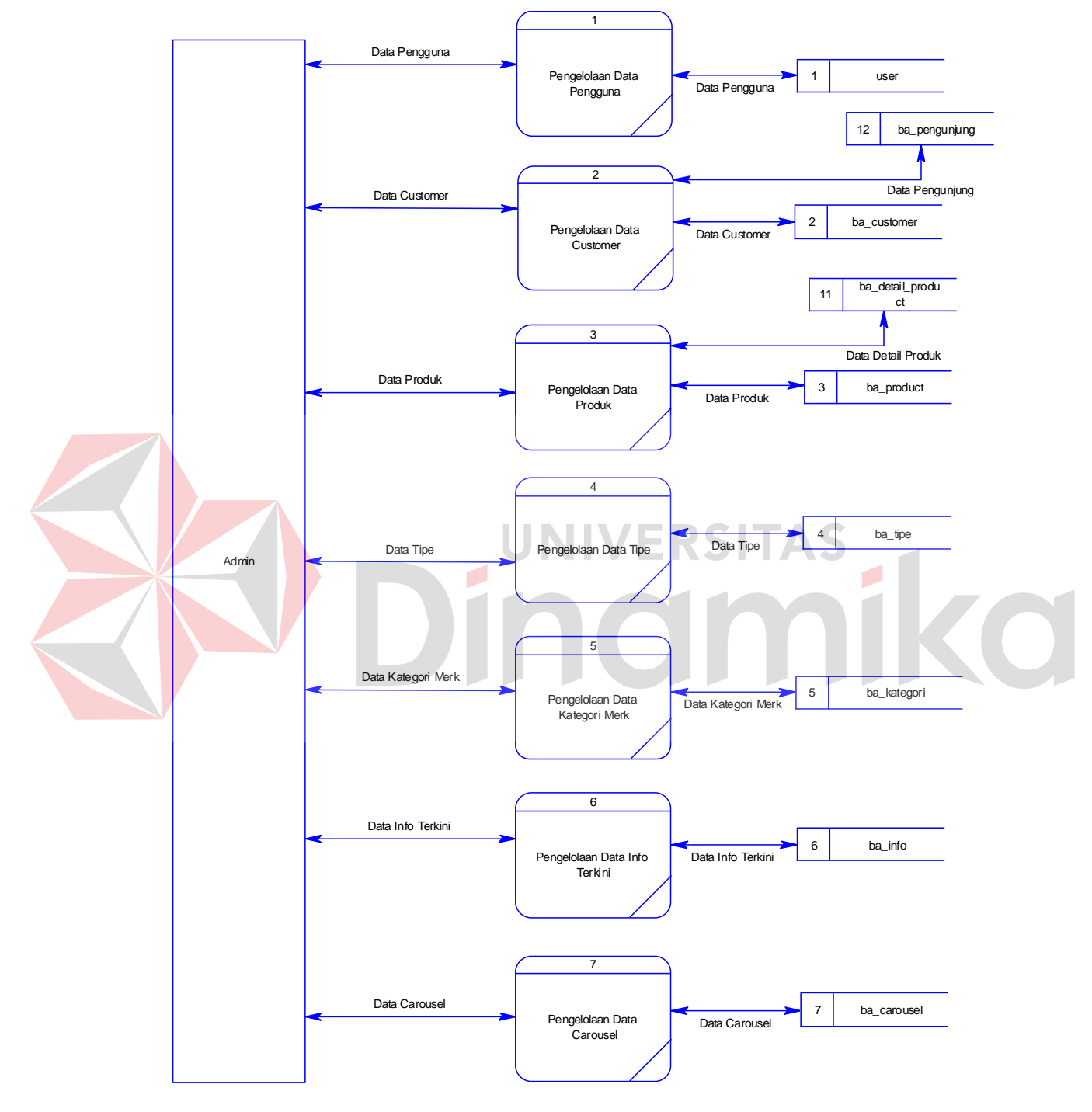

<span id="page-34-0"></span>Gambar 3.12. Data Flow Diagram Level 1 Data Master

#### B5. Data Flow Diagram Level 1 Transaksi Pemesanan

DFD level 1 data transaksi pengendalian merupakan lanjutan dari diagram konteks dan DFD level 0 karena setiap proses yang berjalan akan diperinci pada tingkatan ini sehingga proses utama akan dipecah menjadi sub-sub proses yang lebih kecil lagi.

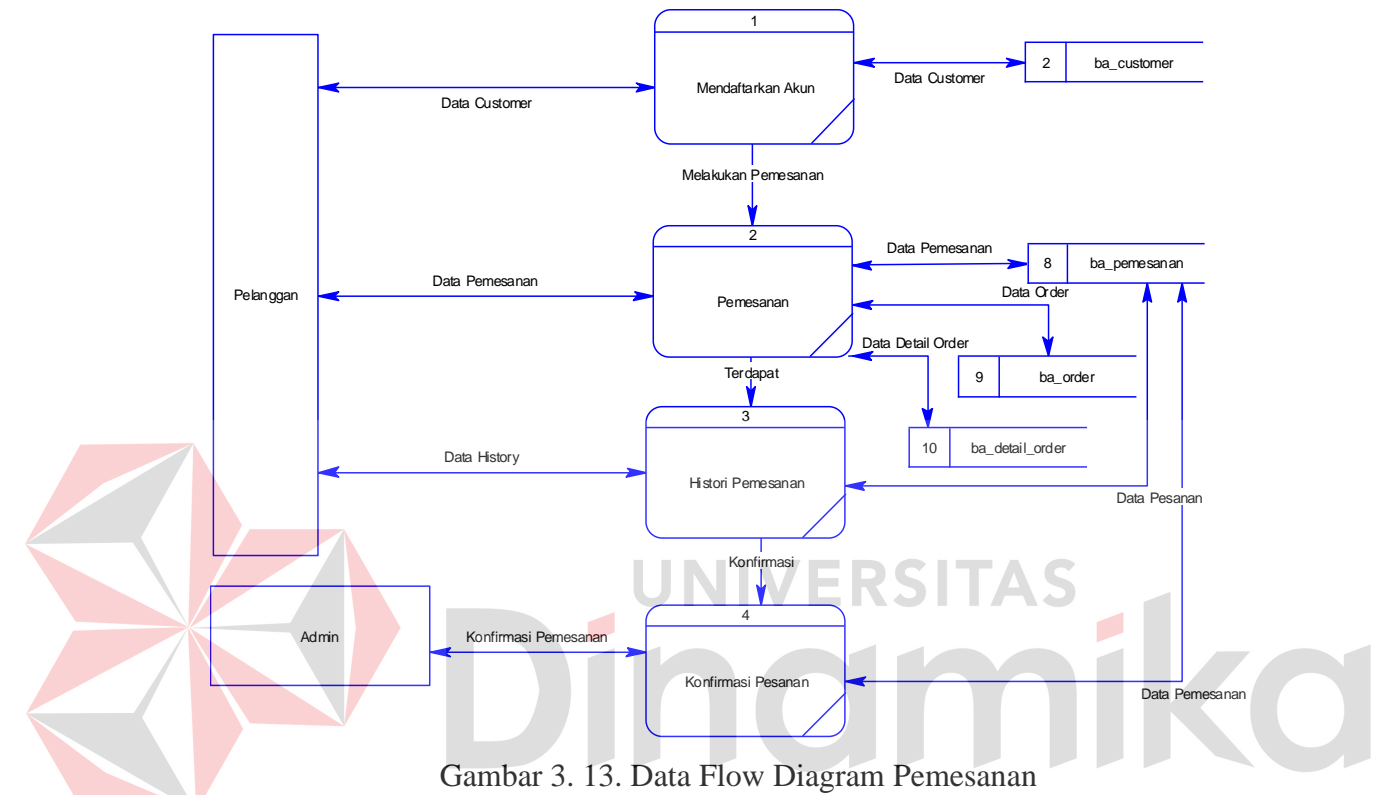

<span id="page-35-0"></span>C. Conceptual Data Model (CDM)

Conceptual data model merupakan suatu gambaran atau desain konsep utama pada suatu database yang menghubungkan antar tabel yang ada. Conceptual data model ini akan mendefinisikan hubungan data apa yang ada dalam sistem. Hasil dari conceptual data model dapat dilihat pada Gambar.

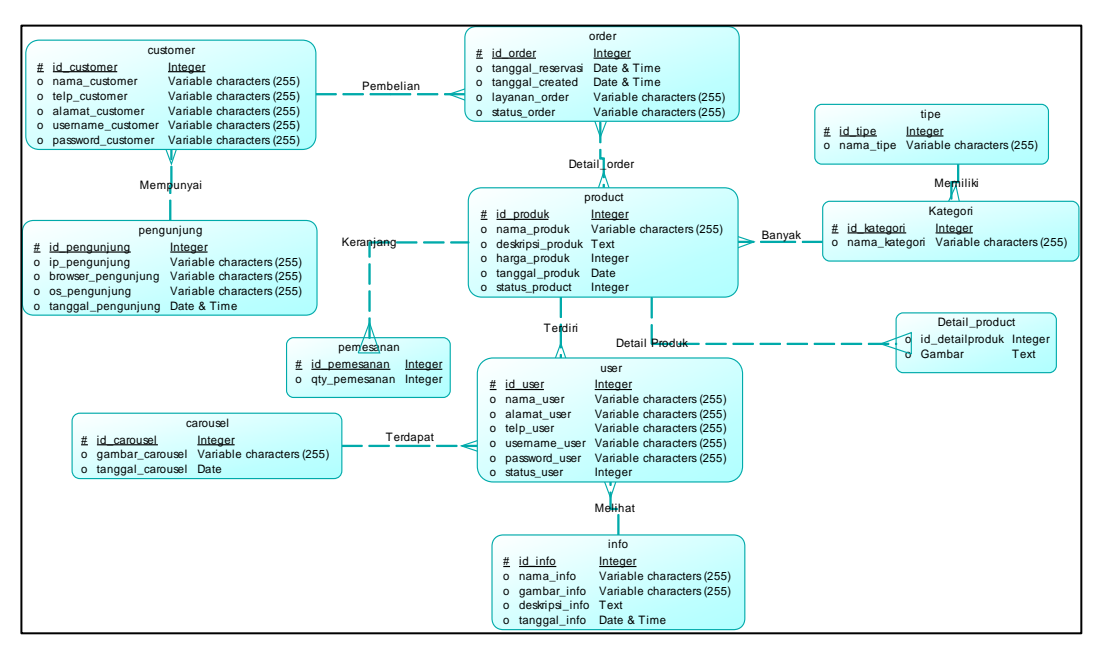

Gambar 3. 14. Conceptual Data Model (CDM)

#### <span id="page-36-0"></span>D. Physical Data Model (PDM)

Physical data model merupakan gambaran model tabel yang terstruktur dan dapat diimplementasikan langsung menjadi basis data yang sebenarnya. Physical data model ini didapatkan dari hasil conceptual data model yang sudah dilakukan sebelumnya. Hasil dari physical data model dapat dilihat pada gambar 3.15.

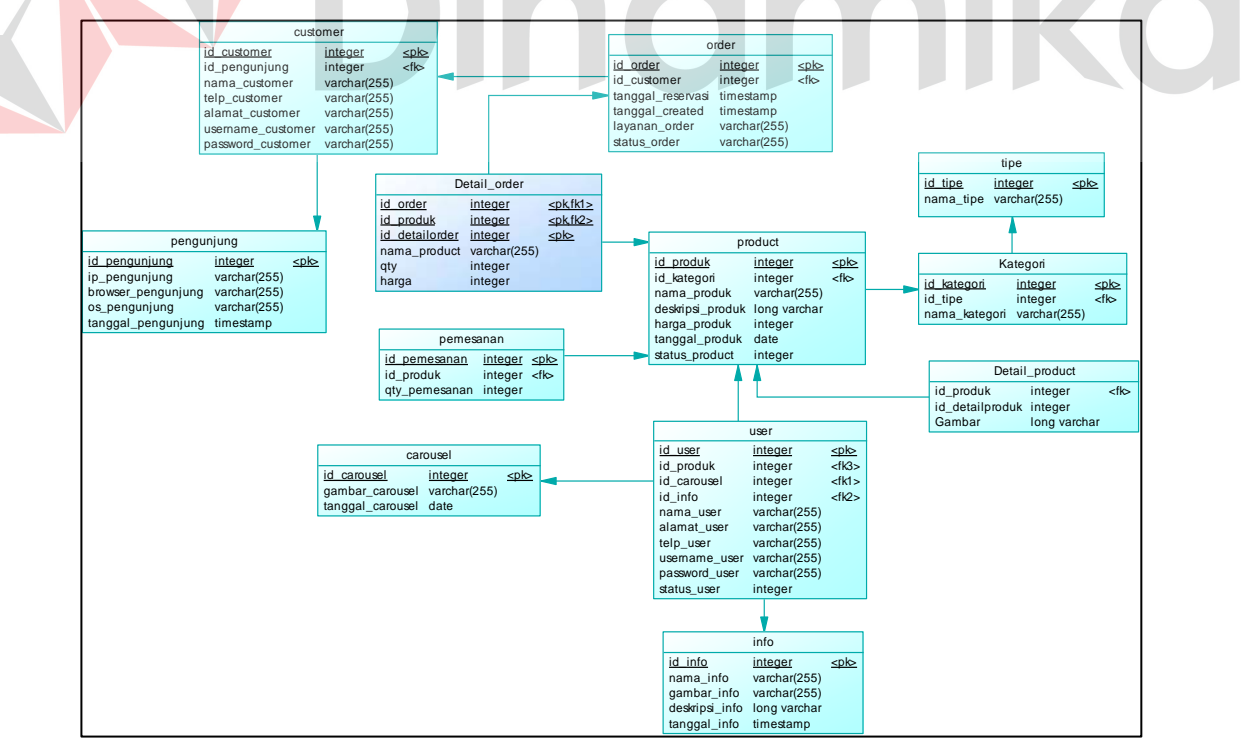

<span id="page-36-1"></span>Gambar 3.15. *Physical Data Model* (PDM)

#### <span id="page-37-0"></span>**3.3.2. Desain Model**

#### A. Desain Input dan Output

Merupakan kerangka desain pada aplikasi pengendalian barang. Desain yang ditampilkan meliputi desain input dan output pada setiap fitur.

#### a. Desain Input dan Output Data Pengguna

Desain Input dan Output data pengguna digunakan untuk menambahkan akses pengguna dengan mengisi form input dengan baik dan Lengkap. Form input terdiri dari nama, Alamat, telp, username dan password seperti Gambar 3.16.

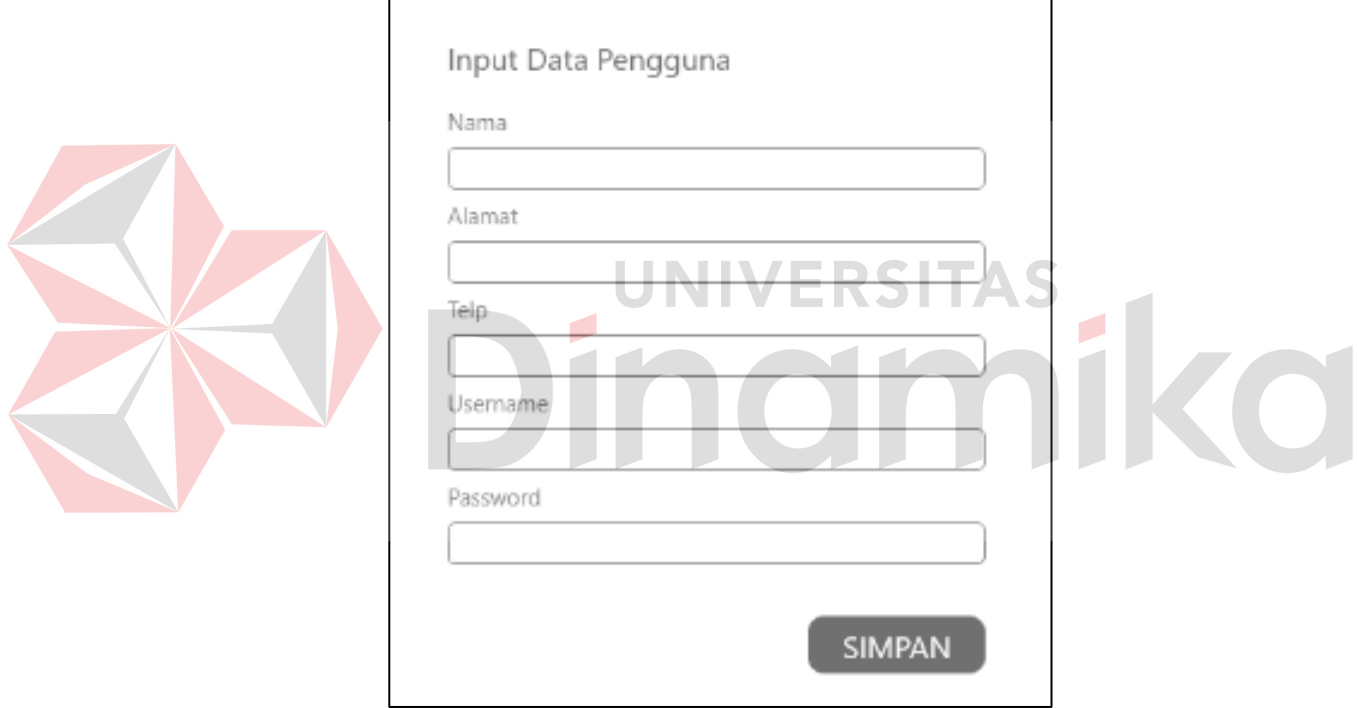

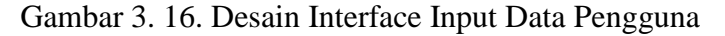

<span id="page-37-1"></span>Setelah diisi form dengan Lengkap dan benar akan disimpan kedalam database untuk dikeluarkan melalui tampilan seperti Gambar 3.17.

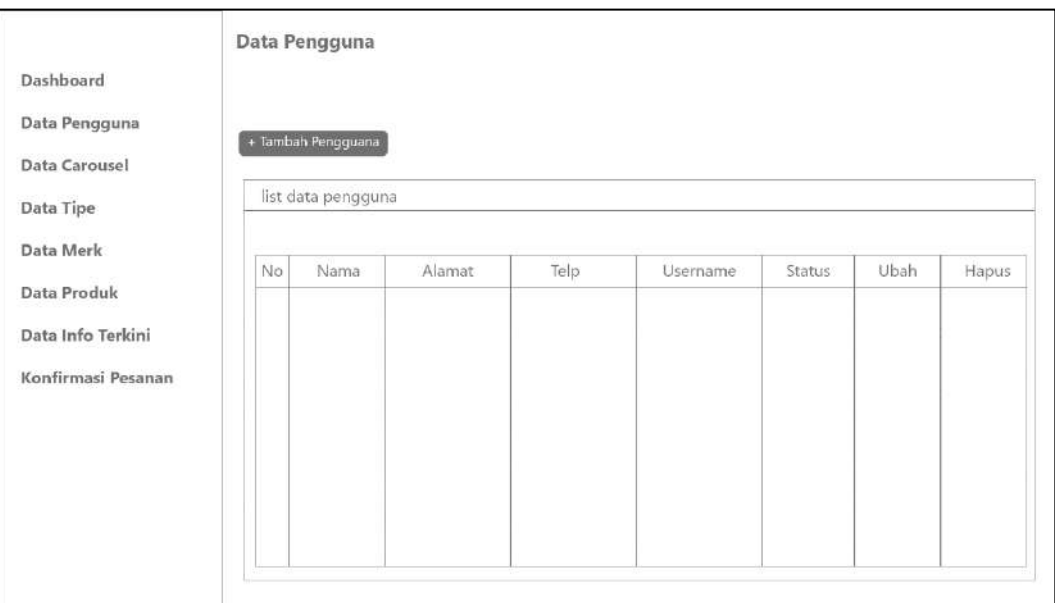

Gambar 3. 17. Desain Interface Output Data Pengguna

<span id="page-38-0"></span>b. Desain Input dan Output Data Carousel

Desain Input dan Output data *carousel* digunakan untuk menambahkan akses pengguna dengan mengisi form input dengan baik dan Lengkap. Form input terdiri dari gambar yang dapat di upload sesuai dengan format atau ketentuan sistem seperti Gambar 3.18.

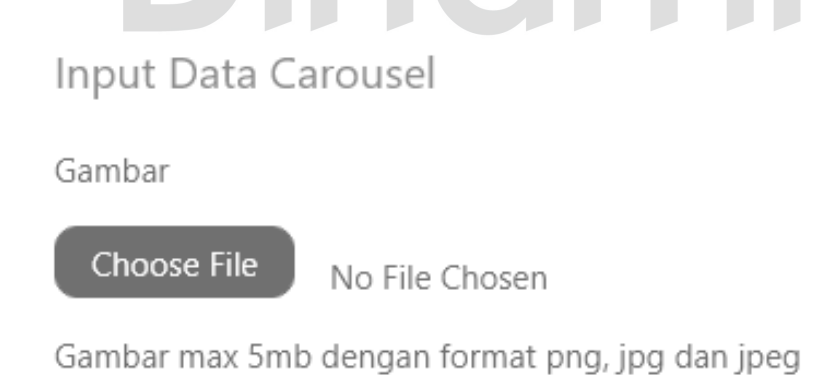

Gambar 3. 18. Desain Interface Input Data Carousel

<span id="page-38-1"></span>Setelah dilakukan upload forto dengan benar akan disimpan kedalam database untuk dikeluarkan melalui tampilan seperti Gambar 3.19. Sedangkan pada tampilan user gambar akan ditayangkan dihalaman home dan dapat berganti dengan gambar lainnya.

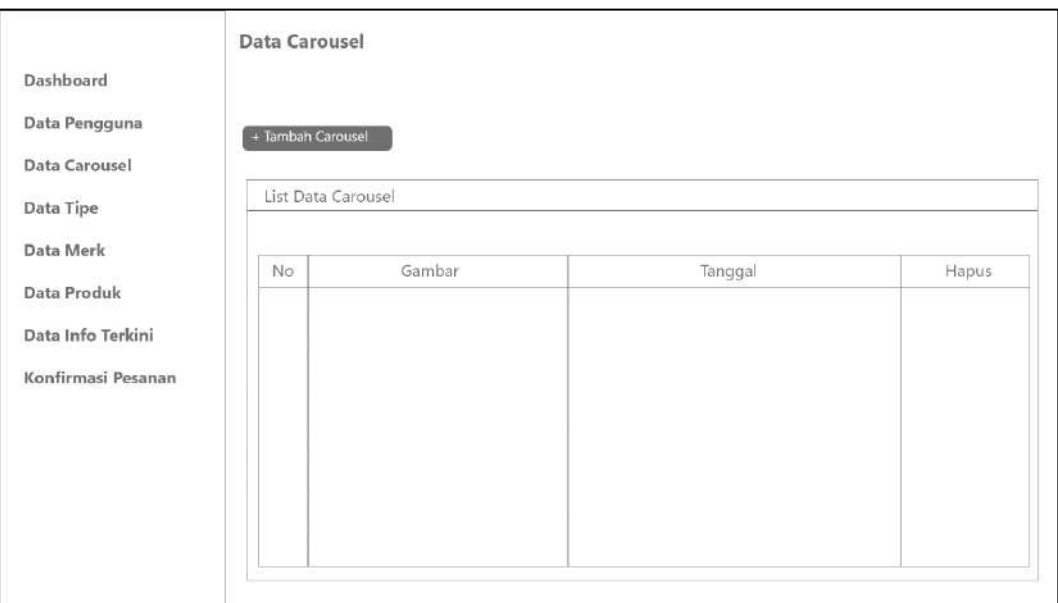

Gambar 3. 19. Desain Interface Output Data Carousel

<span id="page-39-0"></span>c. Desain Input dan Output Data Merk

Desain Input dan Output data pengguna digunakan untuk menambahkan merk dengan mengisi form input dengan baik dan Lengkap. Form input terdiri dari tipe dan nama merk seperti Gambar 3.20.  $\blacksquare$ 

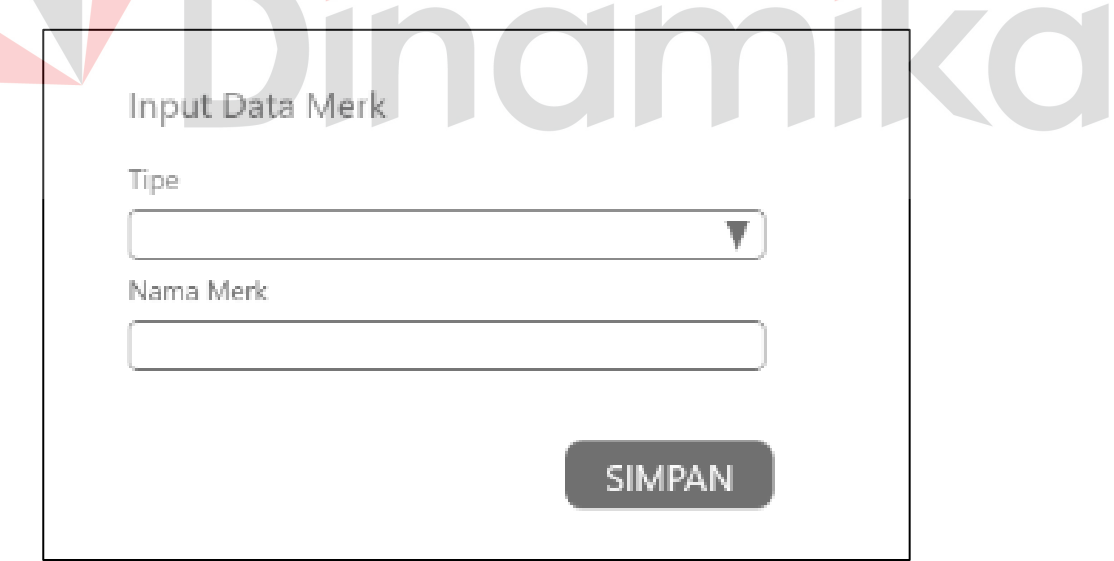

Gambar 3. 20. Desain Interface Input Data Merk

<span id="page-39-1"></span>Setelah diisi form dengan Lengkap dan benar akan disimpan kedalam database untuk dikeluarkan melalui tampilan seperti Gambar 3.21. Pada akses customer fitur ini digunakan untuk memfilter data sesuai dengan data merk yang dipilih.

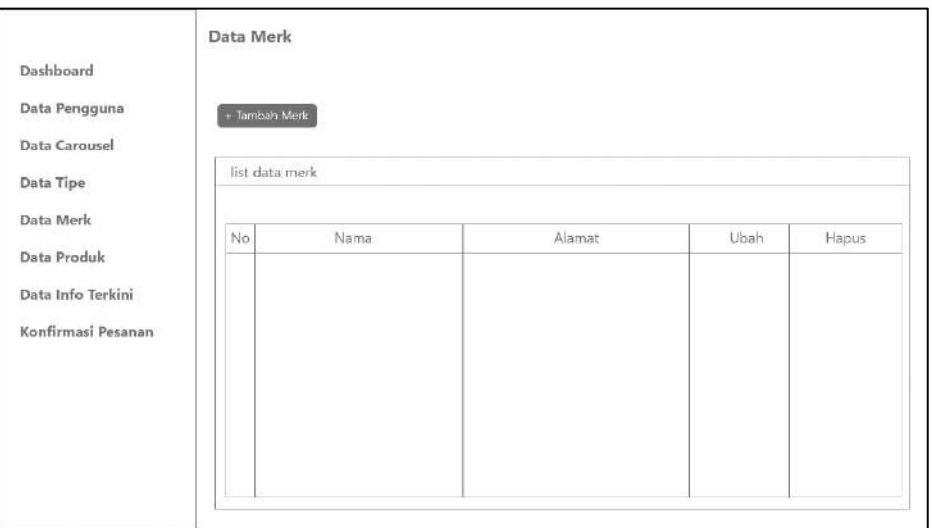

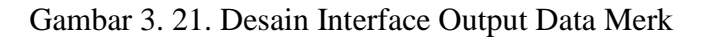

#### <span id="page-40-0"></span>B. Desain Testing

Desain testing merupakan skenario pengujian yang dilakukan untuk memastikan kebutuhan fungsional sudah berjalan sesuai dengan fungsi tanpa eror maupun bug.

B1. Desain Testing Data Master Produk VERSITAS

<span id="page-40-1"></span>Tabel 3. 13. Desain Testing Data Master Produk

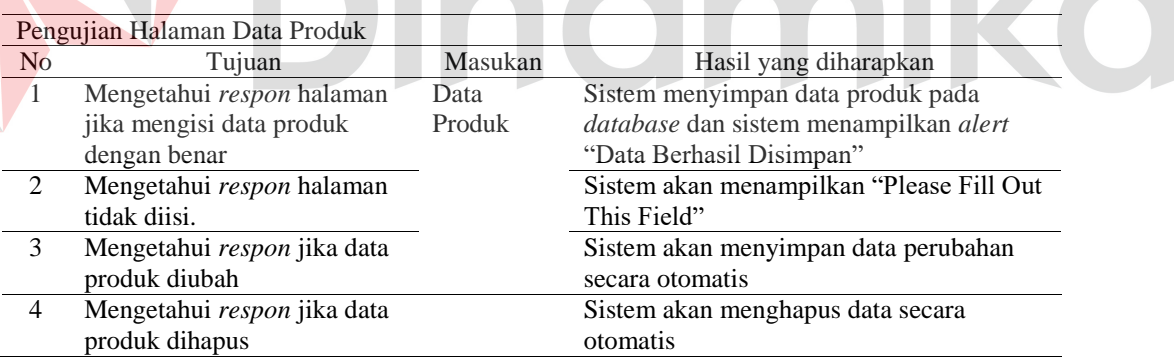

#### B2. Desain Testing Data Pemesanan

<span id="page-40-2"></span>Tabel 3. 14. Desain Testing Data Pemesanan

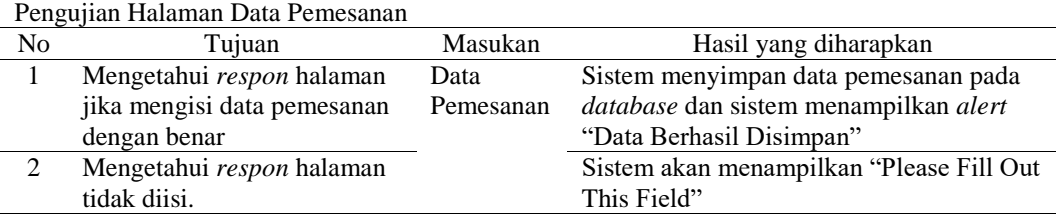

#### B3. Desain Testing Data Konfirmasi Pemesanan

#### <span id="page-41-0"></span>Tabel 3. 15. Desain Testing Konfirmasi Pemesanan

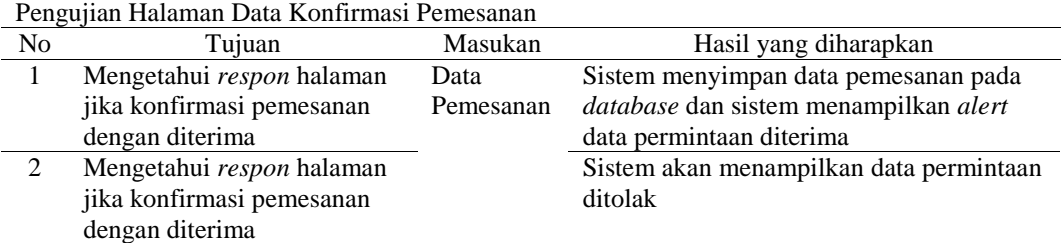

#### B4. Desain Testing Data Laporan

#### <span id="page-41-1"></span>Tabel 3. 16. Desain Testing Laporan

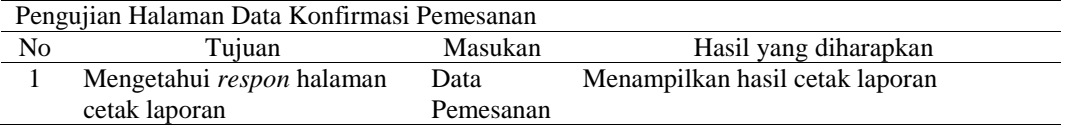

#### B5. Desain Testing Live Chat

<span id="page-41-2"></span>Tabel 3. 17. Desain Testing Live Chat

Pengujian Halaman Data Konfirmasi Pemesanan

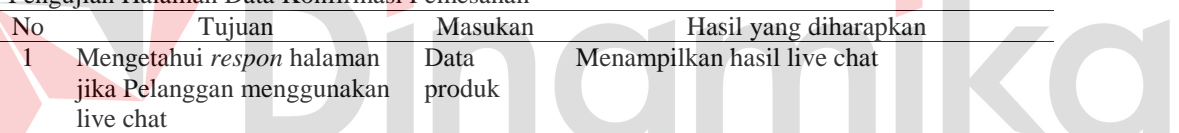

#### C. Struktur Database

Struktur database merupakan detail setiap tabel data yang digunakan pada aplikasi pengendalian stok sesuai dengan CDM dan PDM.

C1. Tabel User

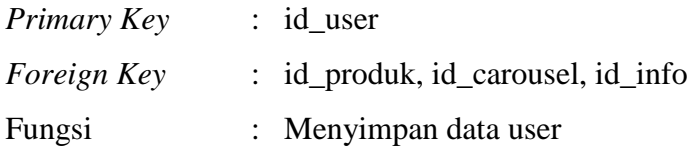

#### <span id="page-41-3"></span>Tabel 3.18. Struktur Database Tabel User

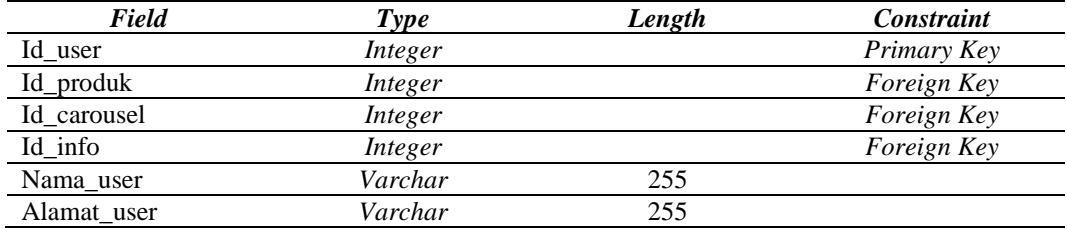

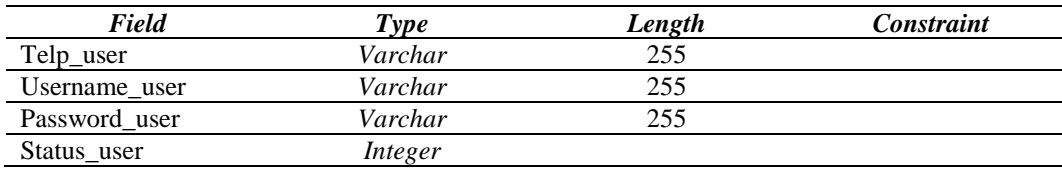

#### C2. Tabel *Customer*

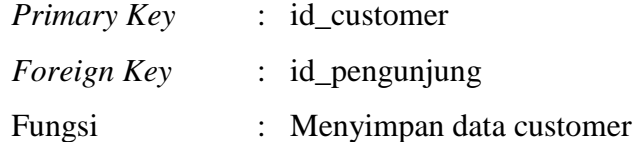

<span id="page-42-0"></span>Tabel 3.19. Struktur Database Tabel Customer

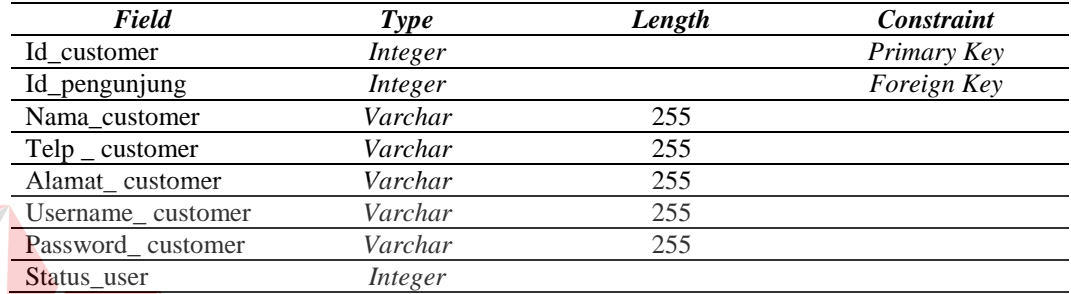

Dinamika

#### **BAB IV**

#### **HASIL DAN PEMBAHASAN**

#### <span id="page-43-1"></span><span id="page-43-0"></span>**4.2 Kebutuhan Sistem**

Spesifikasi sistem merupakan informasi yang berhubungan dengan kebutuhan yang diperlukan dalam melakukan pengimplementasian sistem yang sudah dirancang.

#### **A. Kebutuhan Perangkat Lunak (***Software***)**

Berikut merupakan rincian spesifikasi perangkat lunak (*software*) yang dibutuhkan dapat dilihat pada [Tabel 4.1.](#page-43-3)

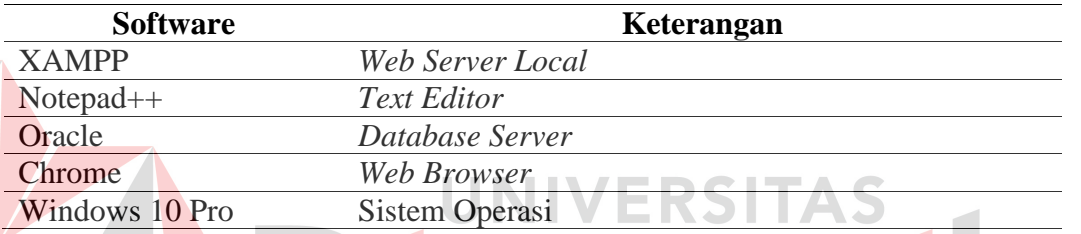

<span id="page-43-3"></span>Tabel 4.1 Kebutuhan Perangkat Lunak (Software)

#### **B. Kebutuhan Perangkat Keras (***Hardware***)**

Berikut merupakan rincian spesifikasi perangkat keras (*hardware*) yang dibutuhkan dapat dilihat pada Tabel 4.2.

<span id="page-43-4"></span>Tabel 4.2 Kebutuhan Perangkat Keras (Hardware)

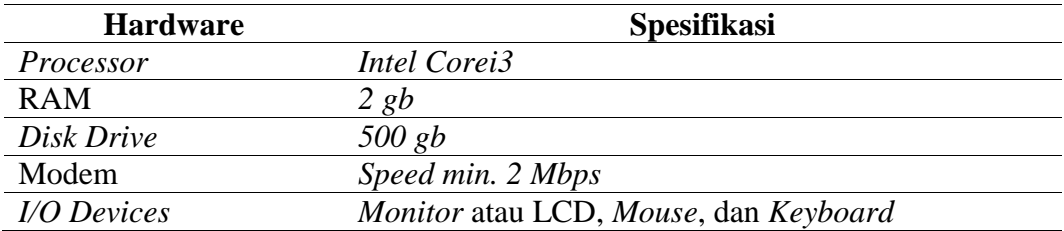

#### <span id="page-43-2"></span>**4.2. Implementasi Sistem**

- A. Tampilan Halaman Pelanggan
- A1. Tampilan Halaman Filter

Tampilan halaman filter produk dilakukan untuk menampilkan data yang yang sesuai dengan keinginan dalam segi budget dan tingkatan suara. Setelah form filter diisi pelanggan dapat menekan tombol terapkan.

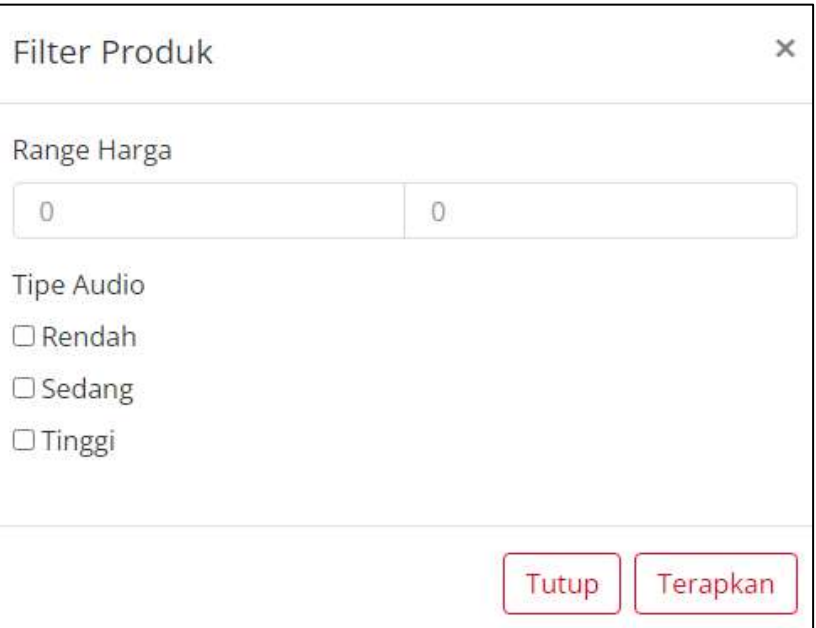

Gambar 4. 1. Tampilan Halaman Form Filter

<span id="page-44-0"></span>Setelah filter diterapkan maka akan menampilkan produk sesuai dengan form filter yang telah diisi. Tampilan produk berisi foto, harga dan keterangan yang sesuai dengan keinginan. **UNIVERSITAS**  $\overline{\phantom{a}}$ 

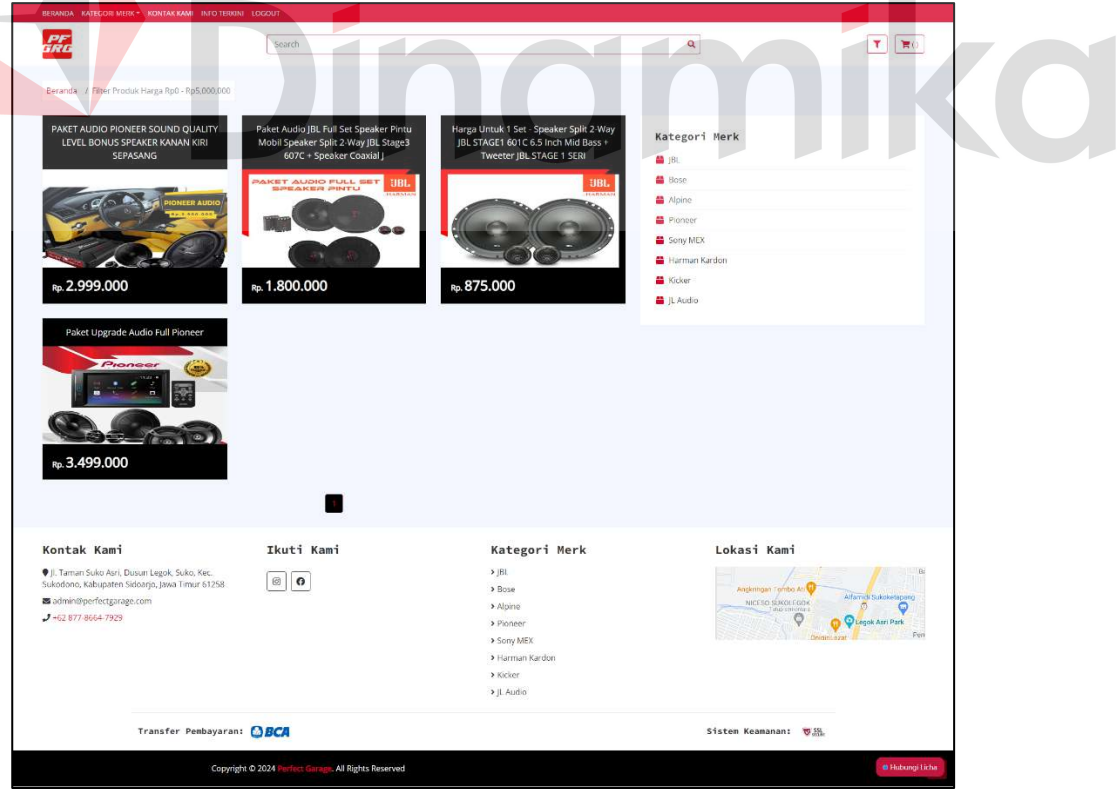

<span id="page-44-1"></span>Gambar 4. 2. Tampilan Halaman Filtering Produk

Jika produk tidak ada atau tidak sesuai dengan form filter yang telah diisi oleh pelanggan maka akan menampilkan seperti pada Gambar 4.3.

|                                       | SERVICIA KATEGORI MERE * RONTAR KAME INFOTERIONE LOGOCET |                         |   |
|---------------------------------------|----------------------------------------------------------|-------------------------|---|
| ana<br>ana                            | Search                                                   | ۹                       | 廣 |
| Beranda / Filter Produk Harga RpD-RpD |                                                          |                         |   |
|                                       | Tidak Ditemukan Produk Dalam Filter Tersebut!            | Kategori Merk<br>■ jik. |   |
|                                       |                                                          | $B$ Bosq                |   |
|                                       |                                                          | ● Ripite                |   |
|                                       |                                                          | ■ Pionser               |   |
|                                       |                                                          | Sony MEX                |   |
|                                       |                                                          | Harman Kerdon           |   |
|                                       |                                                          | B Kicker                |   |
|                                       |                                                          | 量比Audio                 |   |
|                                       |                                                          |                         |   |

Gambar 4. 3. Tampilan Halaman Filtering Produk Kosong

<span id="page-45-0"></span>Berikut merupakan detail data produk yang dapat dilihat oleh pelanggan. Detail produk berisi informasi secara detail seperti keterangan, foto dan harga.

<span id="page-45-1"></span>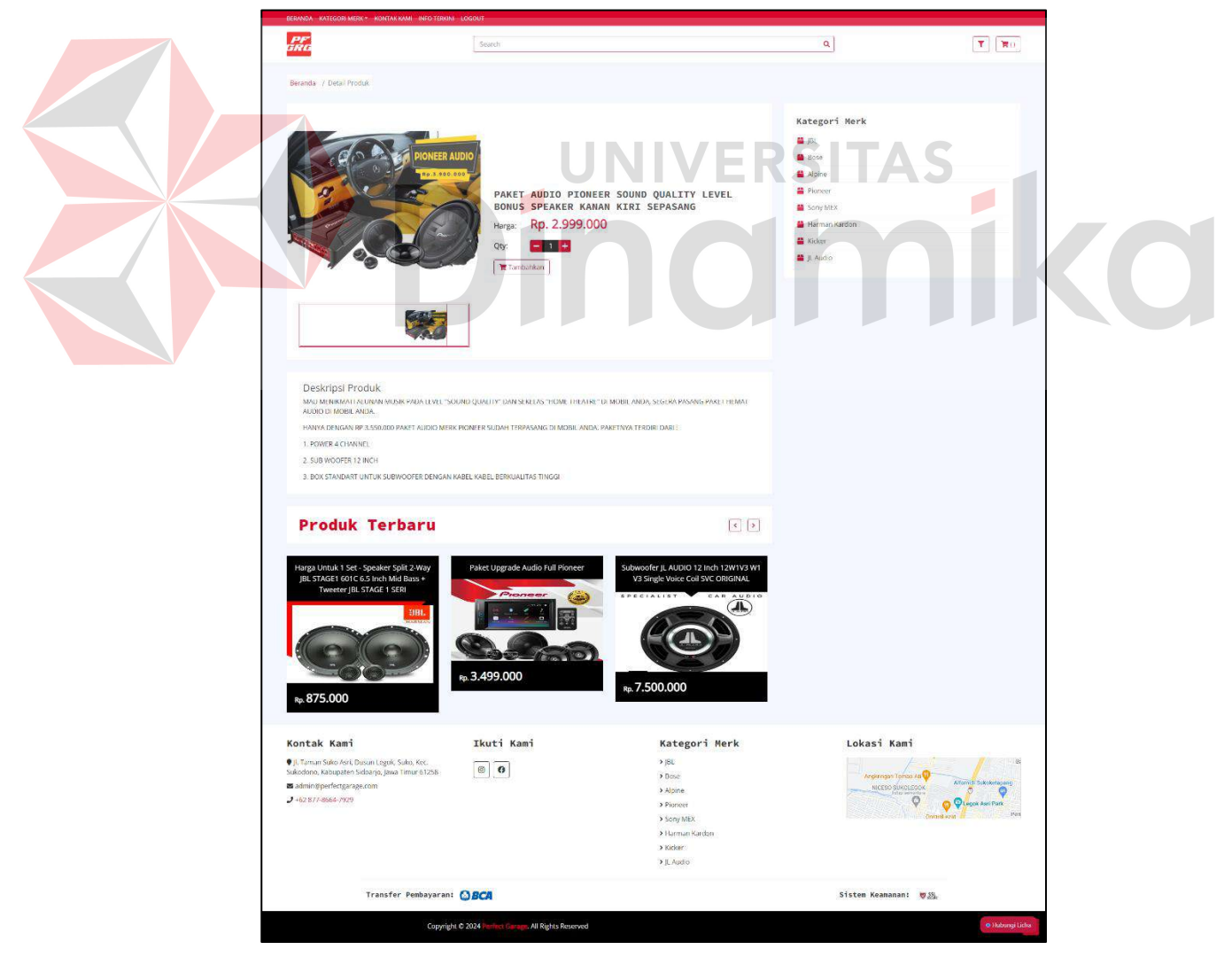

Gambar 4. 4. Tampilan Halaman Detail Produk

#### A2. Tampilan Halaman Keranjang

Tampilan halaman keranjang berisi produk yang ingin dipesan oleh pelanggan, dapat lebih dari 1 produk. Jika telah di tambahkan maka akan menampilkan notifikasi seperti pada Gambar 4.5.

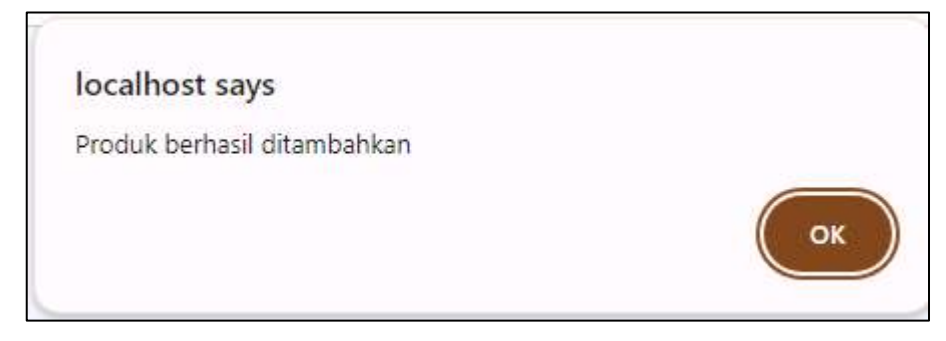

Gambar 4. 5. Tampilan Halaman Notifikasi Keranjang

<span id="page-46-0"></span>Setelah ditambahkan dan notifikasi ditekan ok maka akan menampilkan keranjang beserta data produk yang telah ditambahkan atau ingin dipesan. Jika pelanggan yakin denga napa yang ingin dipesan maka dapat menekan tombol lanjutkan pesanan.

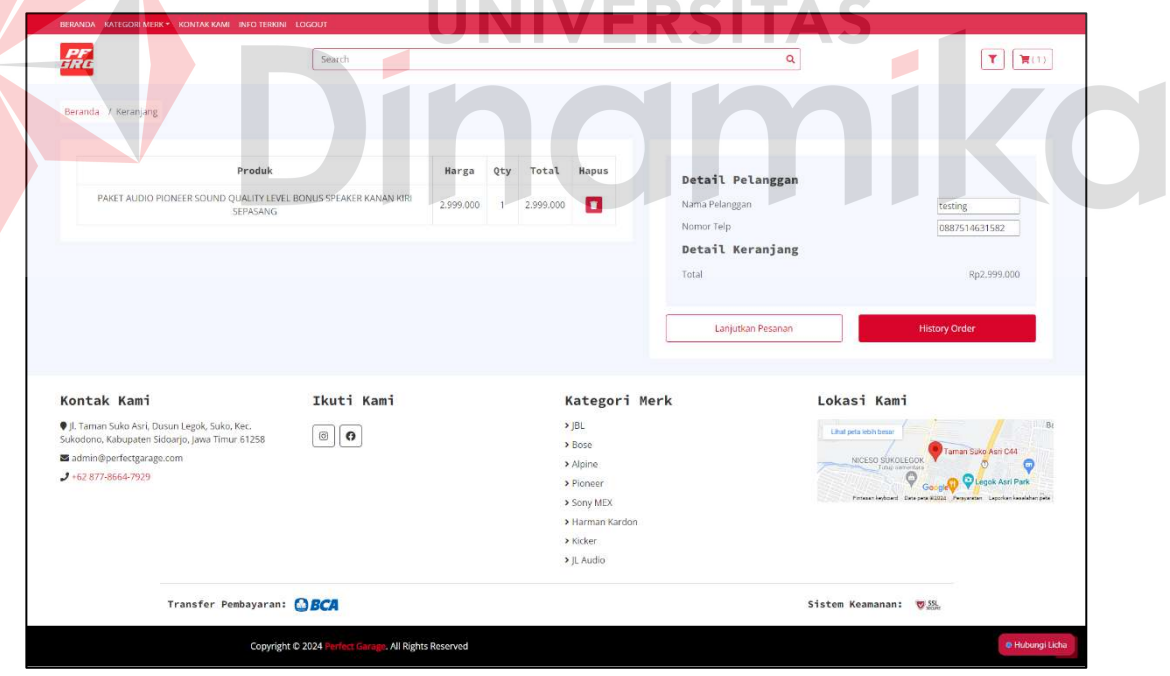

Gambar 4. 6. Tampilan Halaman Keranjang

<span id="page-46-1"></span>Namun jika pelanggan ingin mengganti produk yang ditambahkan pada keranjang. Pelanggan dapat menekan tombol hapus dan akan menampilkan notifikasi produk dihapus.

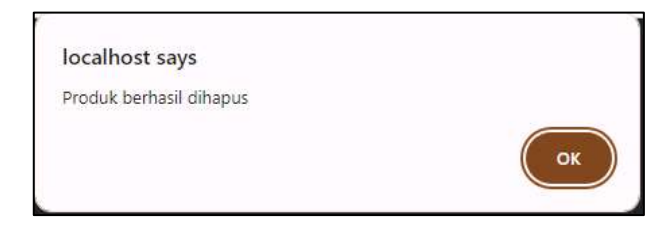

Gambar 4. 7. Tampilan Notifikasi Hapus Data Keranjang

<span id="page-47-0"></span>Jika pelanggan menekan ok pada notifikasi pop up maka data keranjang akan terhapus secara otomatis.

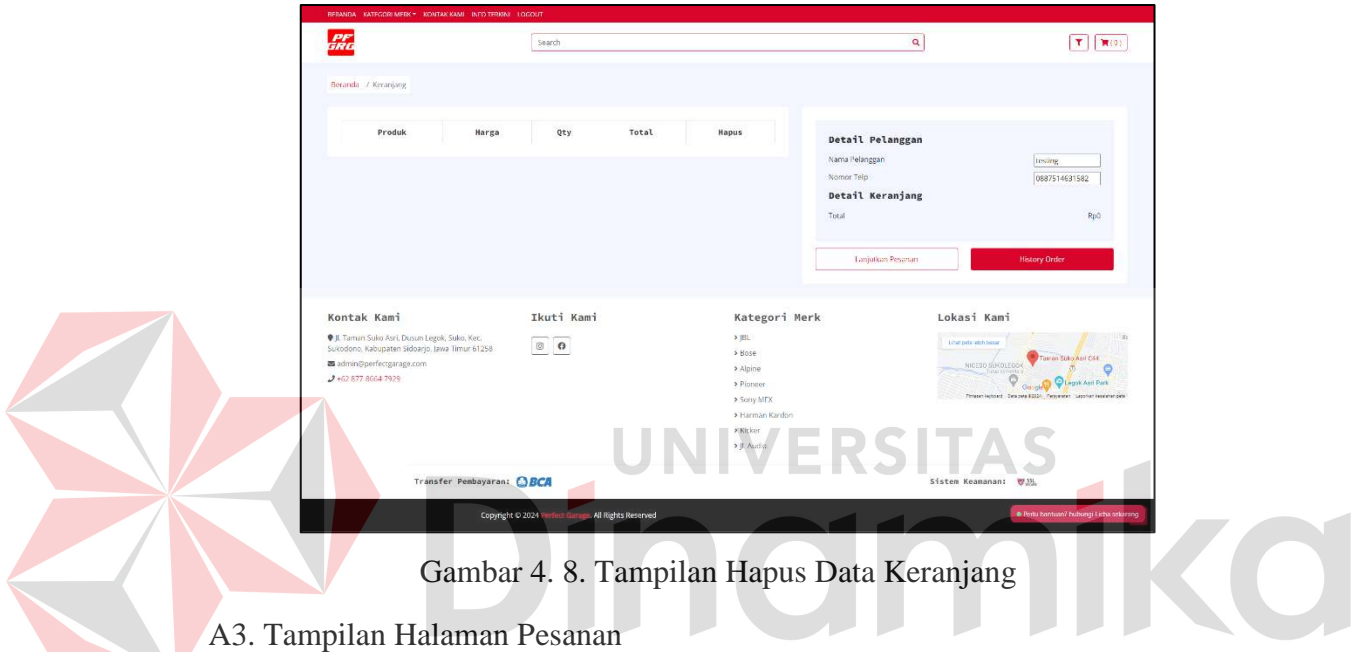

Tampilan halaman pesanan berisi form pesanan, pelanggan dapat menambahkan jadwal yang ingin di reservasi. Dengan mengisi secara lengkap field pada form reservasi maka pesanan dapat di proses.

<span id="page-47-1"></span> $\sim$   $\sqrt{ }$ 

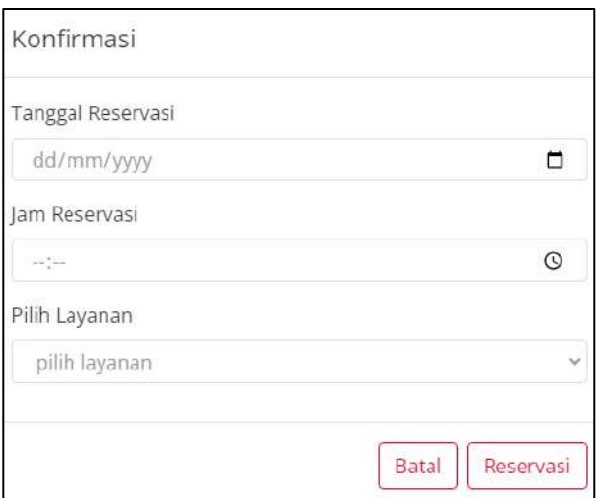

<span id="page-47-2"></span>Gambar 4. 9. Tampilan Halaman Form Reservasi

Jika form reservasi tidak diisi secara lengkap maka akan mendapat alert atau warning bahwa field tidak boleh kosong.

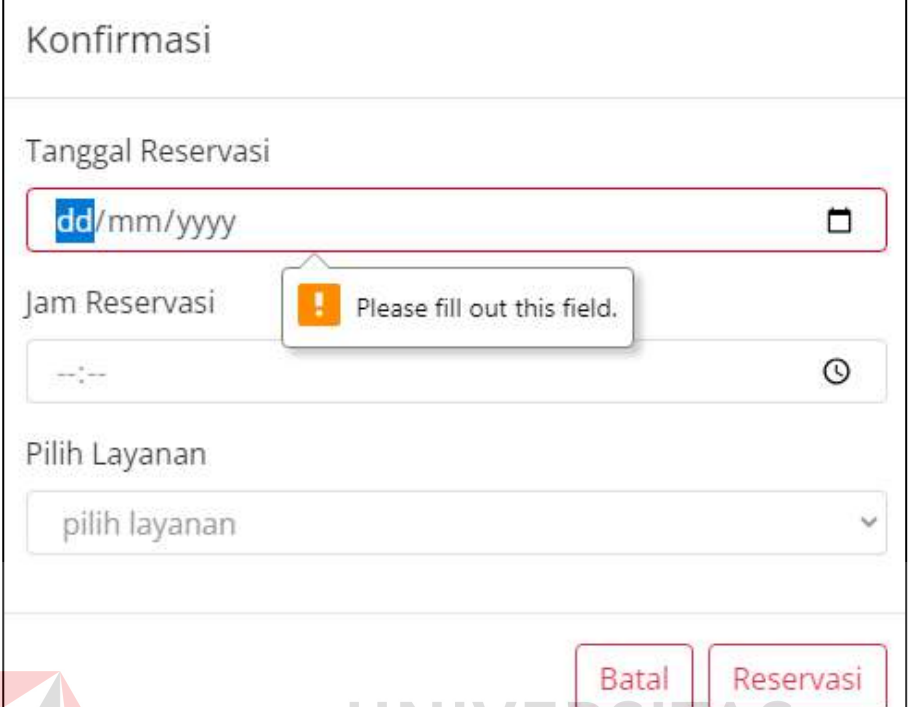

<span id="page-48-0"></span>Gambar 4. 10. Tampilan Halaman Form Reservasi Tidak Boleh Kosong

Setelah dilakukan reservasi maka akan menampilkan notifikasi reservasi berhasil dan notifikasi proses selanjutnya.

#### localhost says

Mohon ditunggu pesanan Anda segera diproses dan Admin akan menghubungi Anda, pastikan nomor yang terdaftar aktif.

#### Gambar 4. 11. Notifikasi Reservasi Berhasil

OK

<span id="page-48-1"></span>Setelah pelanggan menekan ok maka pelanggan dapat melihat detail pesanan dan data history pesanan yang telah dilakukan. Tampilan Gambar 4.12. tampilan setelah pemesanan berhasil di proses, sedangkan pada Gambar 4.13. merupakan detail pemesanan.

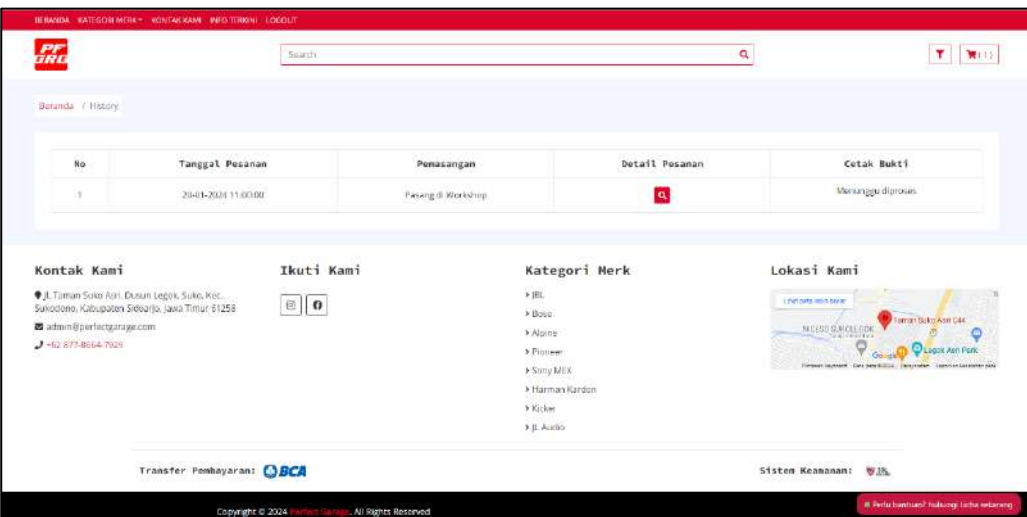

<span id="page-49-0"></span>Gambar 4. 12. Tampilan Halaman Reservasi Setelah Berhasil

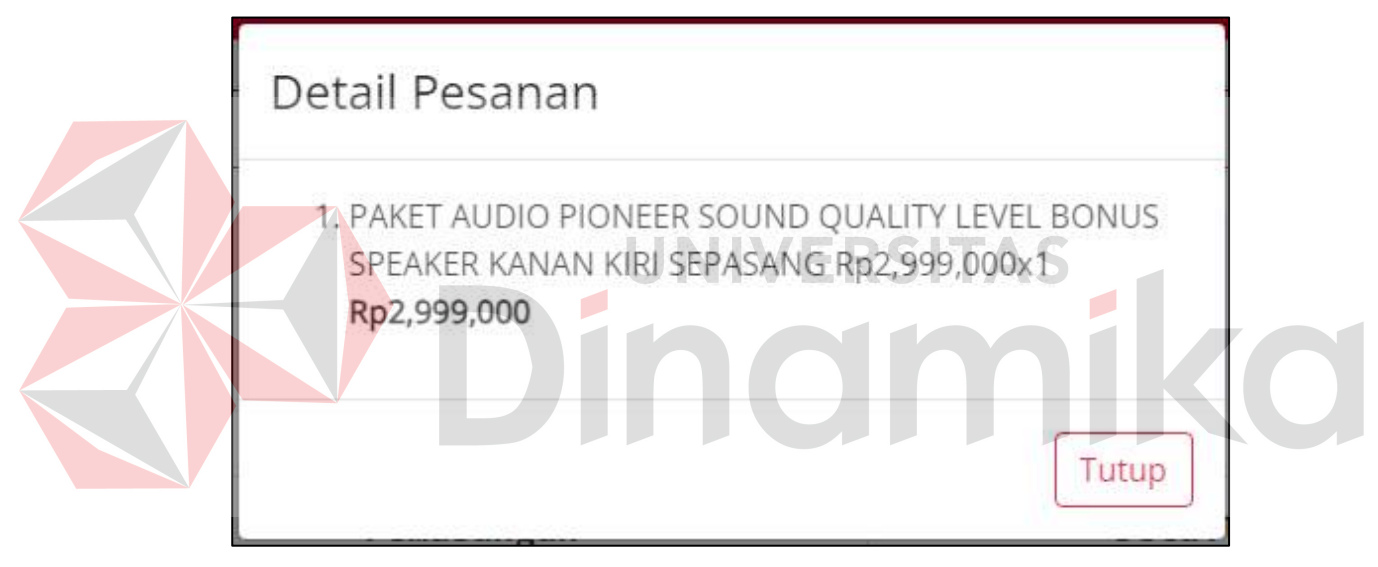

Gambar 4. 13. Tampilan Halaman Detail Pesanan

<span id="page-49-1"></span>A4. Tampilan Halaman Live Chat

Pelanggan dapat berkonsultasi dengan pihak perfect garage dengan melalui live chat yang telah disediakan. Admin dapat merespon pertanyaan pelanggan sesuai dengan jam kerja.

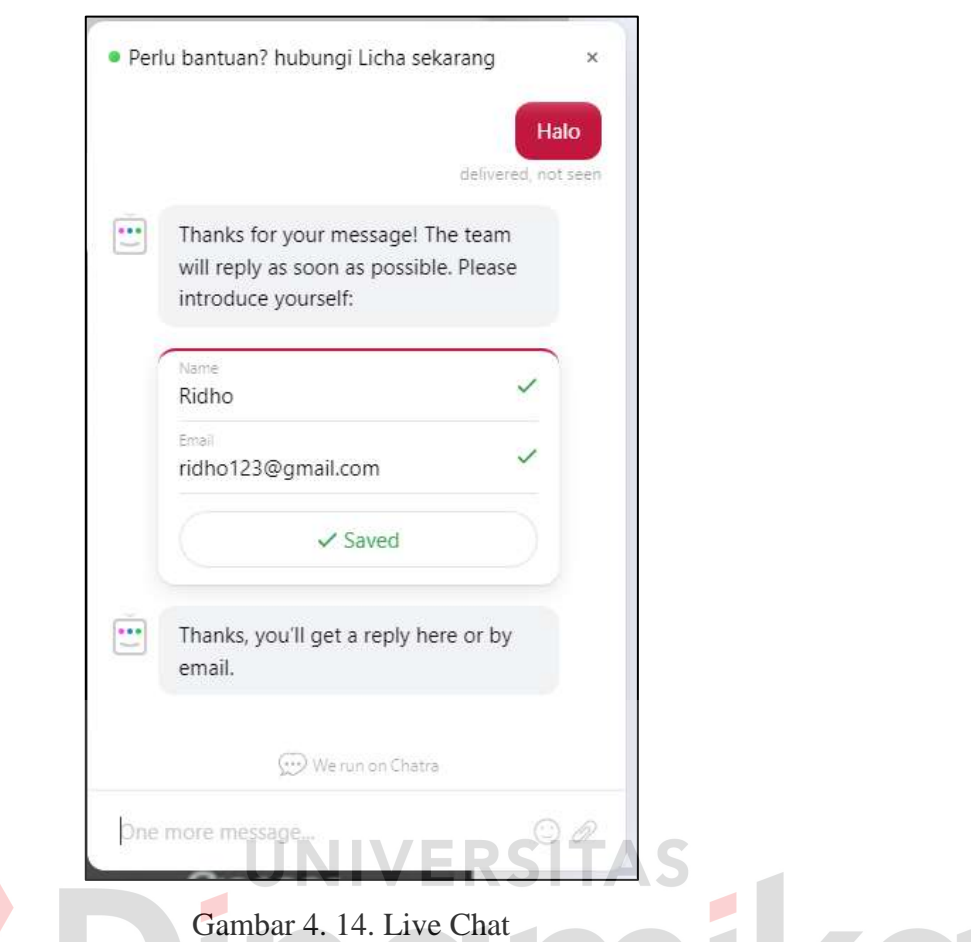

#### <span id="page-50-0"></span>B. Tampilan Halaman Admin

Tampilan halaman admin digunakan untuk mengelola website layanan audio perfect garage. Admin dapat mengendalikan semua fitur dimana proses bisnis dapat berjalan.

#### B1. Tampilan Halaman Dashboard

Halaman dashboard berisi Jumlah pengunjung, Jumlah pesanan dan Jumlah produk sehingga admin dapat mengetahui tanpa harus menghitung Kembali sebagai pendukung Keputusan selanjutnya.

| Admin Panel                               |           |                   |                 |   |                       | $4 -$ |
|-------------------------------------------|-----------|-------------------|-----------------|---|-----------------------|-------|
| <b>B</b> Dettore                          |           |                   |                 |   |                       |       |
| 4 Bista Perspania                         | Dashboard |                   |                 |   |                       |       |
| <b>Gel Contract</b>                       |           |                   |                 |   |                       |       |
| <b>EL Kaligan Tipe</b>                    |           | 16                |                 | E | 5                     |       |
| E kelegansierk                            |           | Junior Penganjung | Jenish Fergeara |   | <b>Armien Heimark</b> |       |
| <b>M</b> Finda                            |           |                   |                 |   |                       |       |
| <b>ID in Tener</b>                        |           |                   |                 |   |                       |       |
| w. Horfemasi Posasini<br>B Gatti Password |           |                   |                 |   |                       |       |
|                                           |           |                   |                 |   |                       |       |

<span id="page-50-1"></span>Gambar 4. 15. Tampilan Halaman Dashboard

B2. Tampilan Halaman Data Produk

Tampilan awal data produk berisi data produk yang telah ditambahkan oleh admin. Pada tampilan ini dapat menambahkan, ubah dan hapus data produk. Selain itu admin dapat mengaktifkan data produk tersebut dan menonaktifkan Kembali.

| Acryen Panel              |                                                                                                    |                   |                                 |            |                | $A +$     |  |  |
|---------------------------|----------------------------------------------------------------------------------------------------|-------------------|---------------------------------|------------|----------------|-----------|--|--|
| <b>B</b> Continued        |                                                                                                    |                   |                                 |            |                |           |  |  |
| A Disc Program.           | <b>Produk</b>                                                                                                    |                   |                                 |            |                |           |  |  |
| <b>ECONO</b>              |                                                                                                    |                   |                                 |            |                |           |  |  |
| <b>IN Kellegrah Trave</b> | <b>+punk</b>                                                                                                    |                   |                                 |            |                |           |  |  |
| <b>ME Hotogori More</b>   | <b>Information</b>                                                                                                    |                   |                                 |            |                |           |  |  |
| <b>EDITOR</b>             | Bront R.<br>Blood contractorings.                                                                                           |                   |                                 |            |                |           |  |  |
| Chick town                | Name Product<br>No.                                                                                                    | Hafegeri          | Tompgatt<br>×<br>$\overline{a}$ | Status.    | Likehi         | Hápus     |  |  |
| of Higgs was President    | PARTY AUDIO PIONEER SOUND QUALITY (EVEL BONUS SPEAKER KANAN KIRI SEPASANG)<br>$\alpha$                                      | Picneer           | 303301-10                       | <b>AM</b>  |                | Ω         |  |  |
| & Goel Passaded           | Detworks JLAUDIO 12 Indi 120/05/3 W15/3 Begin Wace Car ENC ORIGINAL<br>$\rightarrow$                                        | 21.24000          | 2004-01-15                      | AMI        |                | a         |  |  |
|                           | Feket Alatio JBL Pull Bot Stocker-Phina Modif Ecodiert Split 2-Way JBL Stripe3 607C + Specker Cozard J                      | Harrest Associate | \$884-01-15                     | Amt        |                | п         |  |  |
|                           | Harge Utital 1 Set - Speaker Spit 2 Way Job, STAGE1 601C 6.6 Inclinited Black + Twinter Job, STAGE 1 (859)<br>$\rightarrow$ | $-201$            | $-2004$ (1 $+8$                 | <b>AMP</b> |                | Ð         |  |  |
|                           | Faket Upgrabb Audio Full Rollers                                                                                            | Fication          | 2024-21-10                      | AME        |                | Ð         |  |  |
|                           | Moung fill Followings                                                                                                    |                   |                                 |            | <b>Freezun</b> | Æ<br>Mari |  |  |

Gambar 4. 16. Tampilan Halaman Data Produk

<span id="page-51-0"></span>Menambahkan data produk dapat melalui tombol tambah pada halaman data produk dan akan menampilkan form data produk. Admin diminta untuk mengisi form produk dengan lengkap, jika tidak lengkap maka akan menampilkan warning bahwa field harus diisi atau tidak boleh kosong.

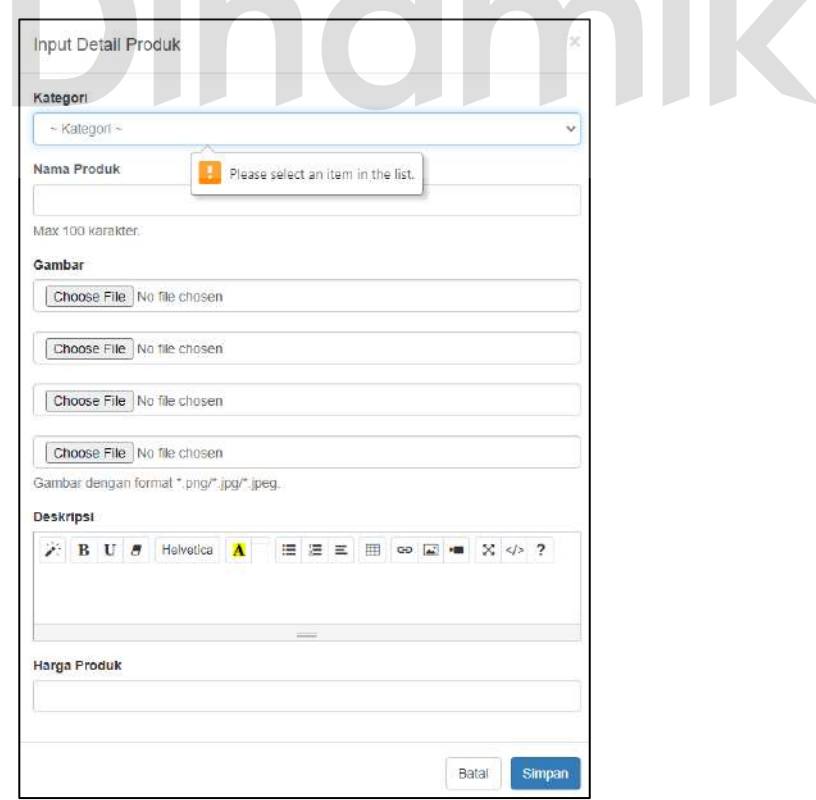

<span id="page-51-1"></span>Gambar 4. 17. Tampilan Halaman Form Data Produk

Jika admin telah mengisi data produk dengan benar maka data tersebut dapat disimpan dan akan menampilkan pop up data berhasil ditambahkan. Tampilan data tersebut dapat dilihat pada Gambar 4.18.

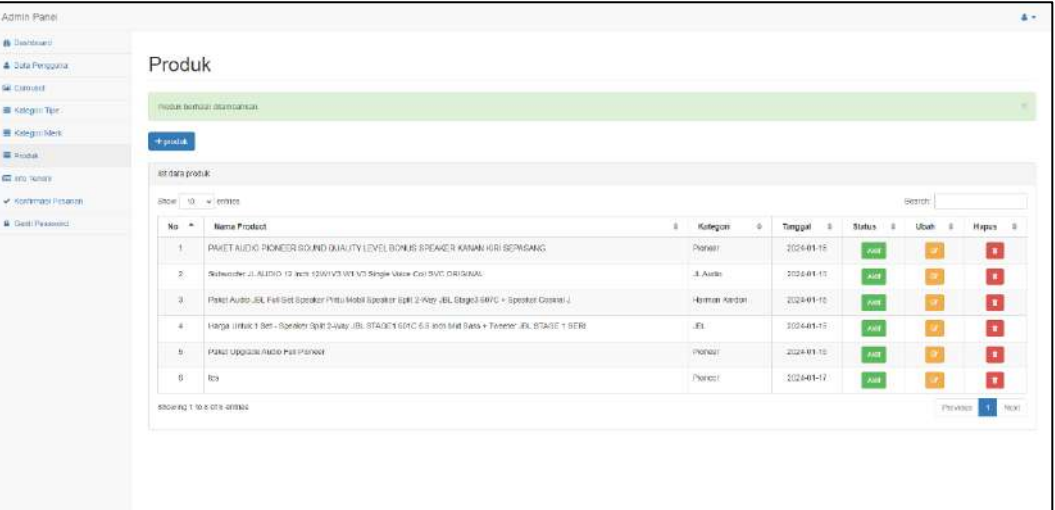

<span id="page-52-0"></span>Gambar 4. 18. Tampilam Halaman Data Produk Berhasil Ditambahkan Jika admin ingin merubah data tanpa harus mengisi Kembali form data prosuk maka dapat dilakukan ubah data. Pilih data yang ingin diubah dan pilih tombol ubah pada data lalu dapat melakukan perubahan pada data tersebut.

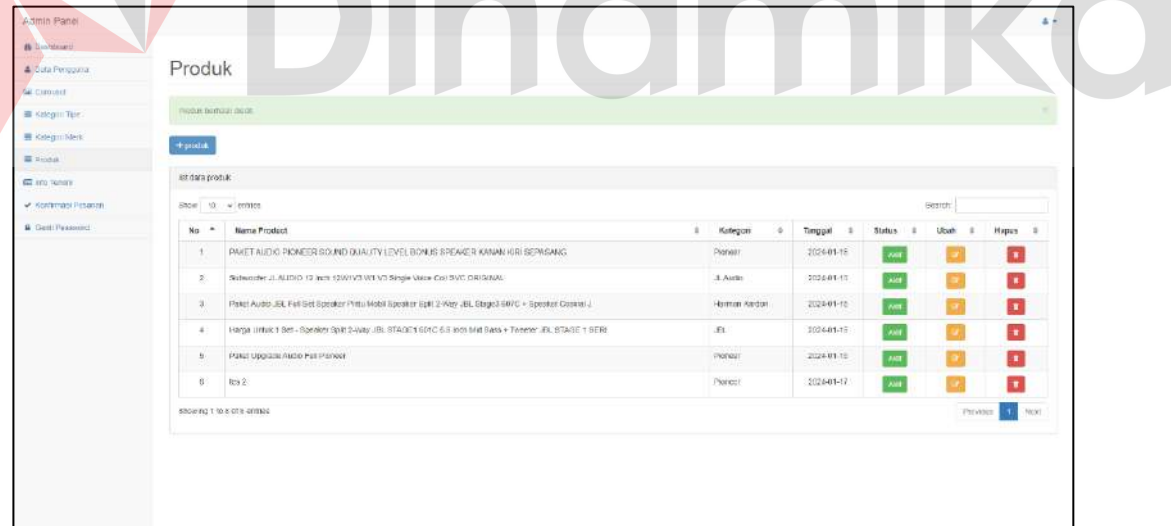

Gambar 4. 19. Tampilam Halaman Data Produk Berhasil Diubah

<span id="page-52-1"></span>Jika admin ingin menghapus data produk maka dapat dilakukan dengan menekan hapus data. Pilih data yang ingin diubah dan pilih tombol hapus pada data.

| Admin Panel              |                                                                                                    |                    |               |                  |           |                     | $4 - 1$ |
|--------------------------|----------------------------------------------------------------------------------------------------|--------------------|---------------|------------------|-----------|---------------------|---------|
| <b>It University</b>     |                                                                                                    |                    |               |                  |           |                     |         |
| 4 Bata Perspana          | Produk                                                                                                    |                    |               |                  |           |                     |         |
| GAL CURRICALE            |                                                                                                    |                    |               |                  |           |                     |         |
| 图 Kalegiii Tuie:         | FROM BOTTOM OF HILL                                                                                                    |                    |               |                  |           |                     |         |
| E Kelegrinklerk          | +postak                                                                                                    |                    |               |                  |           |                     |         |
| E linea                  |                                                                                                    |                    |               |                  |           |                     |         |
| <b>GE IN'L TARRY</b>     | ast dara produkt                                                                                                    |                    |               |                  |           |                     |         |
| W. Honfernact Picsason   | Show 10 willenten                                                                                                    |                    |               |                  | Gestch:   |                     |         |
| <b>B</b> Getti Peasonnel | $No$ $*$<br><b>Name Prodect</b>                                                                                              | Kategori<br>$\sim$ | Timppal<br>s. | <b>Status</b>    | Ubah<br>x | Hapes               |         |
|                          | PARET ALDIO PIONEER SOUND BUALITY LEVEL BONUS SPEAKER KANAN KIRI SEPASANG.<br>4<br>haife a shekara ta 1979                   | Pidries:           | 2024-01-15    | $\sim$           |           | o                   |         |
|                          | Subscribe JLAUDO 12 htm 12001V3 WEV3 Single Visce Co) SVC ORIGINAL<br>X.                                                     | $A$ Airlin         | 2024-01-13    | $\lambda\lambda$ |           | п                   |         |
|                          | 3.<br>Paket Audio JEL Full Set Speaker Pritts Mobil Speaker Ept 12-Way JBL Stage3 607C + Speaker Cosand J.                   | Harmon Kerdon      | 2120-01-12    | $\kappa$         | ×         | $\mathbf{H}$        |         |
|                          | Harga Unluk 1 Bet - Speaker Spilt 2-Way JBL STAGET 601C 6.5 loos Mid Bass + Tweeter JBL STAGE 1 SER/<br>$\ddot{\phantom{a}}$ | .51                | 102441-15     | m.               | ٠         | ы                   |         |
|                          | $\mathbf{H}$<br>Pales Upgrace Auto Has Planeer<br>nazo so server.                                                            | monest             | 2024-01-12    | $\mu a$          |           | <b>ATT</b>          |         |
|                          | Showing 1 to 5 of 5 entries                                                                                                  |                    |               |                  |           | Pinyton <b>1999</b> | Mezi    |
|                          |                                                                                                    |                    |               |                  |           |                     |         |

Gambar 4. 20. Tampilam Halaman Data Produk Berhasil Dihapus

#### <span id="page-53-0"></span>B3. Tampilan Halaman Konfirmasi Pesanan

Berikut merupakan halaman Konfirmasi Pesanan yang berfungsi untuk approve Pesanan atau reservasi dari pelanggan. Pada halaman ini admin dapat approve dan menilak pemesanan.

| <b>B</b> Districted<br><b>4 Data Personna</b> | Konfirmasi Pesanan                                                                                                    |
|-----------------------------------------------|----------------------------------------------------------------------------------------------------|
| <b>GENERATOR</b>                              | $\sim$                                                                                                    |
| <b>图 Katholic Tiger</b>                       | <b>A cetta come anno</b><br><b>TONICO CON</b>                                                                          |
| <b>W</b> Colegarithers                        | let data pession.                                                                                                    |
| 星段点                                           | Show to $\omega$ entities<br>Beardt:                                                                                   |
| <b>ED</b> and Tenant                          | No *<br>Tanggal Pemesanan<br>Detail Pesanan<br>Nama Pelanggan<br><b>Konfirmani</b><br>No Telp:<br>Alamat<br>Pernasanan |
| <b>W. Scribmasi Pissionic</b>                 | 20-01-2024 11:00:00 -<br>Sudan dikontrarosi<br>0887514601882<br>Passing di Vitalishtep<br>testing.<br>surabit/it       |
| <b>&amp; Getti Peasonnel</b>                  | ____<br>__<br>580mg 1 to 1 011 emba<br>Persone INT Next                                                                |

Gambar 4. 21. Tampilan Halaman Konfirmasi Pesanan

<span id="page-53-1"></span>Jika Konfirmasi Pesanan berhasil maka akan menampilkan notifikasi bahwa data Pesanan berhasil dikonfirmasi.

| Admin Panel               | $4 +$                                                                                                    |
|---------------------------|----------------------------------------------------------------------------------------------------|
| <b><i>B Usticoats</i></b> |                                                                                                    |
| <b>A</b> Dota Penggata    | Konfirmasi Pesanan                                                                                                    |
| Gel Canpact               | <b>TRANSPORTATIONS</b>                                                                                                    |
| T Kalegari Tue            | Pesanan pertany disparaman-                                                                                                    |
| <b>ME ROSPORTABLE</b>     | A colak semesanan                                                                                                    |
| <b>■ Produk</b>           | ist data posaran                                                                                                    |
| <b>Bill</b> Info Twister. |                                                                                                    |
| M. XVIII/MEETHAM RE       | $3966$ $11$ $4$ $613166$<br>Festival.<br><b>College State</b><br>n n                                                                                                    |
| <b>A</b> Contri Passenger | $\pm$<br>$N\alpha$<br>No Talp<br>$\pm$<br>Tanggal Pemasanan<br>Detail Pesanan<br>Konfirmasi<br>Nama Pelanggan<br>Alareat<br>i.<br>$\overline{\phantom{a}}$<br>Pernasonan |
|                           | Pasang di Venessee<br>ZBITS14631589<br>20-01-2024 11:00:00<br>teening<br>successor.<br><b>Busin gloridonnes</b>                                                          |
|                           | Showing 1 to 1 of 1 entries<br>veret<br><b>Pervince</b><br><b>START</b><br>(E) MTHAICSON (B)                                                                             |

<span id="page-53-2"></span>Gambar 4. 22. Tampilan Halaman Konfirmasi Pesanan Berhasil Konfirmasi

Setelah Pesanan dikonfirmasi admin dapat melihat detail Pesanan pada Gambar 4.23 dan mencetak laporan seperti pada Gambar 4.24.

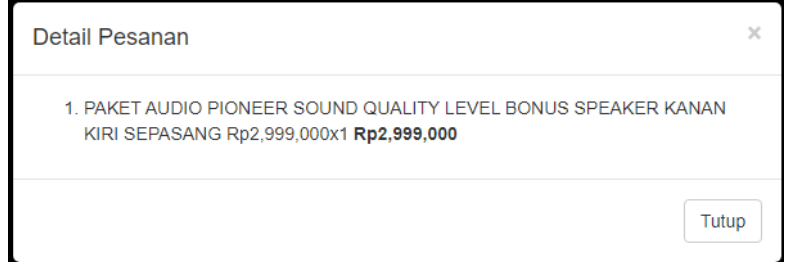

Gambar 4.23. Tampilan Halaman Detail Pesanan

<span id="page-54-1"></span>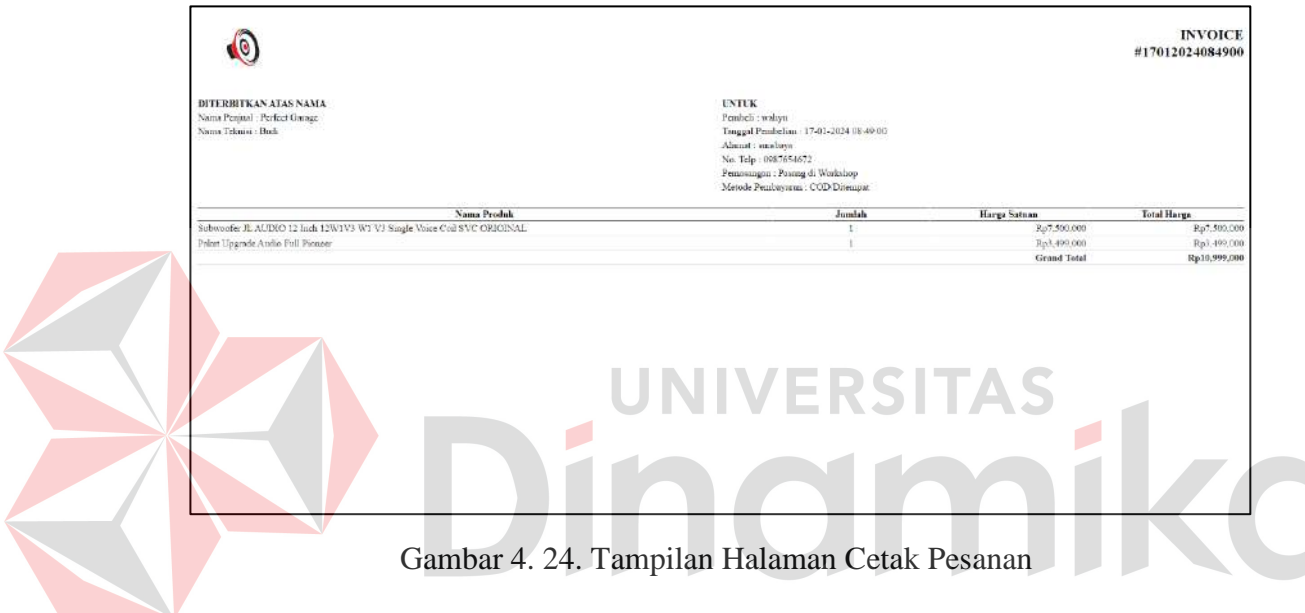

#### <span id="page-54-2"></span><span id="page-54-0"></span>**4.3.Pengujian Sistem**

Pengujian sistem merupakan hasil dari scenario pengujian yang dilakukan untuk memastikan kebutuhan fungsional sudah berjalan sesuai dengan fungsi tanpa eror maupun bug.

B1. Pengujian Data Master Produk

<span id="page-54-3"></span>Tabel 4. 3. Pengujian Data Master Produk

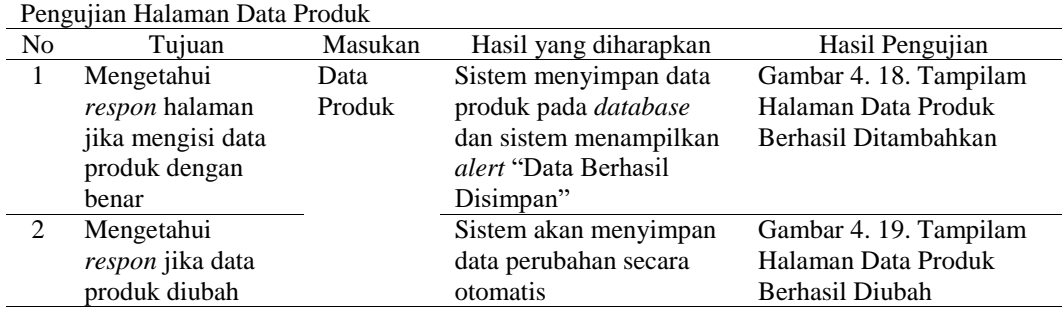

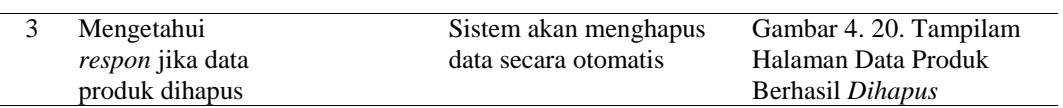

#### B2. Pengujian Data Pemesanan

#### <span id="page-55-0"></span>Tabel 4. 4. Pengujian Data Pemesanan

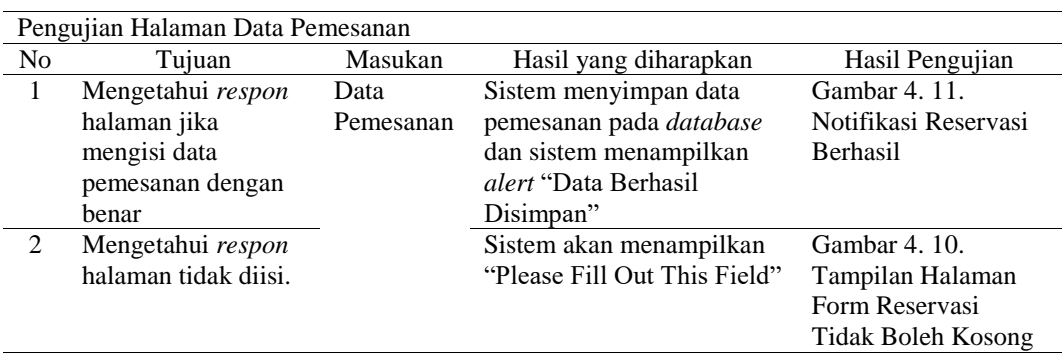

#### B3. Pengujian Data Konfirmasi Pemesanan

 $\rightarrow$   $-$ 

<span id="page-55-1"></span>Tabel 4. 5. Pengujian Data Konfirmasi Pemesanan

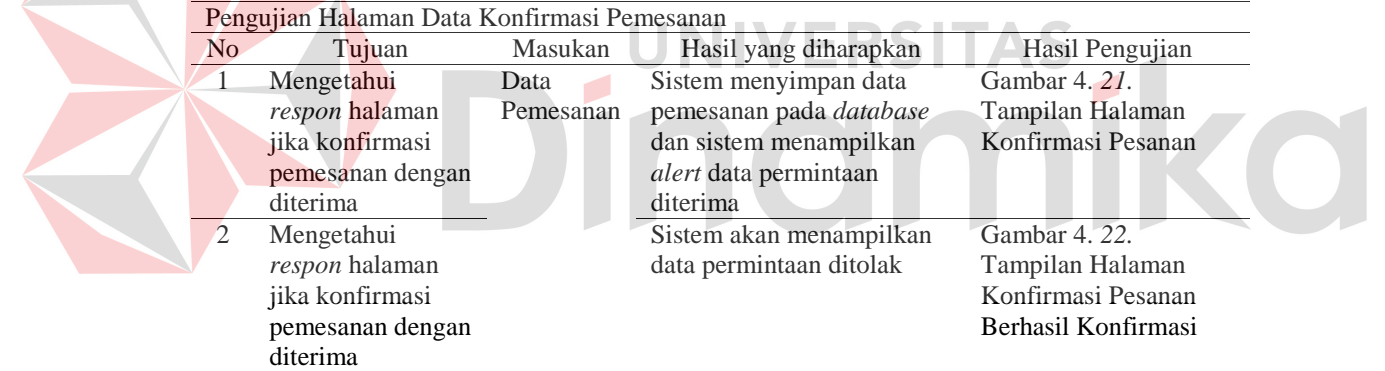

#### B4. Pengujian Data Master User

<span id="page-55-2"></span>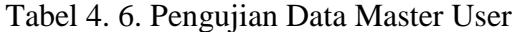

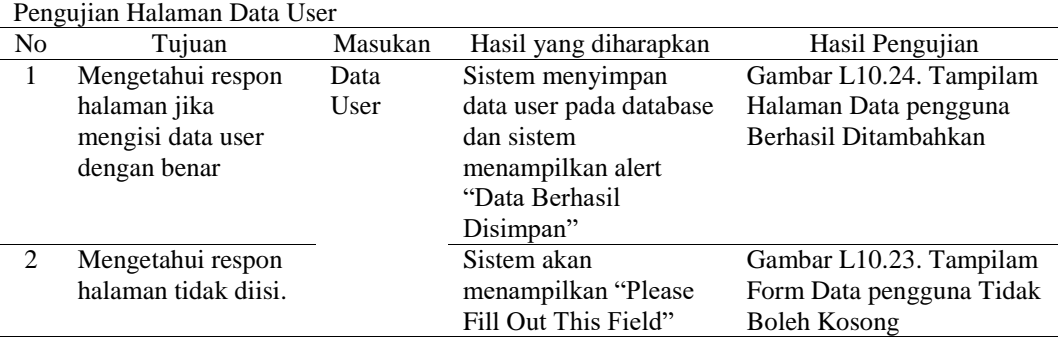

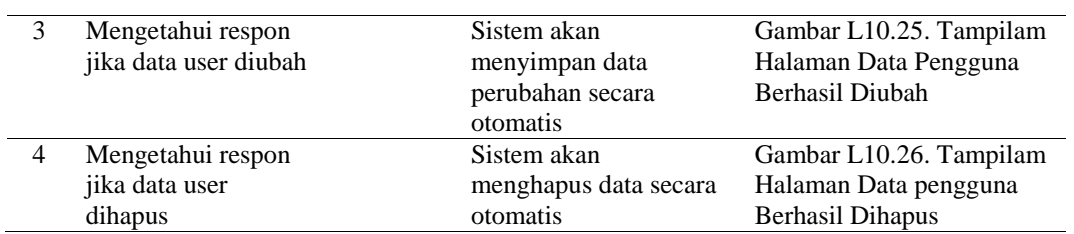

#### B5. Pengujian Data Master Tipe

#### <span id="page-56-0"></span>Tabel 4. 7. Pengujian Data Master Tipe

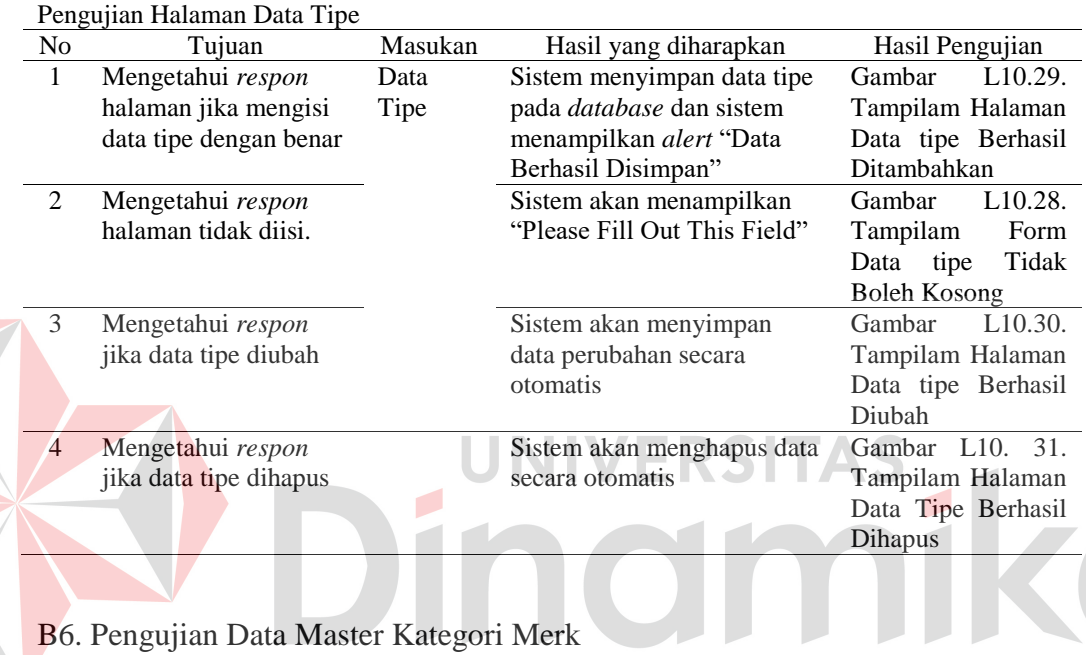

## B6. Pengujian Data Master Kategori Merk

E

<span id="page-56-1"></span>Tabel 4. 8. Pengujian Data Master Merk

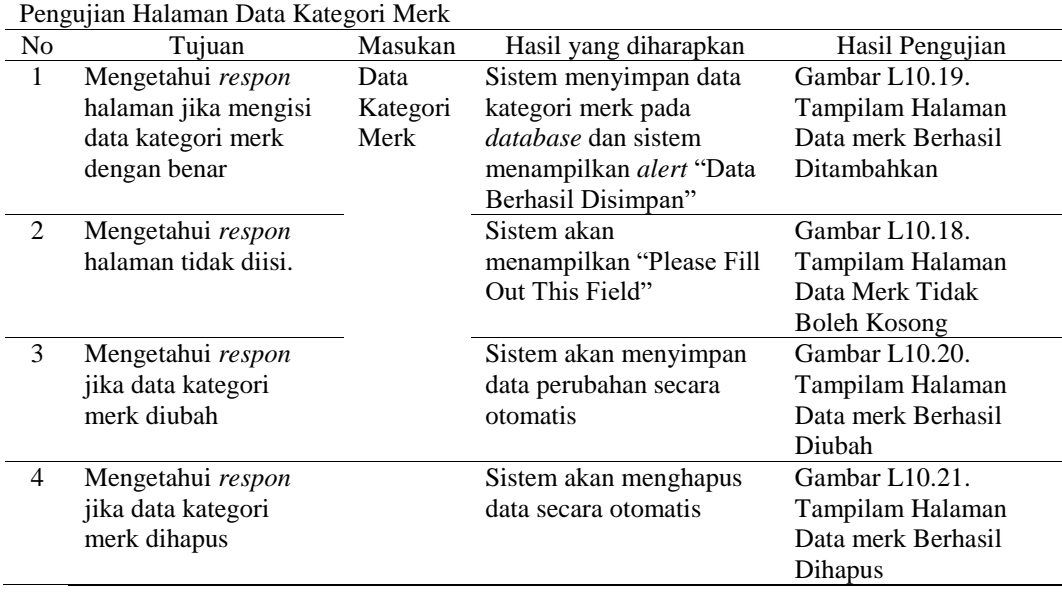

#### B7. Pengujian Data Master Info Terkini

#### <span id="page-57-1"></span>Tabel 4. 9. Pengujian Data Master Info Terkini

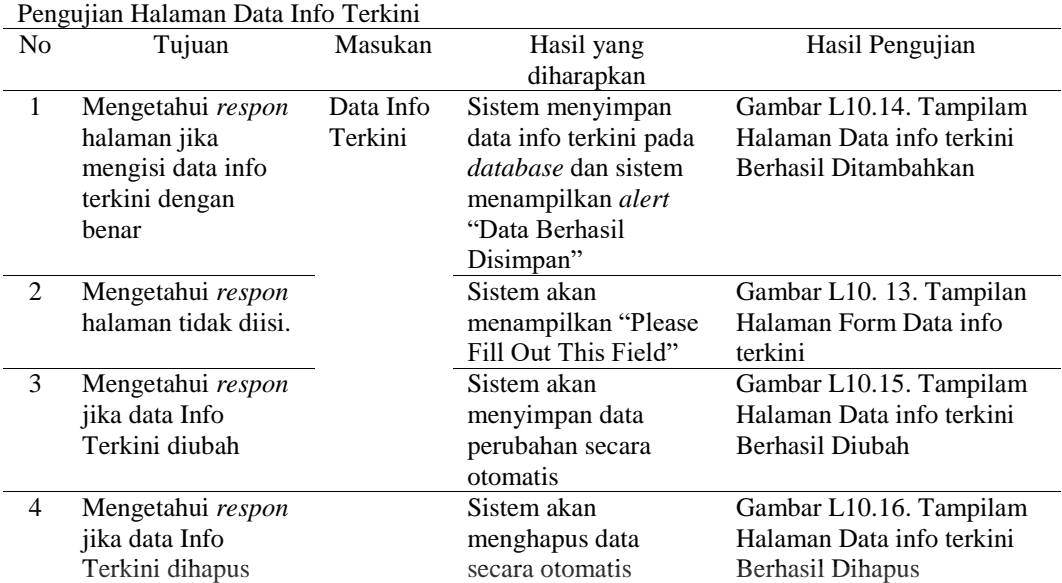

#### B8. Pengujian Data Master Carousel

#### <span id="page-57-2"></span>**RSITAS** Tabel 4. 10. Pengujian Data Master Carousel

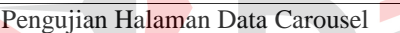

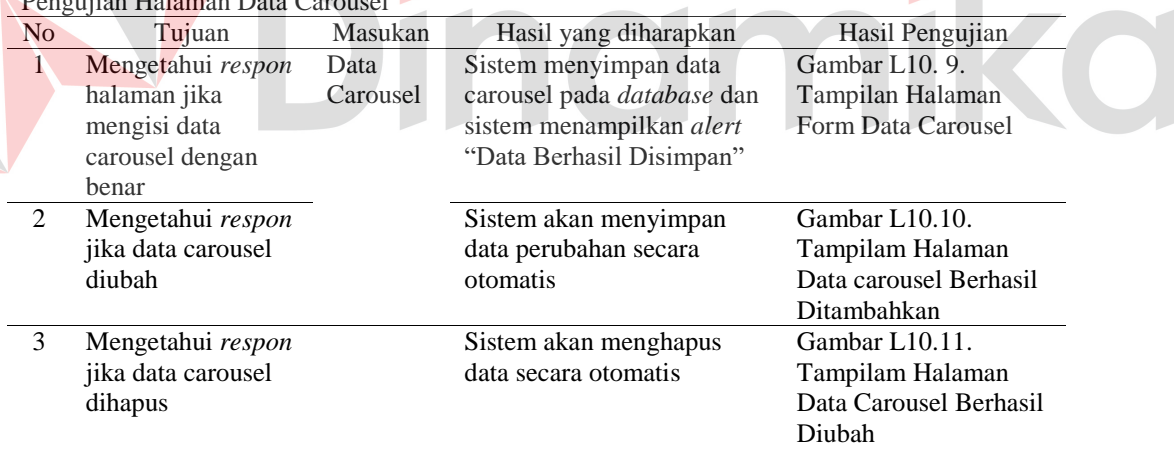

#### <span id="page-57-0"></span>**4.4.Evaluasi Sistem**

Evaluasi sistem merupakan tahap pengujian sistem dengan menguji kepada pengguna yang berkaitan dan memungkinkan untuk sebagai pengguna aplikasi. Responden diambil dari beberapa pelanggan Perfect Garage dengan jumlah 15 orang. Pengujian ini dilakukan dengan cara menunjukkan aplikasi dan mengisi kuesioner yang telah dibuat. Hasil pengujian UAT mendapatkan 79,2% dengan

 $\overline{\phantom{a}}$ 

persentase tersebut dapat dikatakan aplikasi berhasil, perhitungan detail dapat dilihat pada Lampiran 12.

<span id="page-58-0"></span>Tabel 4. 11. Pertanyaan Pengujian

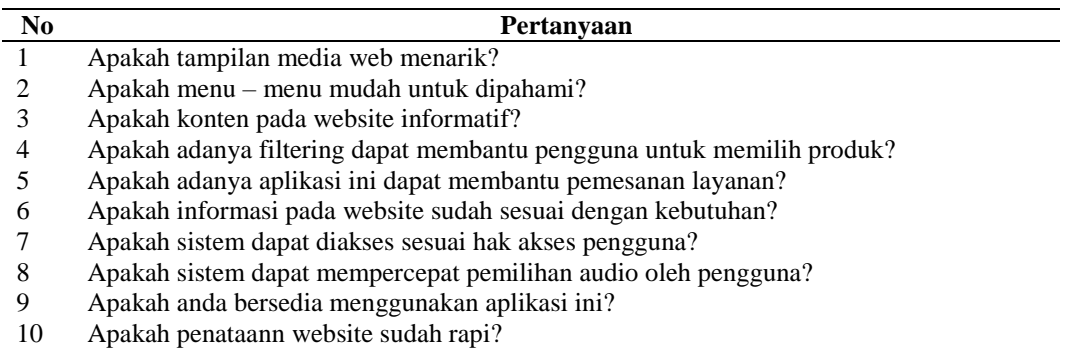

Pada pengujian user acceptance testing, pengguna diberikan kesempatan untuk menggunakan sistem dan dihimbau untuk menjawab pertanyaan dalam bentuk kuisioner dengan kriteria penilaian yang terdapat pada tabel 4.7.

Tabel 4. 12. Bobot Penilaian Pengguna

<span id="page-58-1"></span>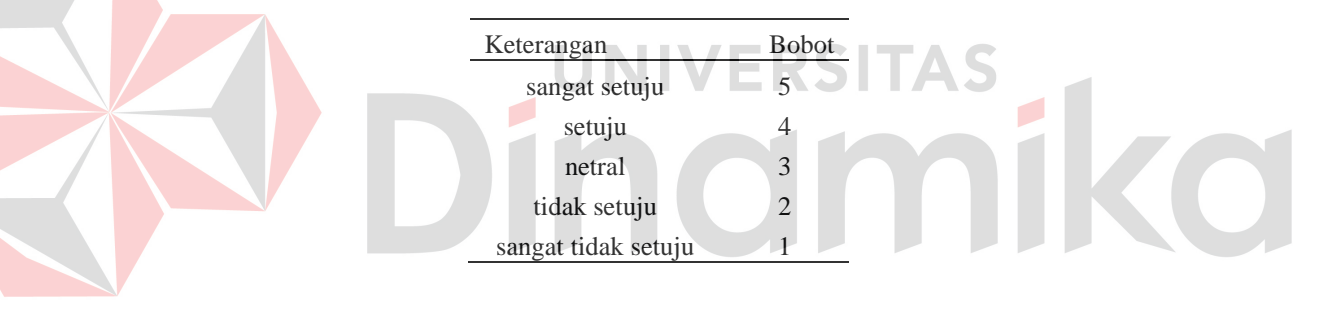

Hasil pengisian kuesioner oleh 15 responden yang merupakan pelanggan pada perfect garage. Pengisian ini sudah di masukkan kedalam bobot sesuai dengan keterangan pada bobot penilaian pengguna.

<span id="page-58-2"></span>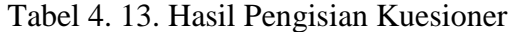

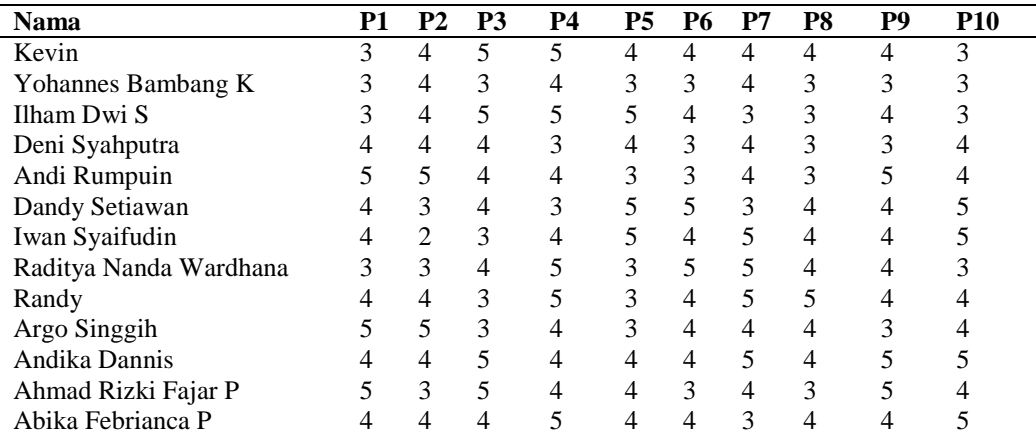

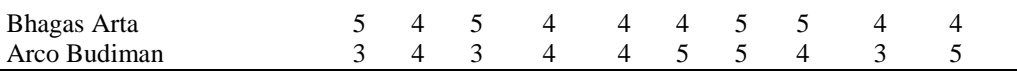

Selanjutnya menghitung Jumlah bobot pada setiap pertanyaan dan setiap keterangan pada bobot. Seperti pada pertanyaan 1 atau P1 terdapat 4 orang yang menjawab sangat setuju dengan memberikan poin 5.

|                | ΩC |  | TS | <b>STS</b> |
|----------------|----|--|----|------------|
| P <sub>1</sub> |    |  |    |            |
| P <sub>2</sub> |    |  |    |            |
| P <sub>3</sub> |    |  |    |            |
| P <sub>4</sub> |    |  |    |            |
| P <sub>5</sub> |    |  |    |            |
| P <sub>6</sub> |    |  |    |            |
| P <sub>7</sub> |    |  |    |            |
| P <sub>8</sub> |    |  |    |            |
| P <sub>9</sub> |    |  |    |            |
| P10            |    |  |    |            |

<span id="page-59-0"></span>Tabel 4. 14. Perhitungan Jumlah Penilaian Bobot

Tahap berikutnya merupakan perhitungannya dengan mengalikan Jumlah bobot x nilai bobot. Seperti pada pertanyaan 1 atau p1 terdapat 4 orang yang sangat setuju dengan nilai bobot 5, artinya 4 x 5 = 20. Jadi hasil perhitungan sangat setuju adalah 20. Setelah dihitung secara keseluruhan nilai yang dihasilkan pada setiap pertanyaan dijumlahkan. Lalu dihitung rata rata dengan rumus Jumlah dibagi 15 atau Jumlah responden. Hasil dari average di presentase kan dengan rumus average dibagi 5 x 100.

<span id="page-59-1"></span>Tabel 4. 15. Perhitungan UAT

|                 | Ax5 | Ax4 | Ax3                     | AX2 | Jumlah | Average | <b>Presentase</b> |
|-----------------|-----|-----|-------------------------|-----|--------|---------|-------------------|
| P <sub>1</sub>  | 20  | 24  | 15                      |     | 59     | 3,9     | 78,66667          |
| P <sub>2</sub>  | 10  | 36  | Q                       | 2   | 57     | 3,8     | 76                |
| P3              | 25  | 20  | 15                      |     | 60     | 4,0     | 80,0              |
| P <sub>4</sub>  | 25  | 32  | 6                       |     | 63     | 4,2     | 84,0              |
| P <sub>5</sub>  | 15  | 28  | 15                      |     | 58     | 3,9     | 77,3              |
| P <sub>6</sub>  | 10  | 32  | 15                      |     | 57     | 3,8     | 76                |
| P7              | 30  | 24  | 9                       |     | 63     | 4,2     | 84                |
| P8              | 10  | 32  | 15                      |     | 57     | 3,8     | 76                |
| P9              | 15  | 32  | 12                      |     | 59     | 3,9     | 78,7              |
| P <sub>10</sub> | 25  | 24  | 12                      |     | 61     | 4,1     | 81,3              |
|                 |     |     | <b>Total Presentase</b> |     |        |         | 79,2              |

Hasil pengujian pengguna menghasilkan skor total 79,2%, sehingga aplikasi dikatakan berhasil dikarenakan persentase yang didapat masuk dalam kriteria "Baik" yang dapat dilihat pada Tabel 2.*1*[. Skala Pengujian.](#page-17-1) Hasil

presentase akan degenerate kedalam bentuk grafik dan menghasilkan pada Gambar 4.25. Angka 1-10 merupakan nomor dari pertanyaan yang dapat dilihat pada [Tabel 4. 11. Pertanyaan PengujianS](#page-58-0)edangkan angka 72 – 86 merupakan persentase yang di dapat pada setiap pertanyaan.

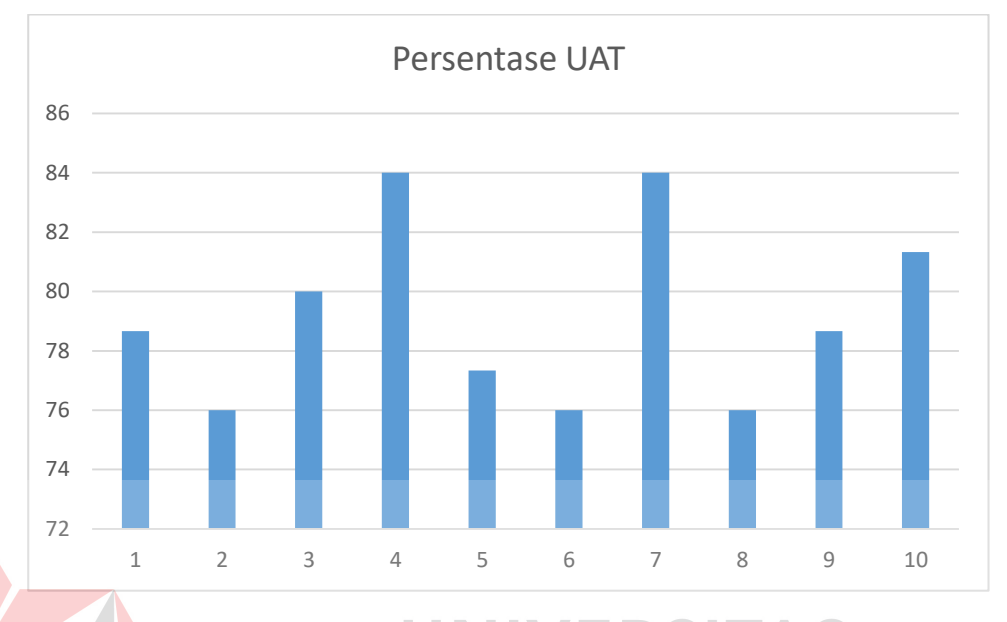

Gambar 4. 25. Grafik Pada Setiap Pertanyaan

<span id="page-60-0"></span>Berikut skala persentase pada tolak ukur hasil perhitungan *user acceptance testing*. Terdapat 5 kategori pada hasil persentase yang dapat dilihat pada Tabel 4.16.

<span id="page-60-1"></span>Tabel 4. 16. Skala Persentase

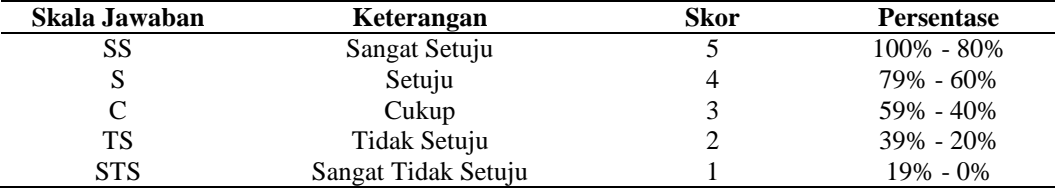

Berikut ini merupakan data yang diperoleh hasil dari kuesioner yang telah dibagikan ke 15 responden pada pertanyaan 4 dan 8 yang dapat dilihat pada Tabel 4.17. Hasil perhitungan rata rata pada pertanyaan no 4 dan no 8 adalah 4 yang dapat dilihat pada Tabel L12.4.

<span id="page-60-2"></span>Tabel 4. 17. Rata Rata Pertanyaan

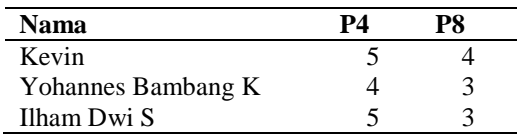

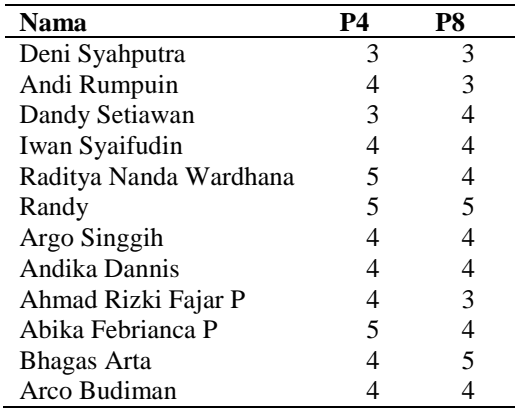

Perhitungan User Aceptance Testing dengan menghitung bobot dikali dengan skala yang telah ditentukan. Pada perhitungan ini menghasilkan 80% "sangat setuju" dari pertanyaan pada no 4 dan 8 dan dapat disimpulkan bahwa aplikasi dapat membantu pemilihan pengguna dan mempercepat pemilihan audio pengguna.

<span id="page-61-0"></span>Tabel 4. 18. Perhitungan User Acceptance Testing

**Simple Strategic Service** 

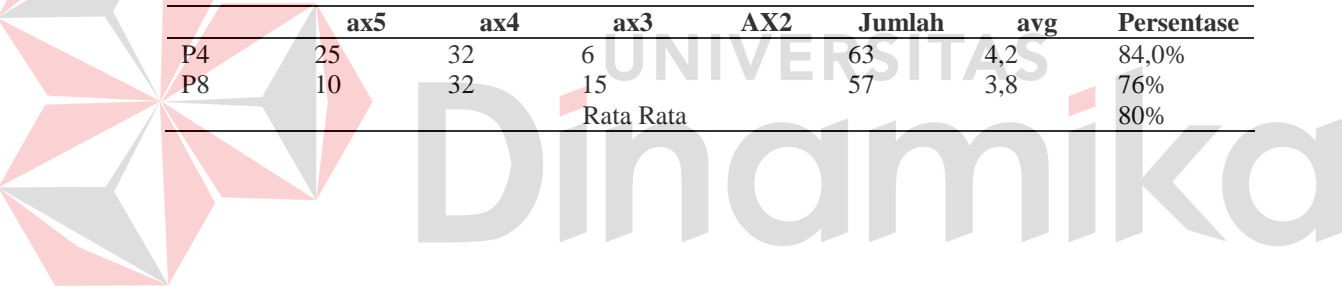

#### **BAB V**

#### **KESIMPULAN DAN SARAN**

#### <span id="page-62-1"></span><span id="page-62-0"></span>**5.1 Kesimpulan**

Kesimpulan yang dapat diambil dari penelitian ini adalah dapat membantu pelanggan dalam menyelesaikan masalahnya dengan dibuktikan sebagai berikut.

- 1. Aplikasi dapat melakukan pemesanan layanan pemasangan audio mobil pada Perfect Garage. Admin dapat menerima pemesanan dan konfirmasi pemesanan layanan. Laporan yang dihasilkan merupakan laporan pemesanan.
- 2. Permasalahan pertama pelanggan yang ingin melakukan modifikasi mobil khususnya audio harus datang ke tempat, dapat diselesaikan dengan melakukan pemesanan pada website yang juga terdapat fitur live chat.
- 3. Pelanggan sering merasa bingung pada pilihan produk audio yang ditawarkan dan pelanggan kesulitan dalam menemukan audio sesuai dengan budget dapat diselesaikan dengan salah satu fitur website yaitu filtering, dengan memasukkan jenis audio dan budget pelanggan.

#### <span id="page-62-2"></span>**5.2 Saran**

Saran yang dapat diberikan pada penelitian berikutnya dapat dilengkapi dengan status pengerjaan, pembayaran dan penjadwalan sehingga aplikasi dapat lebih lengkap. Selain itu dapat dikembangkan dengan platform yang lain seperti android maupun IOS.

#### **DAFTAR PUSTAKA**

- <span id="page-63-0"></span>Astra Daihatsu. (2022, Juni 10). *Tren Mobil Modifikasi Serta Kelebihan dan Kekurangannya*. Retrieved from Astra Daihatsu: https://www.astradaihatsu.id/berita-dan-tips/Tren-Mobil-Modifikasi-Serta-Kelebihan-dan-Kekurangannya-683
- Hady, E. L., Haryono, K., & Rahayu, N. W. (2020). User Acceptance Testing (UAT) pada Purwarupa Sistem Tabungan Santri (Studi Kasus: Pondok Pesantren Al-Mawaddah). *Jurnal Ilmiah Multimedia dan Komunikasi*.
- Jimmy, & Suwitno. (2023). Analisis dan Perancangan Sistem Informasi Penjualan Online Berbasis Web Menggunakan Pengujian User Acceptance Test (UAT) Pada PT. Putra Jarum Mas Mandiri. *Jurnal Buddhi Dharma*.
- Mujiburahim, Mulyadi, L., & Susanti, D. B. (2022). Pusat Modifikasi Mobil diKota Bima Tema: Arsitektur Modern. *Pengilon*, 218.
- Pressman, R. S. (2015). *Rekayasa Perangkat Lunak: Pendekatan Praktisi Buku I.* Yogyakarta: Andi.
- Santoso, D., & Angga. (2011). Perancangan Sistem Audio Mobil Berbasiskan Sistem Pakar dan Web. *ComTech*.
- Supardjan, A. D., & Zakaria, T. M. (2015). Konsultasi Pemilihan Audio Mobil Menggunakan Metoda Forward Chaining . *Jurnal Teknik Informatika dan Sistem Informasi* .
- Supriyono. (2020). Software Testing with the approach of Blackbox Testing on the Academic Information System. *Int. J. Inf. Syst. Technol*.
- Thoifur, M. (2022, September 22). *Potensi Industri Modifikasi Kendaraan Semakin Meningkat di RI*. Retrieved from Viva.co.id: https://www.viva.co.id/otomotif/mobil/1523763-potensi-industrimodifikasi-kendaraan-semakin-meningkat-di-ri
- Trisnawatia, N. N., Putra, I. M., & Sudana, A. K. (2021). Uji Fungsionalitas Sistem Informasi Manajemen Pegawai dengan Metode Black Box. *JITTER- Jurnal Ilmiah Teknologi dan Komputer* .